# **HDCA** HARD DISK CONTROLLER

# REFERENCE MANUAL

# $MORCONV$

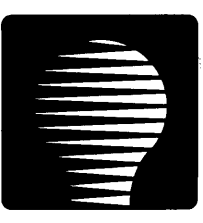

### Disk Jockey HDCA Controller Technical Reference Manual

Revision 2 February 1983 Copyright (C) 1983 by Morrow Inc.

All rights reserved.

No part of this publication may be reproduced, transmitted, transcribed, stored in a retrieval system, or translated into any language or computer language, in any form or by any means, electronic, mechanical, magnetic, optical, chemical, manual or otherwise, without prior written permission of Morrow Inc.

#### **DISCLAIMER**

No representations or warranties, express or implied, are made with respect to the contents hereof, including, but not limited to, the implied warranty of merchantability or fitness for a particular purpose. Further, Morrow Inc., reserves the right to revise this publication and to make changes from time to time in the content hereof without obligation to notify any person of such revision.

> Morrow 600 McCormick St. San Leandro, CA 94577

#### **IMPORTANT WARRANTY INFORMATION**

#### **LIMITED WARRANTY**

Morrow, Inc. warrants its products to be free from defects in workmanship and materials for the periods indicated below. This warranty is limited to the repair and replacement of parts only.

This warranty is void if, in the sole opinion of Morrow Inc., the product has been subject to abuse or misuse, or has been interconnected to other manufacturer's equipment for which compatibility has not been established in writing.

Circuit boards - Parts, including the printed circuit board, purchased as factory assemblies, are warranted for a period of ninety (gO) days from the original invoice/purchase date.

Electro-mechanical peripherals - Peripheral equipment such as floppy or hard disk drives, etc., not manufactured by Morrow, Inc., are included in the limited warranty period of go days from the original invoice date when sold as part of a Morrow system.

Exception - Expendable items such as printer ribbons, software media, and printwheels are not covered by any warranty.

Software/Firmware - Morrow, Inc. makes no representations or warranties whatsoever with respect to software or firmware associated with its products and specifically disclaims any implied or expressed any particular purpose or compatibility with any hardware, operating system, or software/firmware. Morrow, Inc. reserves the right to alter or update any program, publication or manual without obligation to notify any person of such changes.

LIMITATION OF LIABILITY: THE 'FOREGOING WARRANTY IS IN LIEU OF ALL OTHER WARRANTIES, EXPRESSED OR IMPLIED, INCLUDING, BUT NOT LIMITED TO, THE IMPLIED WARRANTIES OF MERCHANTABILITY AND FITNESS FOR A PARTICULAR PURPOSE. IN NO EVENT WILL MORROW, INC. BE LIABLE FOR CONSEQUENTIAL DAMAGES EVEN IF MORROW, INC. HAS BEEN ADVISED OF THE POSSIBILITY OF SUCH DAMAGES.

#### **VARRAITI BETURII PROCEDURE**

Should a buyer experience a defect in either workmanship or materials during the warranty period, any Morrow Authorized Service Center will replace or repair the product at its expense only if the product is promptly returned to the dealer or Service Center with dated proof of purchase.

Should factory repair be necessary, the Service Center shall contact Morrow Customer Service for a Return Materials Authorization (RMA) number.

#### Disk Jockey Winchester Hard Disk (HDCA) Controller Technical Reference Manual Revision 2

# Table of Contents

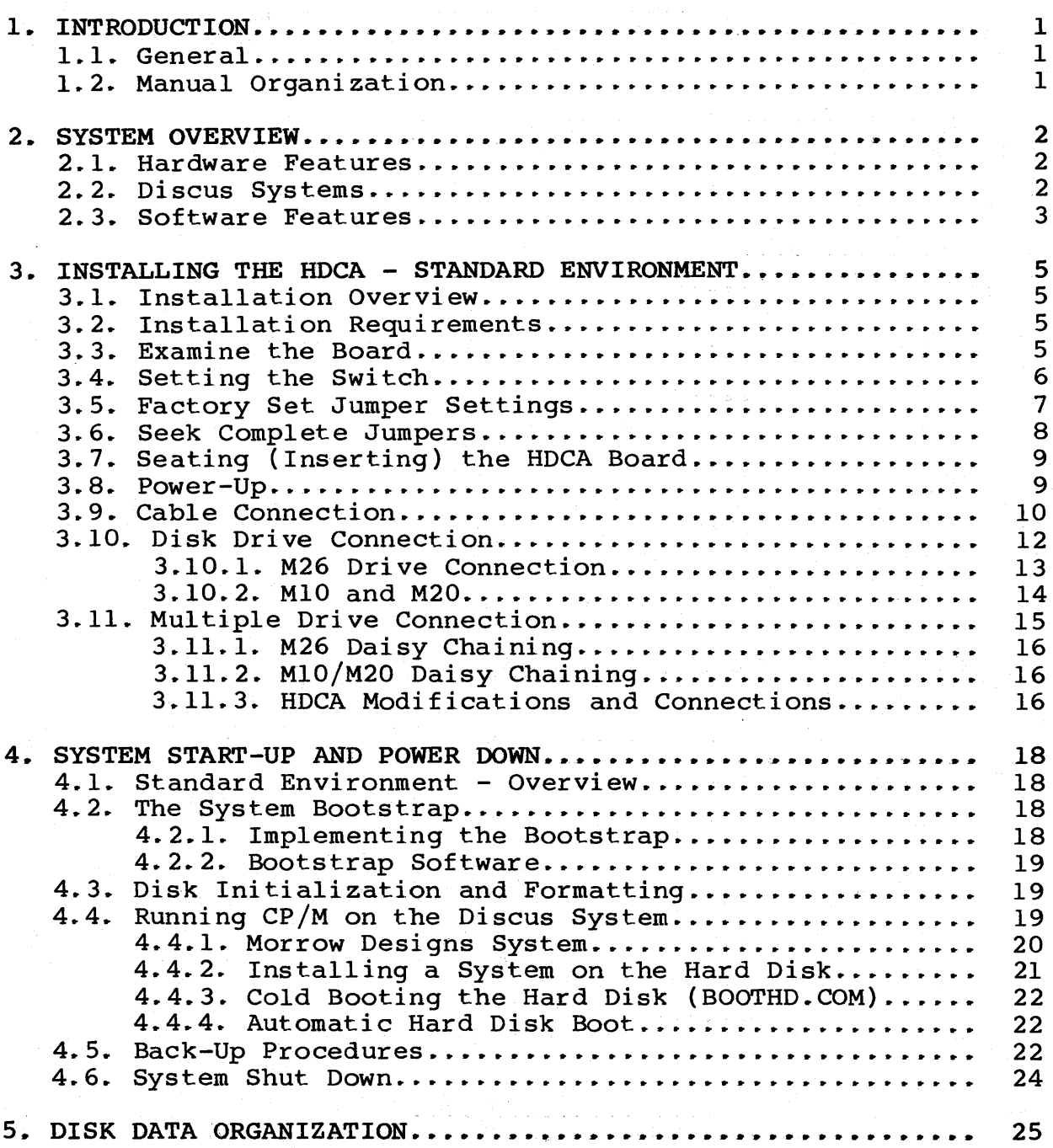

is silva a

# Table of Contents, Cont.

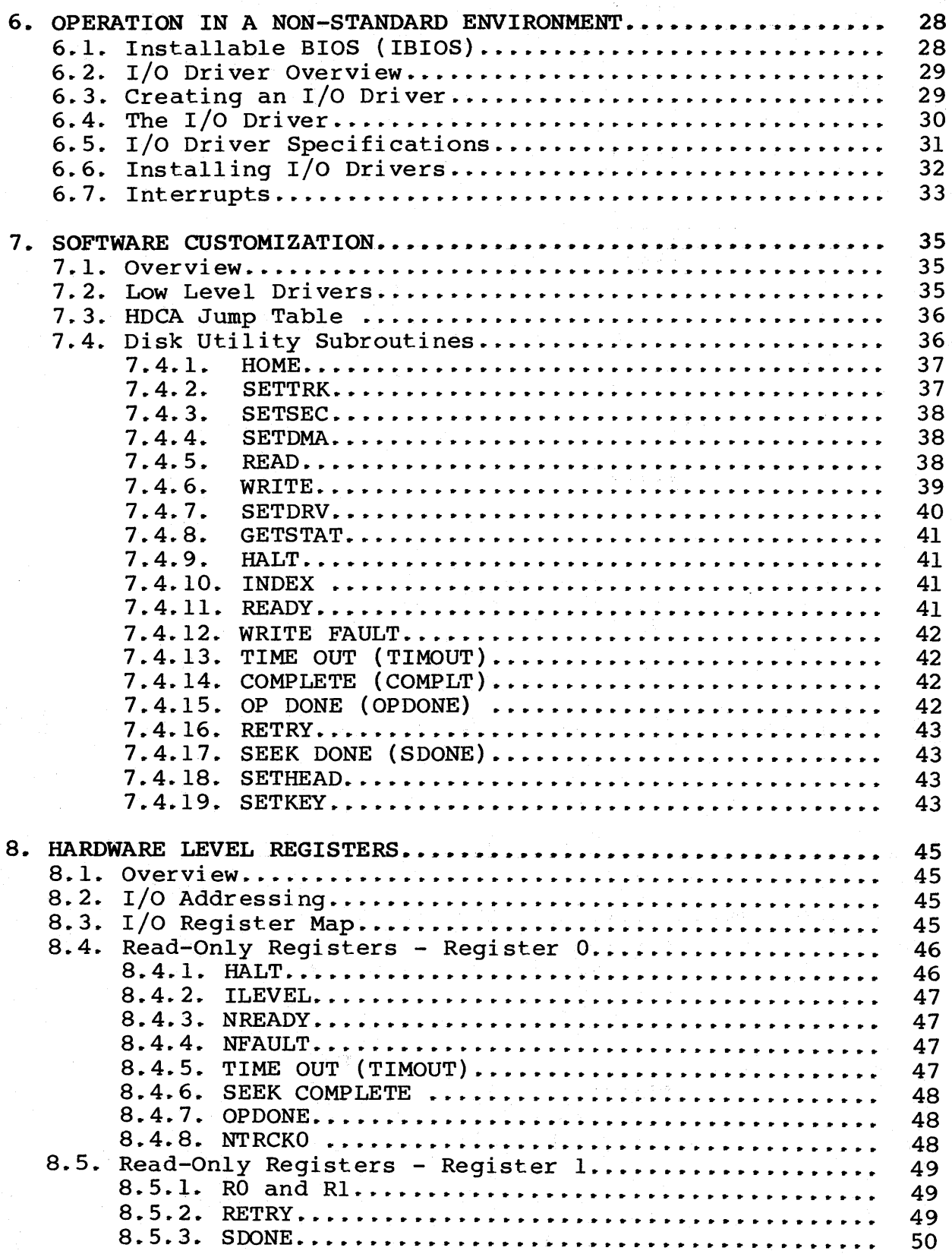

# Table of Contents, Cont.

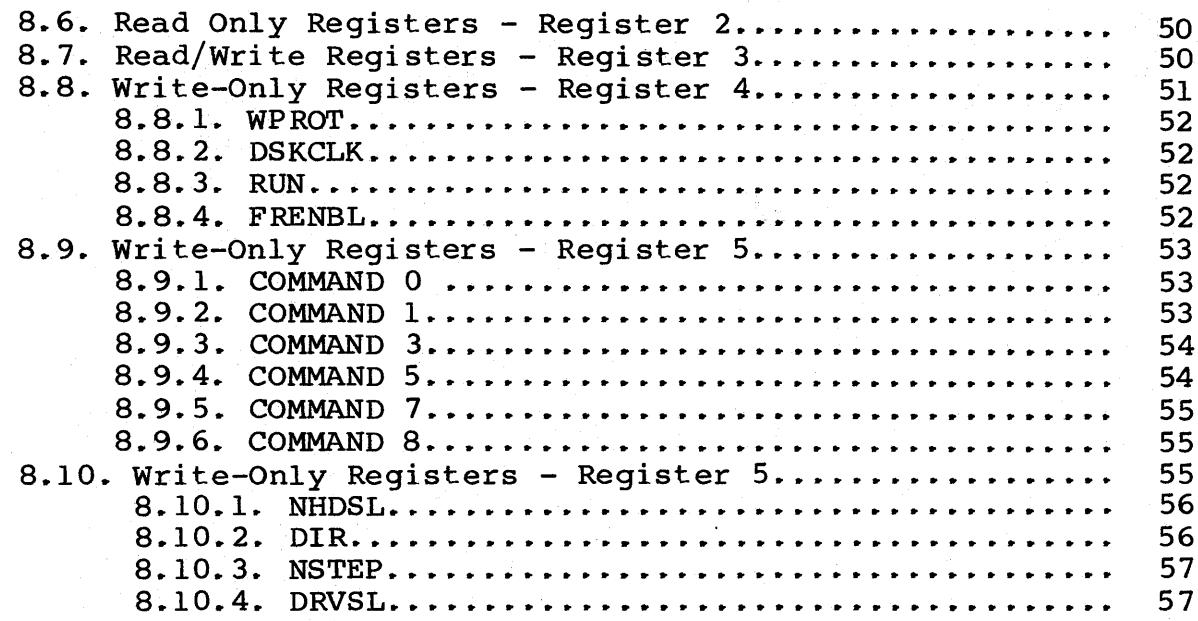

# Appendices

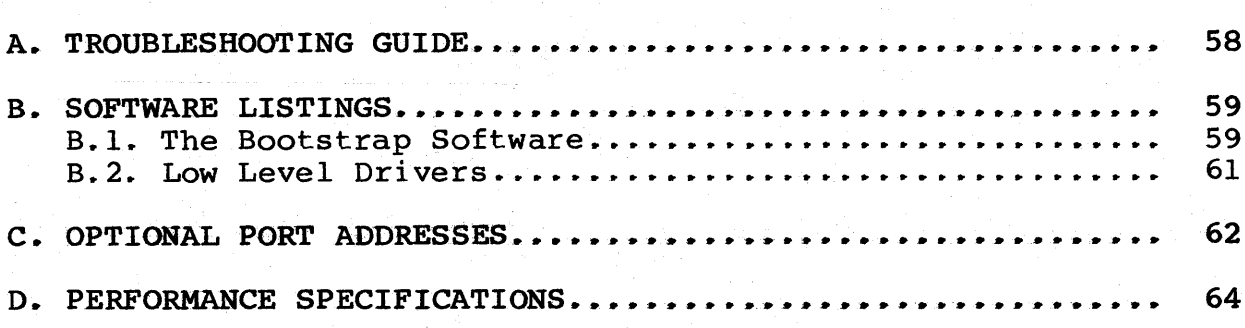

COMPONENT IAYOUT/SHEMATICS PARTS LIST SUBJECT INDEX

# List of Figures

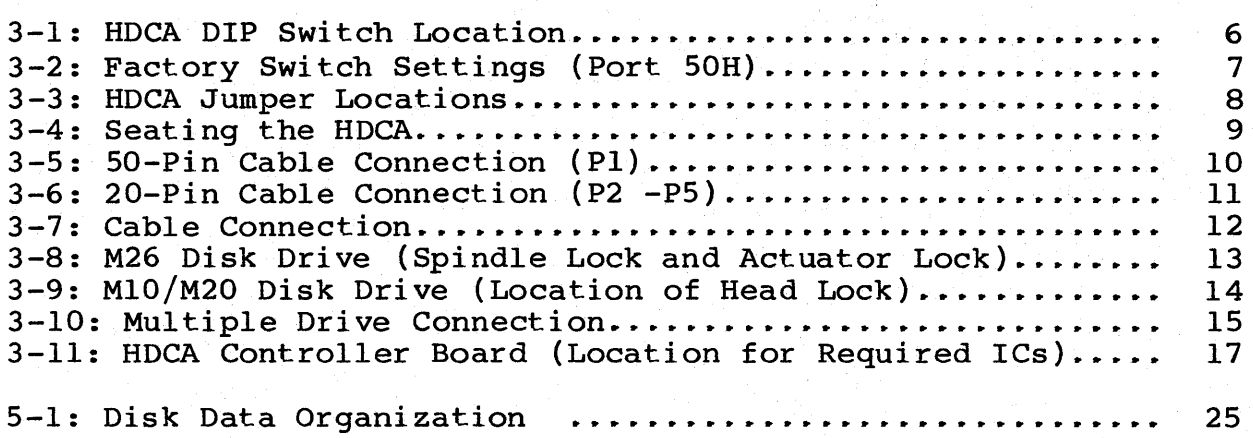

# List of Tables

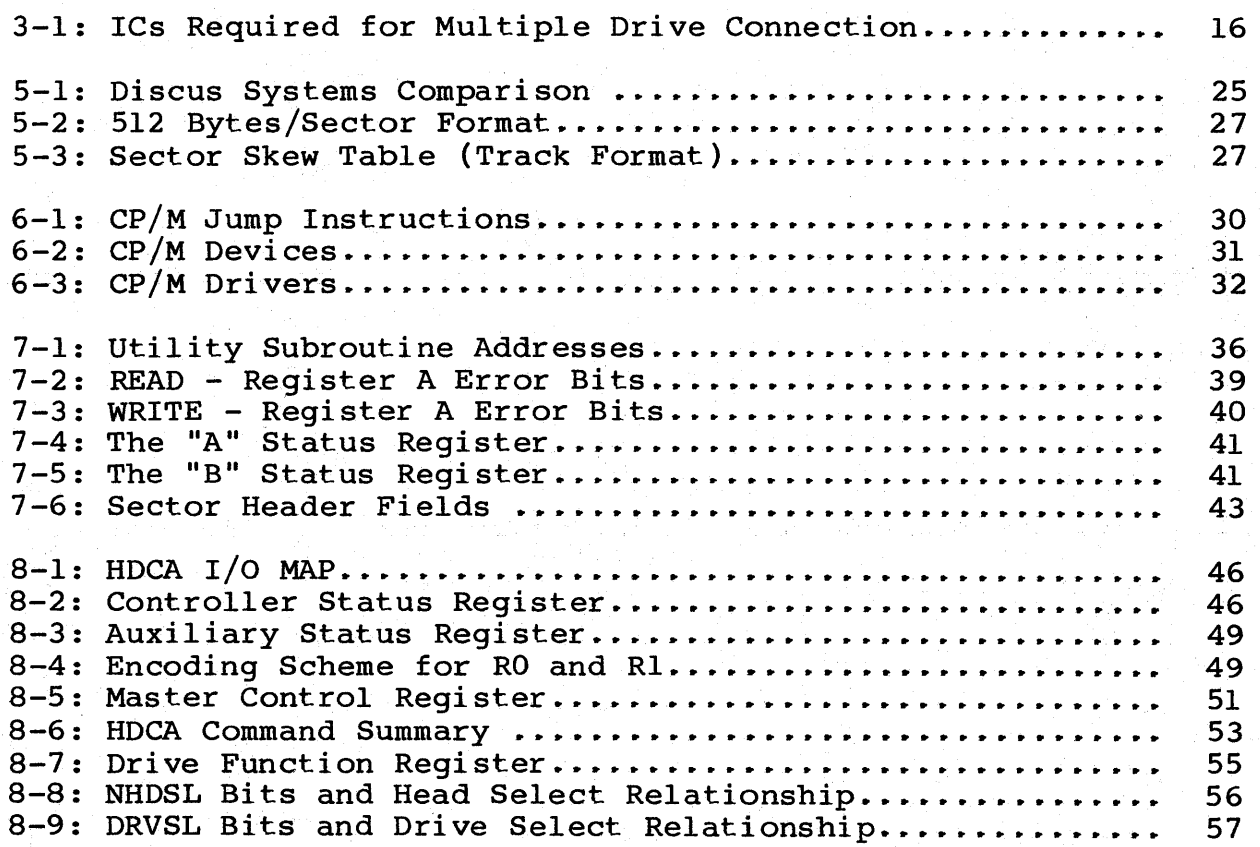

#### 1. INTRODUCTION

#### 1.1. General

The Disk Jockey Winchester Hard Disk Controller (HDCA), when combined with a Morrow Designs Winchester-type hard disk drive and a power supply, provides the user with a complete Morrow Designs Discus M26, M20 or M10 mass storage system. The Discus M26 drive offers 26 MB of formatted storage capacity; the M20 drive is a 20 MB drive, and the M10 is a 10MB disk drive.

The HDCA controller plugs into any 5-100 slot of the motherboard in an 5-100 system, and is connected to the drive through <sup>a</sup> pair of flat cables. One of the cables carries clock and data information, and the other carries control and status information. The controller can accommodate up to four drives of the same type, so the M26 system can be expanded to <sup>a</sup> total capacity of 104 million bytes, the M20 to over ao million bytes and the MIO to over 40 million.

Morrow Designs supplies the popular CP/M Version 2.2 with Discus systems, and also configures the HDCA to run Micronix, Morrow Designs' multi-user operating system.. CP/M is the industry standard operating system for 8080/Z80 based systems.

#### 1.2. Manual Organization

This manual was written as a technical reference guide for per-<br>sons installing the HDCA in their computer systems. Section 2 sons installing the HDCA in their computer systems. provides an overview of the HDCA features; hardware, software and general features and capabilities are outlined. Section 3 covers installation of the HDCA in a "standard environment". Section 4 discusses system start-up in the standard environment, and proce-<br>dures for back-up and system power-down. Section 5 provides dures for back-up and system power-down. general information concerning data organization on the hard disk, and sector format detail. Section 6 provides information<br>to enable operation in a "non-standard" environment. Section 7 to enable operation in a "non-standard" environment. covers software customization, disk drivers, programming specifications and disk utility subroutines. Section 8 details the HDCA hardware functions ..

Appendices include <sup>a</sup> troubleshooting guide, utility software listings, power requirements, component layout, schematics, parts list and a detailed subject index.

#### System Overview

#### 2. SYSTEM OVERVIEW

#### 2.1. Hardware Features

The HDCA controller board provides connection to <sup>a</sup> maximum of four (4) drives of the same type. A 50 pin connector is located<br>in the upper right corner of the board. This connector, with in the upper right corner of the board. This connector, with cable installed, controls and selects the drive(s) in use. Four cable installed, controls and selects the drive(s) in use. Four<br>(4) other 20 pin connectors are provided to enable data other 20 pin connectors are provided to enable transfers to and from the connected disk drives.

An 8 position DIP switch, located at 8C on the HDCA board, is set<br>at the factory to respond to port addresses 50H - 53H. Jumpers at the factory to respond to port addresses SOH - 53H. Jumpers provided may enable/disable interrupt drivers. connector allows the HDCA controller to be installed in any S-lOO bus computer system.

Refer to the component layout at the back of this manual, and the various figures in Section 3 for the location of these hardware figures in Section 3 for the location of these hardware features.

#### 2.2. Discus Systems

The HDCA is <sup>a</sup> major component of Morrow Designs' series of Discus systems. The Discus M26, M20, and MlO are complete mass storage subsystems, each consisting of three main components:

- 1. A Winchester-type hard disk drive with a formatted storage capacity of 26 million bytes (M26) , 20 million (M20), or 10 million bytes (MlO), respectively,
- 2. A universal power supply, which provides the necessary DC voltages to power the drive, and
- 3. A Disk Jockey Winchester hard disk (HDCA) controller that establishes a data channel between the disk drive and any S-lOO based computer.

The M26 drive and power supply are housed in a cabinet which has been designed for either table top or rack-mount operation. The only extra hardware required to mount the M26 drive in a standard<br>19 inch RETMA equipment rack is a pair of rack-mount slides RETMA equipment rack is a pair of rack-mount slides which attach directly to the cabinet.

The 8 inch MIO and M20 systems are currently supplied in a desk top unit only.

The standard operating system software supplied with the Discus systems is the popular CP/M version 2.2, but the HDCA is also configured to run Micronix, Morrow Designs' multi-user Unix-like operating system.

#### System Overview

#### 2.3. Software Features

The HDCA software is configured so that all that is necessary to get the system running is a·central processing unit (CPU), memory board(s) and <sup>a</sup> terminal. All the "tools" needed to customize the system software are also included. Each Morrow Designs system diskette (included with the controller) includes:

- \* CP/M 2.2 operating system
- \* Source to CP/M BIOS
- \* CP/M transient commands
- \* Disk formatting program (with source file)

The HDCA is configured for operation with CP/M Version 2.2 and Micronix, a multi-user operating system developed by Morrow Designs. Users running Micronix, version 1.3 or greater, require Revision 4a of the HDCA controller. Earlier revisions of this board may be upgraded by requesting and following the procedures described on ECN #1 for the HDCA-3, dated 4-8-82.

The user communicates with the Discus system on any of three levels:

- 1. Through CP/M, in a standard environment, or
- 2. Through low level software drivers (included on the disk), in a non-standard environment, or
- 3. Through direct commands to the HDCA controller, in custom applications.

The protocol for using the system through CP/M are covered in detail by the CP/M manual furnished under separate cover, and in detail by the  $CP/M$  manual furnished under separate  $cover,$ Appendix <sup>B</sup> of this manual. The details of using the system through the low level software drivers are covered in Section 7 and Appendix B of this manual. Direct commands to the HDCA are explained in Section 8, and general information for operation in <sup>a</sup> non-standard environment is discussed in Section 6.

The HDCA disk controller is supplied with software making its integration into an existing CP/M system easy. The board is integration into an existing CP/M system easy. The board is supplied with cables, software and a diskette. Morrow Designs system or a Morrow Designs Floppy disk controller, the diskette supplied you will boot up directly with all the software configured for the hard disk system you have purchased. If you are using another brand of floppy disk controller, Morrow Designs supplies a diskette with assembly language hard disk driver routines which can be incorporated into your CP/M CBIOS. For details on this refer to Section 6, Operation in <sup>a</sup> Non-Standard Environment.

#### System Overview

For those users who are trying to incorporate the HDCA system into a non-Morrow Designs CP/M 2.2 system, and are not familiar with software customization, Morrow Designs supplies an instalnich Borewird cased in the role of sorry is supposed to the called "Install". This program will automatically install the Morrow software into your CP/M 2.2 CBIOS.

#### 3. INSTALLING THE HDCA - STANDARD ENVIRONMENT

#### 3.1. Installation Overview

The HDCA has been configured at the factory to work in the following operating environment:

- \* CPU does its own power-on jump.
- \* Board is set for interrupt drivers.
- \* Controller is set to respond to port addresses SOH 53H.
- \* Controller anticipates connection to one drive.
- NOTE: Information concerning multiple drive connection is included in this section. If your system does not meet the requirements listed, please refer to Section 6, OPERATION IN A NON-STANDARD ENVIRONMENT.

3.2. Installation Requirements

Installation of the HDCA controller board requires the following:

- 1. Setting the 8-position DIP switch.
- 2. Installing jumper options.
- 3. Seating the board in the system's S-100 bus slot.
- 4. Connecting the cable from the HDCA to the disk drive.
- 5. Connecting cables to additional drives.
- 6. Unlocking the drive head(s).

Each step is covered separately within this section.

WARNING: NEVER INSERT OR REMOVE A BOARD WITH SYSTEM POWER ON! THIS WILL DAMAGE THE BOARD.

#### 3.3. Examine the Board

Before installing the HDCA, examine the board for cracked, broken or missing components. If shipping damage exists, note the condition on the waybill, notify the carrier, and check the Warranty Return Procedure at the front of this manual for instructions on returning the board to Morrow Designs.

# 3.4. Setting the Switch

Each HDCA controller board contains one (1) 8-position DIP switch, labeled SW8C and positioned at board location 8C.

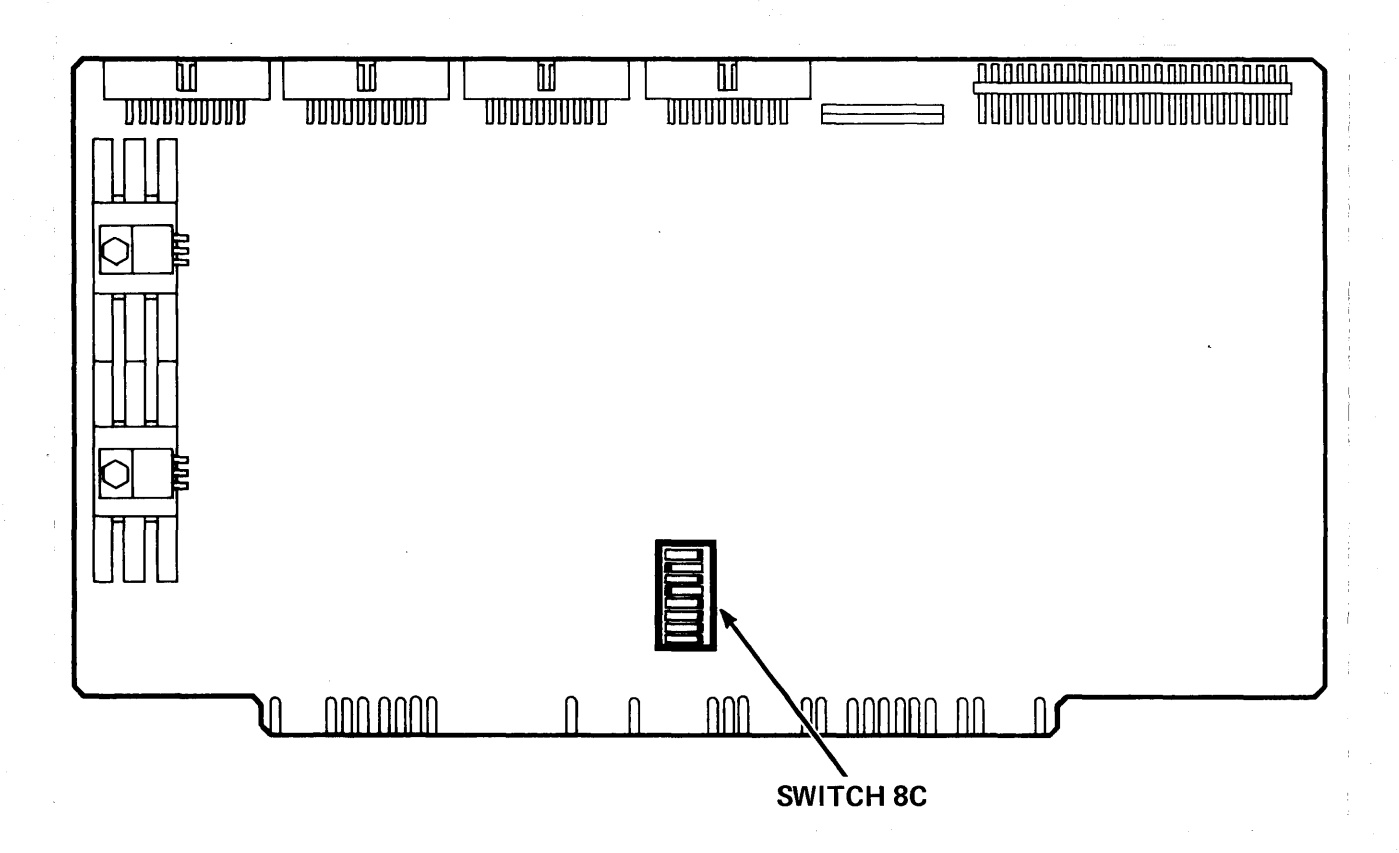

Figure 3-1: HDCA DIP Switch Location

As shipped from the factory, the HDCA controller is set to respond to port addresses SOH - S3H. All Morrow Designs software assumes the HDCA controller to be located at these port addresses. (See Appendix C for other available addresses.) Switch at location BC is used for port addressing and is set as illustrated in Figure 3-2.

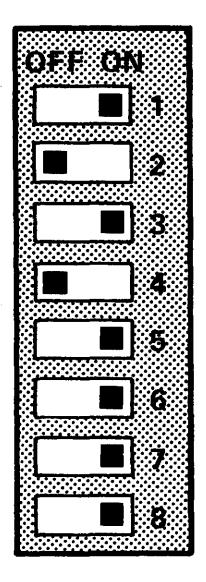

Figure 3-2: Factory Switch Settings (Port SOH)

#### 3.5. Factory Set Jumper Settings

In area ID of the HDCA controller (as viewed in Figure 3-3) there are two jumper pads marked A and B. As shipped from the factory<br>these pads are connected to the pad marked VIO. These jumpers these pads are connected to the pad marked VIO. These jumpers are installed to test the interrupt circuitry on the board. Most CP/M based systems do not use interrupts, and these jumpers will have no effect if left installed (or removed for that matter). Users whose systems use interrupts should refer to Section 6, Operation in a Non-Standard Environment, for details on these jumpers.

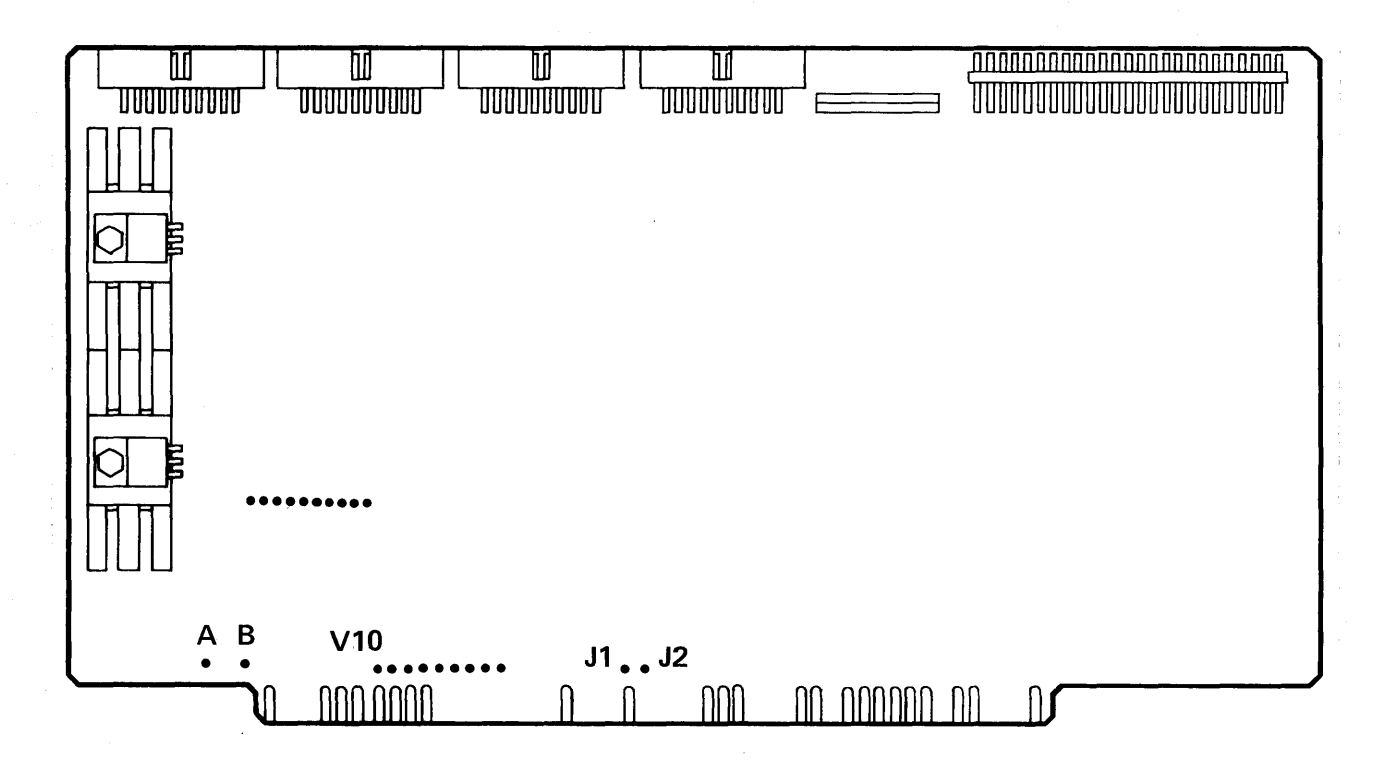

Figure 3-3: BOCA Jumper Locations

3.6. Seek Complete Jumpers

The HDCA controller board can communicate with up to four (4)<br>disk drives. These disk drives report status back to the HDCA These disk drives report status back to the HDCA<br>the 50 pin and 20 pin flat cables. The 20 pin controller via the <sup>50</sup> pin and <sup>20</sup> pin flat cables. The 20 pin flat cable reports back the SEEK COMPLETE status from the drive, indicating the drive heads have settled on <sup>a</sup> track on which data may be read or written.

Since four drives are possible, four different SEEK COMPLETE lines return to the controller from these drives. It is necessary for all drives to have completed <sup>a</sup> seek before <sup>a</sup> further command can be issued. For this reason, SEEK COMPLETE jumpers must be installed in the non-active drive connectors on the BOCA board. As shipped from the factory, the HOCA board will have three shunts installed for this purpose. They are between pins <sup>7</sup> and 8 of connectors P3, P4 and P5. These jumpers must be in place for the the system to operate correctly. Refer to Figure 3-3 above for the location of these jumpers.

#### 3.7. Seating (Inserting) the HDCA Board

The HDCA controller board plugs into an 8-100 bus slot in <sup>a</sup> system with an 8080, 8085 or Z-80 (1.75MHz to 4MHz) cpu. Grasping the board firmly with both hands, place the bottom of the board (the side with the gold 8-100 edge connector) in the system's 8-100 bus slot. You should be facing the component side of the board (see Figure 3-4). Gently rock the board from side to side to seat the HDCA securely in the 8-100 slot. Push firmly on the top of the board to ensure that it is properly seated.

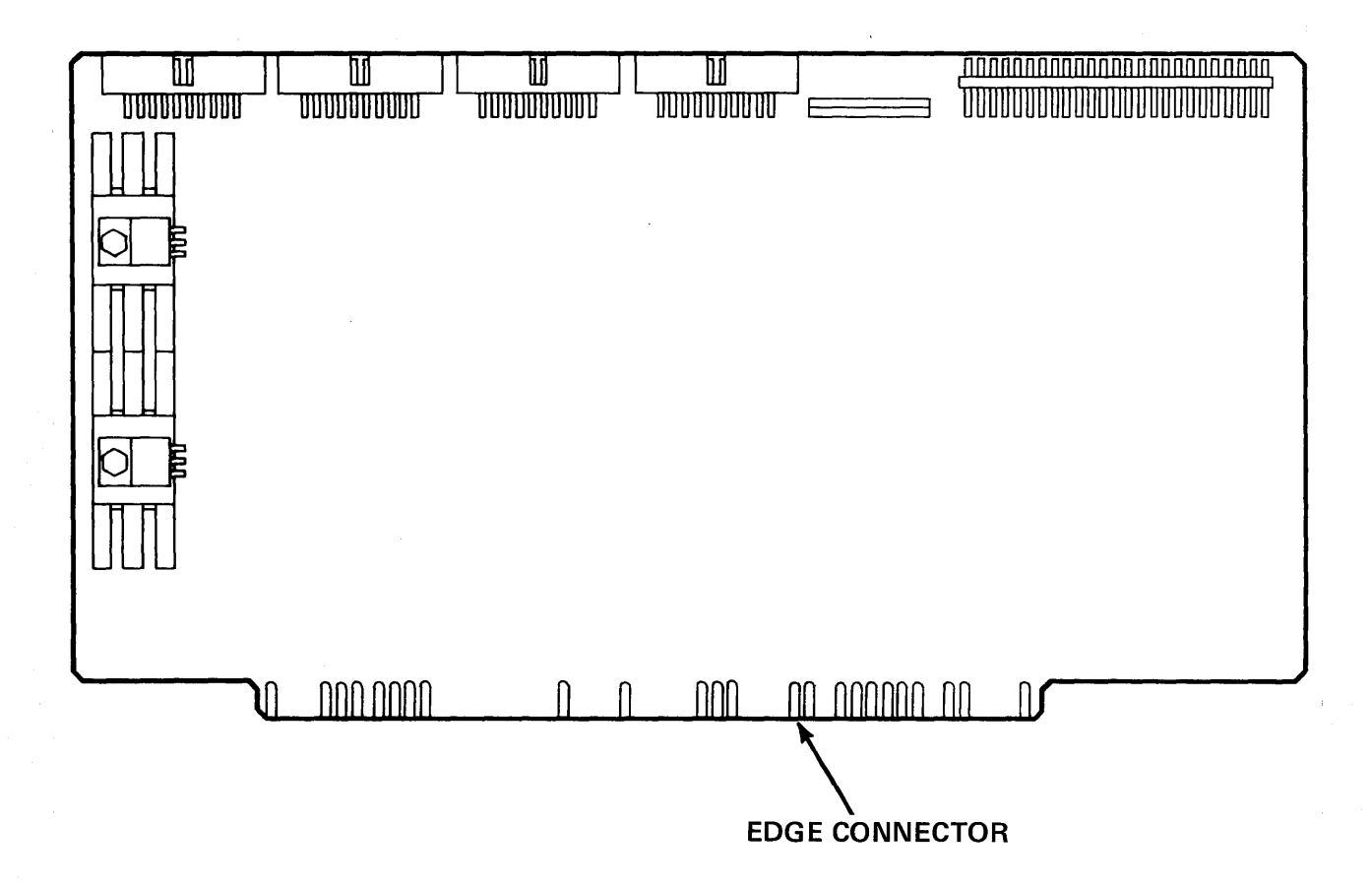

Figure 3-4: Seating the HDCA

#### 3.8. Power-Up

Apply power to the system and observe the HDCA closely to be sure that no components are becoming excessively hot. Power the system down.

NOTE: If you see or smell smoke, immediately turn the system power OFF. Refer to the Warranty Return Procedure at the beginning of this manual for instructions on returning the board to Morrow Designs.

#### 3.9. Cable Connection

The HDCA controller is connected to an MID, M20 or M26 system using two <sup>6</sup> foot flat cables. These cables are supplied with your system. The 50 pin flat cable (the wider of the two cables) is the control cable responsible for controlling and selecting<br>drives. The control cable may be daisy chained for multiple The control cable may be daisy chained for multiple drive configurations (see Section 3.11, Multiple Drive Connections). The narrower <sup>20</sup> pin cable is responsible for transferring data to and from the disk drive during data transfers.

The <sup>50</sup> pin cable should be connected with the RED stripe to the right as viewed in Figure 3-5.

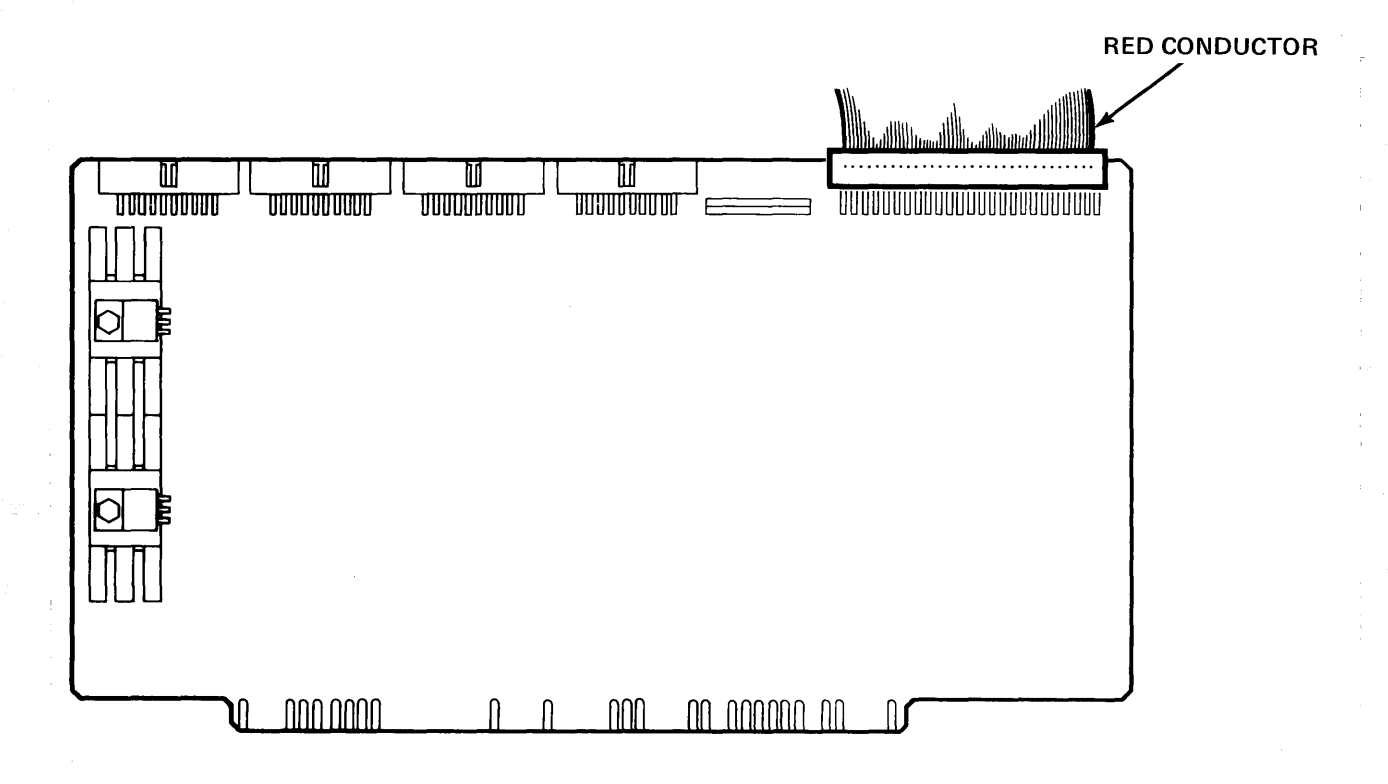

Figure 3-5: 50-Pin Cable Connection (PI)

The 20 pin cable should be connected to the 20 pin header adjacent to the 50 pin connector with red stripe to the right as viewed in Figure 3-6 .

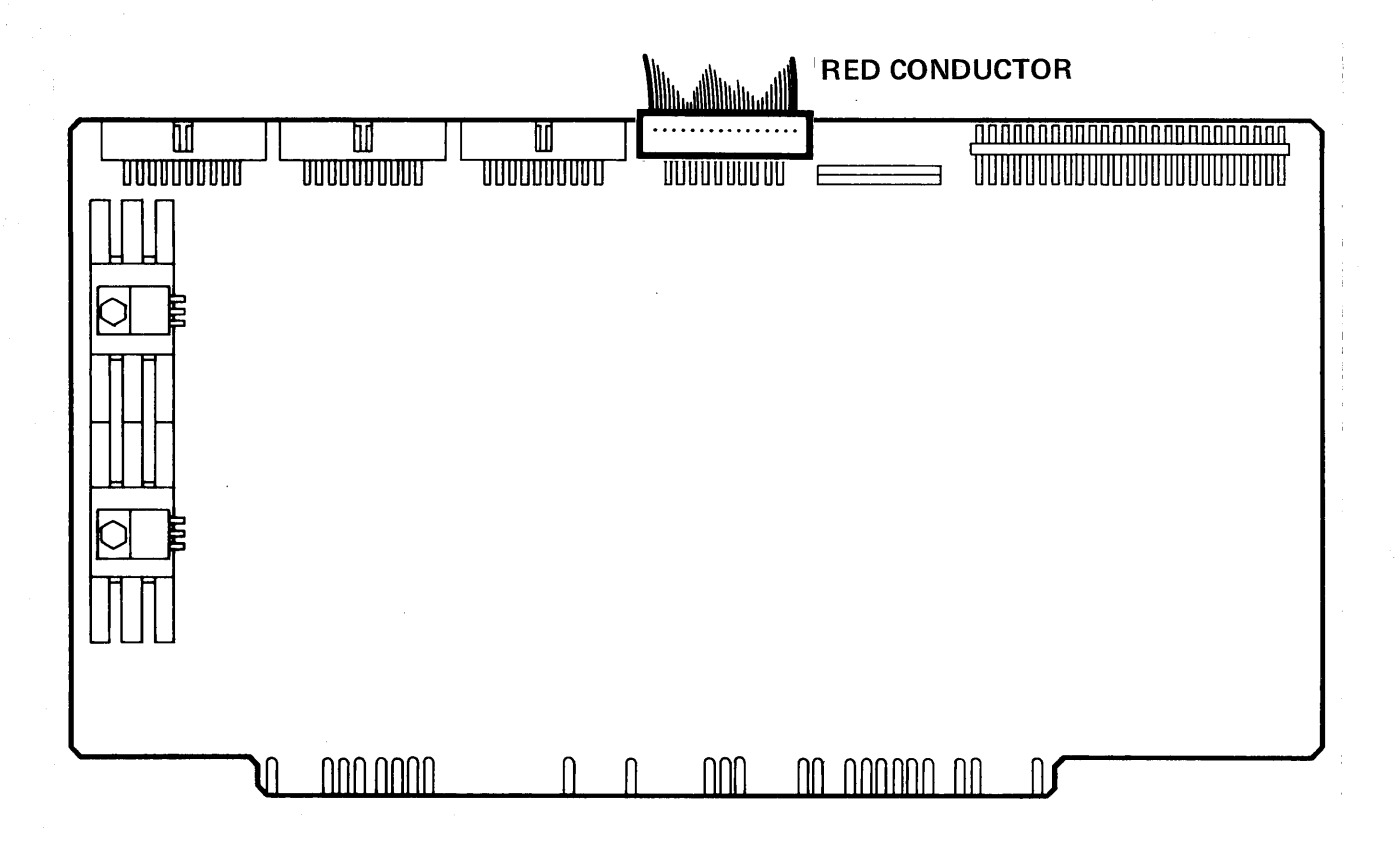

Figure 3-6: 20-Pin Cable Connection (P2 -PS)

These cables must come out <mark>over the top</mark> of the HDCA controller board, cables DOWN. Make sure that the cables are not twisted. and out the back of the computer. The other ends of the should be connected to the disk drives with the cables

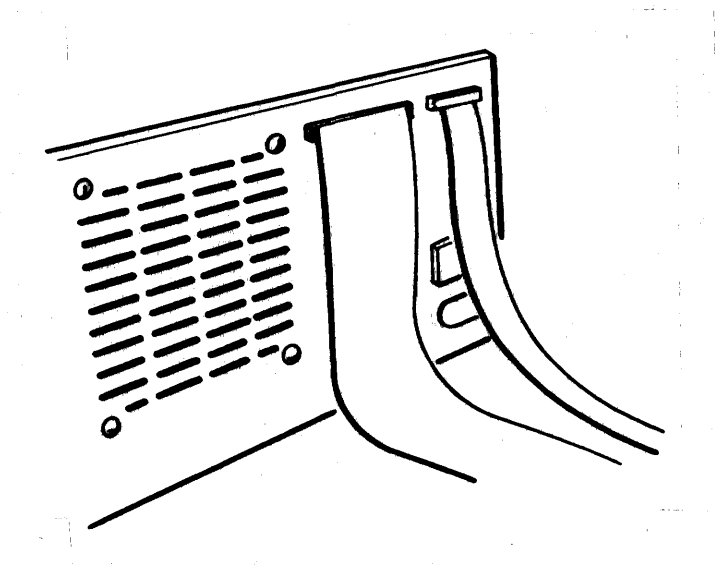

Figure 3-7: Cable Connection

#### 3.10. Disk Drive Connection

NOTE: Before attempting to use any Morrow Designs software for the HDCA systems, be sure that the heads of the drives are unlocked. In the case of the M26, the spindle lock MUST be removed before power is applied (see Figure 3-8). After power is applied, the head (actuator) lock may be removed (see Figure 3-8). The M10 and M20 drives should be powered up and then the heads unlocked. Also note that the M26 drive takes as long as 2 1/2 minutes to become ready upon power-up. The MlO/M20 drives require (on the average) 45 seconds to become ready.

Procedures for unlocking the disk drive heads and spindle lock (M26) follow.

3.10.1. M26 Drive Connection

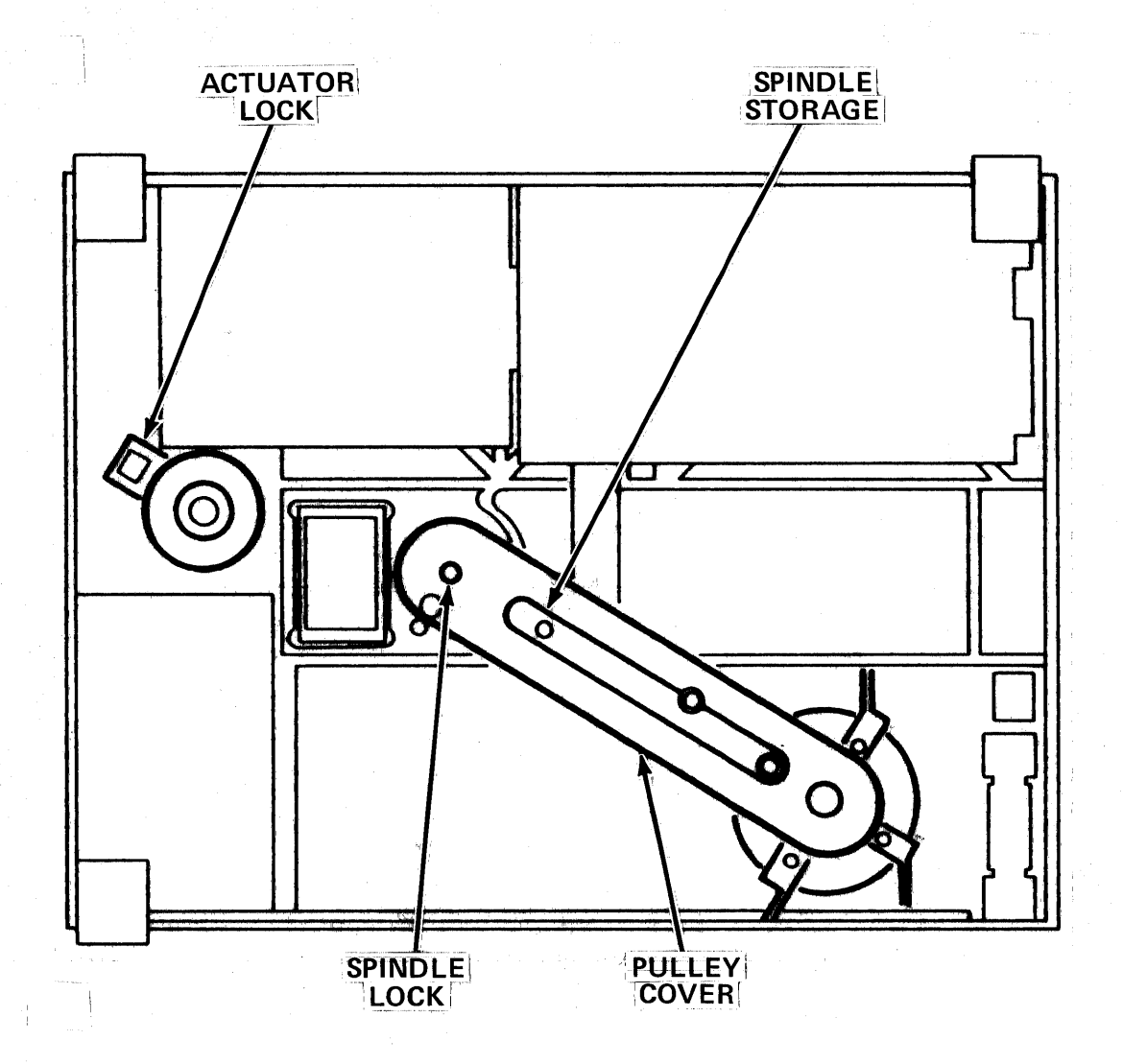

Figure 3-8: M26 Disk Drive (Spindle Lock and Actuator Lock)

- NOTE: The procedure outlined below must be followed carefully to ensure correct operation of the drive. Make sure that the power is OFF when removing the spindle locking screw, and<br>ON when removing the actuator lock. Failure to follow ON when removing the actuator lock. these instructions may result in media damage and/or extensive damage to the drive mechanism.
- 1. Using a screwdriver, remove the two 6-32 x 5/16" cover screws on the pulley cover.
- 2. Remove the cover, then unscrew the 4-40 x 9/16" spindle locking screw in the direction indicated by the yellow label<br>in the drive pulley area (refer to Figure 3-8). This screw in the drive pulley area (refer to Figure 3-8). MUST be removed BEFORE applying power to the drive.

- 3. Place the external star washer and the spindle screw in the designated storage slot (again, refer to Figure 3-8). Replace the pulley cover.
- 4. Power up the drive.
- 5. Allow the drive sufficient time to attain full operation (this may require up to 2.5 minutes after  $up$ ). speed power-
- 6. With disk drive power ON, remove the "D-shaped" actuator lock (see Figure 3-8). Retain this lock for re-installation prior to transporting the drive.

3.10.2. MI0 and M20

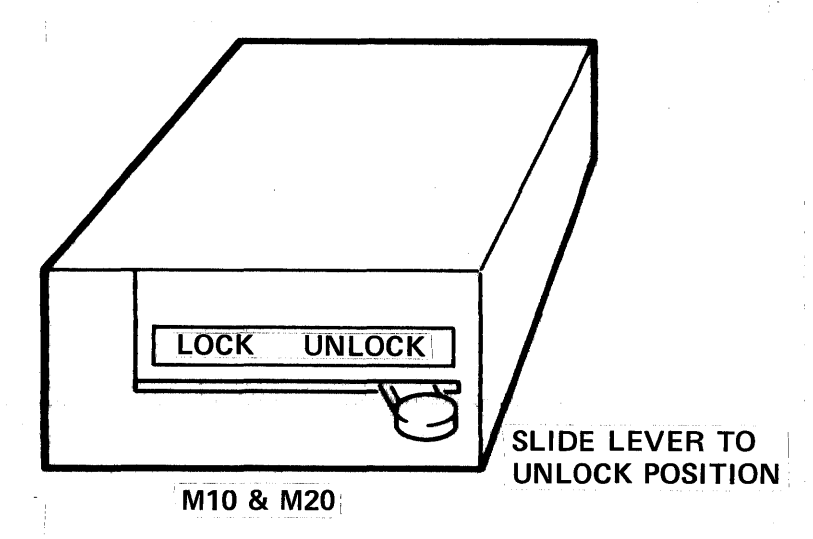

Figure 3-9: MI0/M20 Disk Drive (Location of Head Lock) 1. Locate the disk drive head lock, as illustrated in Figure 3-9.

2. Lift up, and slide the lever from the LOCK position to the UNLOCK position.

#### 3.11. Multiple Drive Connection

More than one hard disk (of the same type) may be connected to the HDCA board for a total of up to four (4) drives per controller. each has <sup>a</sup> separate data cable (20 pin flat cable). The last drive in the daisy chain must be terminated, while all others must have their termination pack removed. board for a total of up to four (4) drives per con-<br>Drives are "daisy chained" on one 50 pin flat cable;<br>u separate data cable (20 pin flat cable). The last

Procedures for removal of the termination pack(s) are covered in the disk drive installation guide provided under separate cover.<br>The following sections, however, provide an overview of these following sections, however, provide an overview of these procedures.

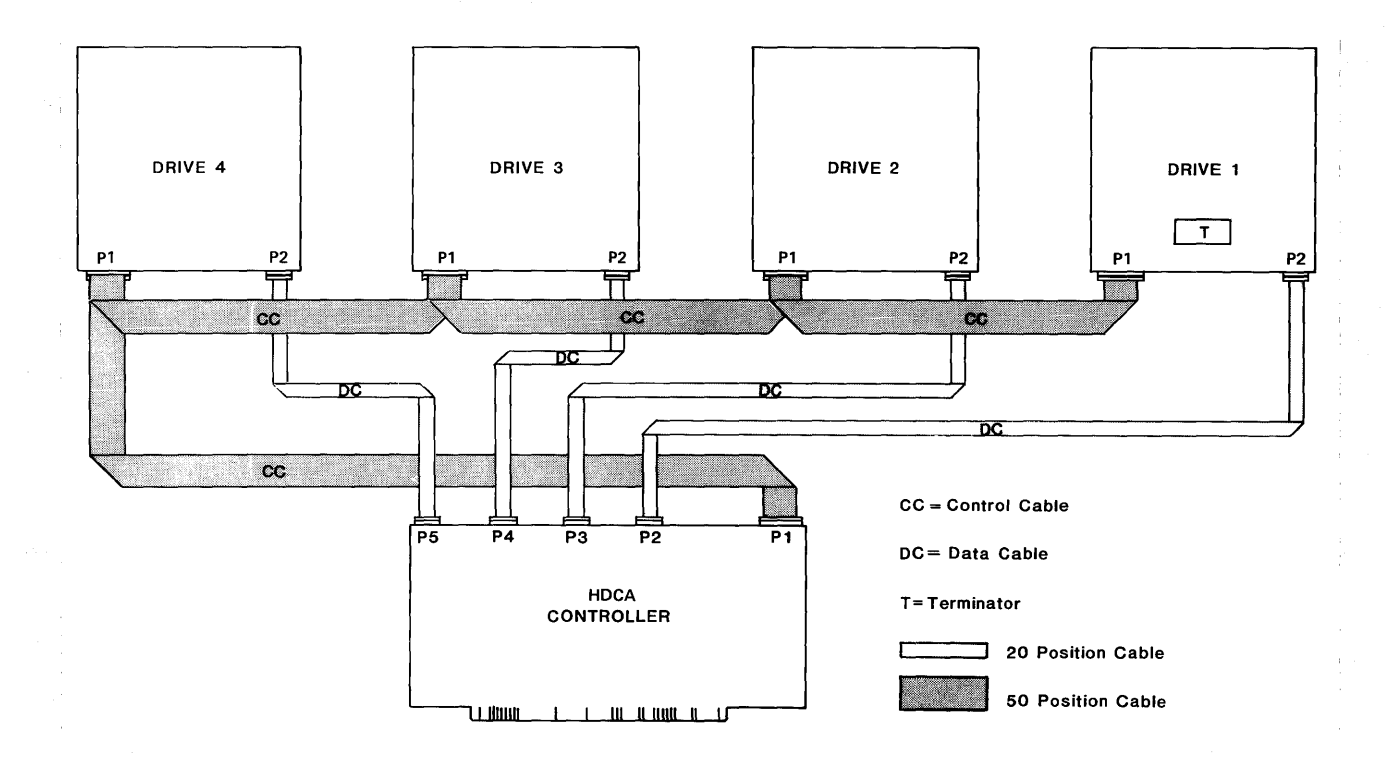

Figure 3-10: Multiple Drive Connection

#### 3.11.1. M26 Daisy Chaining

The termination resistor pack location on the M26 drive is at<br>board location 2H on the main signal interface board. The drive board location 2H on the main signal interface board. select jumpers for the M26 are located on the same board at location 1H (next to the 50 pin card edge connector). Only one location IH (next to the 50 pin card edge connector). Only one iumper should be installed in the drive select area. If the jumper should be installed in the drive select area. If the<br>drive is to be drive 1, the DS1 jumper is installed. If the drive is to be drive 1, the DS1 jumper is installed. drive is to be installed as drive 2, then the DS2 jumper must be installed, etc.

#### 3.11.2. MlO/M20 Daisy Chaining

The MI0/M20 Fujitsu drive resistor pack is located at board area 7A near the <sup>50</sup> pin card edge connector. Only the last drive in the daisy chain should have <sup>a</sup> resistor terminator installed. The drive select for these drives is controlled by a DIP switch (SW3)<br>located at 6B. For the drive to respond as drive 1, Paddle 8 For the drive to respond as drive 1, Paddle 8 should be on and Paddles 7, <sup>6</sup> and <sup>5</sup> should be off. If the drive should respond as drive 2, Paddle 7 should be on and Paddles 8, 6 and 5 should be off.

NOTE: Only one paddle may be on for correct drive selection. Refer to page 3-9 of the Fujitsu M2301B/M2302B Microdisk Drives CE Manual for more detailed information.

#### 3.11.3. HDCA Modifications and Connections

The HDCA is shipped from the factory configured for connection to one drive. The separate 20 pin data headers (P3, P4, P5) are supplied for multiple drive environments, but the data driver chips have NOT been installed. These chips may be obtained from the Morrow Designs Customer Service department for a nominal charge. Revision 3 and earlier models of the HDCA controller use<br>8 pin IC parts 9612 and 9613 for buffering the data lines. The 8 pin IC parts 9612 and 9613 for buffering the data lines. HDCA Revision 4 and later models of the HDCA controller use 8 pin IC parts 9638 and 9637 for buffering the data lines. When ordering, please specify the type of controller you have (the revision is clearly marked on the component side of the PC board). Two <sup>8</sup> pin chips must be installed for each drive added to the controller. The location of these chips are illustrated in The location of these chips are illustrated in Table 3-1.

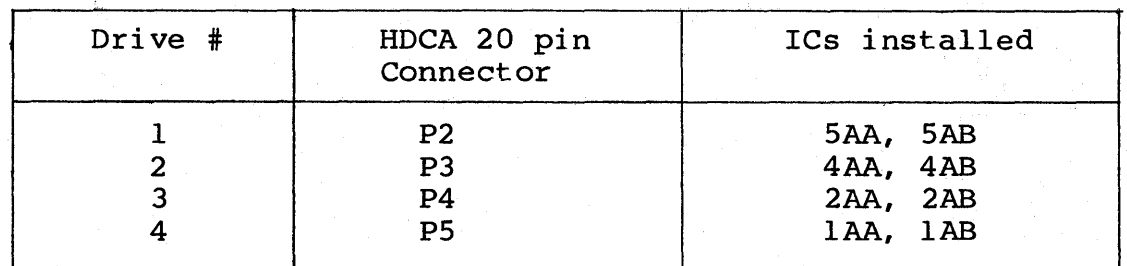

Table 3-1: ICs Required for Multiple Drive Connection

Page 16

NOTE: Parts for HOCA Revision 4 and higher (later revisions) require 9638 ICs at the AA (Top) locations. The bottom locations (AB positions) require that a 9637 IC is installed.

> HOCA Revision <sup>3</sup> and earlier boards require 9612 ICs at the AA (Top) location. The bottom locations in the HOCA Revision 3 and earlier revisions require that the bottom locations (AB positions) have a 9613 IC installed (see Figure 3-11).

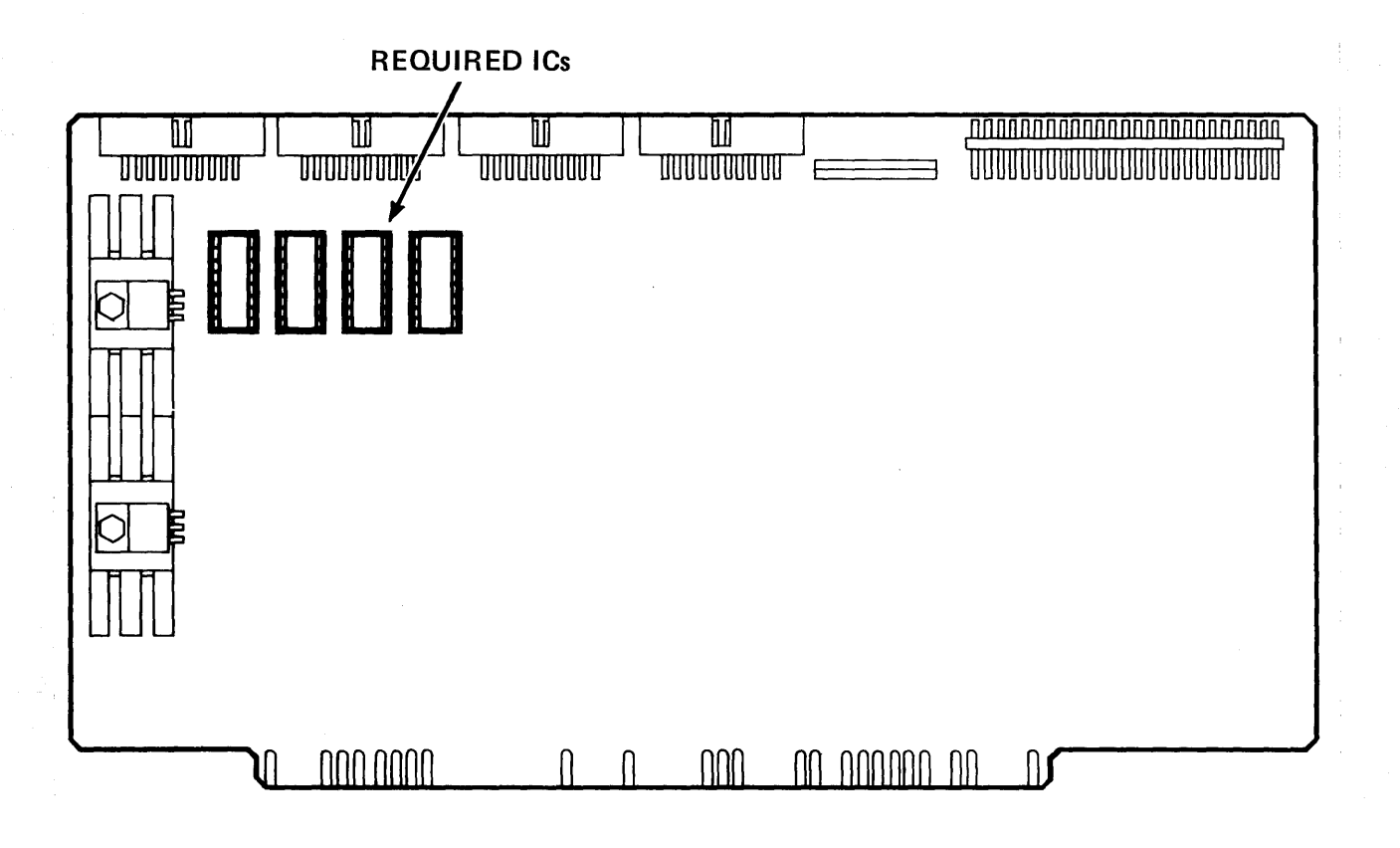

Figure 3-11: BOCA Controller Board (Location for Required ICs)

#### 4. SYSTEM START-UP AND POWER DOWN

#### 4.1. Standard Environment - Overview

The standard environment for an HDCA assumes the user is already<br>using a Morrow Designs floppy disk system (DJ 2D/B or DJ/DMA) using a Morrow Designs floppy disk system (DJ 2D/B or with console I/O through either the DJ boards, or a Morrow<br>Designs MultI/O board. It also assumes the HDCA will be It also assumes the HDCA will be addressed at I/O ports SOH-S3H (see Figure 3-2).

If your system meets the above criteria, Morrow Designs provides an 8 inch diskette which will "boot up" in your system, and the<br>hard disk will be directly accessible. If, however, your system hard disk will be directly accessible. is made up of various manufacturers' components, you should refer to Section 6, Operation in a Non-Standard Environment.

#### 4.2. The System Bootstrap

The HCDA controller contains all of the logic necessary to con-<br>trol the drive, and to transfer data to and from the disk. The trol the drive, and to transfer data to and from the disk. HDCA appears to the system as four I/O devices, and has no memory in the address space of the CPU. Therefore, some other element of the system has the responsibility for the initial load of the operating system and/or utility software from the disk.

This initial loading operation is referred to as the bootstrap<br>operation. The purpose of this section is to discuss several The purpose of this section is to discuss ways that the bootstrap operation can be implemented.

#### 4.2.1. Implementing the Bootstrap

The code necessary to perform <sup>a</sup> bootstrap is roughly 100 bytes long. The least expensive, but most troublesome method of bringing up the system is to enter this code into memory and execute<br>it. Fortunately, Morrow Designs can supply several alternatives: Fortunately, Morrow Designs can supply several alternatives:

- 1. The program is supplied on a CP/M compatible floppy diskette<br>as BOOTHD.COM (a CP/M command file). In this case, the proas BOOTHD.COM (a  $CP/M$  command file). In this case, gram has a starting address of 100H (Hex), in accordance with the CP/M operating system requirements.
- 2. When CP/M 2.2 is supplied with <sup>a</sup> Discus <sup>I</sup> or Discus 2D system, the CP/M CBIOS software contains a module that anticipates connection of a Discus M26, M20 or M10 system. The computer connection of a Discus M26, M20 or M10 system. treats these attached systems as drives E, F, and <sup>G</sup> (M26 and Lieats these attached systems as drives E, F, and G (M26 and<br>M20) or drives E and F (M10). Drives A, B, C, and D are M20) or drives E and F (M10).<br>reserved for floppy disk drives.
- 3. The MPZ80 EPROM in <sup>a</sup> Decision <sup>I</sup> system has the program builtin.

#### 4.2.2. Bootstrap Software

<sup>A</sup> sample program to load the disk system software into memory is provided in Appendix B.

#### 4.3. Disk Initialization and Formatting

Once you have followed the procedures outlined in Section 3, the Discus system is ready to be powered up.

- 1. Apply power to the computer.
- 2. Apply power to the drives observing the note in Section 3.10.
- 3. Reset the computer.
- 4. Bring up CP/M 2.2 on your system. The system diskette included with your system contains a formatting and diagnostic program called FORMATHD.COM.
- 5~ Although all drives shipped from Morrow Designs have passed <sup>a</sup> lengthy diagnostic and are formatted, the user is advised to run the format program to ensure that the controller, drive and the cables are functioning correctly.
- 6. From the CP/M prompt type: FORMATHD [CR]
- 7. The program will prompt you with information and instructions for formatting the drive.
- 8. Choose the format data and header option for the drive you haVe purchased. Users with an MlO will be asked for the manufacturer of their drive. MI0s are currently manufactured by the Fujitsu Corporation.
- 9. After the options have been selected, the disk drive heads should restore to track 0 if they are not already positioned<br>at track 0 (there should be a motor-like noise when this at track 0 (there should be a motor-like noise when this occurs). From this point, the heads will begin stepping a From this point, the heads will begin stepping a cylinder at <sup>a</sup> time, printing <sup>a</sup> dot on the console for every track formatted.
- 10. When the program is finished, return to CP/M.
- 11. If the heads do not move, or the program reports errors, refer to the Troubleshooting Guide in Appendix A.

4.4. Running CP/M on the Discus System

There are two separate procedures for bringing the system up under CP/M. The procedure used is dependent upon whether you are currently using a Morrow Designs system or Morrow Designs floppy subsystem, or running on a non-Morrow Designs floppy CP/M system.

The following steps outline the procedure for installing the CP/M operating system on a Morrow Designs hard disk Discus system:

- 1. Boot the floppy disk.
- 2. View the directory of disk E, F, and G.
- 3. Execute MOVCPMnn \* \* to install the largest system possible.
- 4. Execute SYSGEN to place the system on the first drive addressed by the HDCA controller (from memory).
- 5. Copy the system files from the floppy to the hard disk, using the CP/M utility, PIP.
- 6. Boot the hard disk, noting the address changes in the header  $(i.e. A, B, C)$ .

4.4.1. Morrow Designs System

In <sup>a</sup> Morrow Designs system, it is only necessary to install the system diskette supplied with your Discus system and perform <sup>a</sup> cold boot. You must be sure that the diskette is configured for your operating environment (DJ2D/B or DJ/DMA floppy controller, I/O through the DJ or Multi I/O board).

The operating environment is displayed as <sup>a</sup> header (on the console) when the system is booted.

Custom MOVCPM programs are included on the system diskette. The diskette label will include the program name MOVCPM; the drive will be indicated next to the word MOVCPM. For example, if you are using an M2 $\overline{6}$  disk drive, the label will display MOVCPM26. <sup>A</sup> sample system diskette label is provided below:

48K CP/M version 2.2, CBIOS revision E.3<br>MOVCPM: AB: DJDMA 8, CD: DJDMA 5, E AB: DJDMA 8, CD: DJDMA 5, EFG: HDC3 M26<br>ABC: HDCA M26, DE: DJDMA 8, FG: DJDMA 5 MOVCPM26; ABC: HDCA M26, DE: DJDMA 8, Multio (9600) as console, Multio (1200) as list (e) 1980 Digital Research, (c) 1982 Morrow Designs

The label also lists drive and controller designations for system boot, and these also appear on screen. Example:

System header at floppy disk boot:

Morrow Designs  $48K CP/M 2.2 E.3$  $AB:$ DJDMA  $8$ ", CD:DJDMA 5  $1/4$ ", EFG:HDC3 M26

A>

The CP/M system should now be up and running, and the version will have the HDCA drivers for your Discus system resident in the

CBIOS. Note that in the example above, drives E, F and G are hard disk drive surfaces (logical drives) controlled by the HDCA. By now typing:

DIR E: [CR]

the contents of the hard disk system will be displayed. Since the drive has just been formatted, CP/M should respond "NO FILE". Typing:

DIRF: [CR]

will cause the same response after the heads reposition themselves. The MIO drive is separated into two logical drives. Both the M20 and M26 are separated into 3 logical drives for

CP/M. If you have an M20 or an M26, you may complete the initial check by typing:

DIR G: [CR]

After successfully completing this simple test, you need to install the operating system on the hard disk (Section 4.4.2), and then copy (using the CP/M utility PIP) system files from the floppy to the hard disk. Upon completion, you will be ready to boot the hard disk.

4.4.2. Installing a System on the Hard Disk

For convenience, speed and versatility, the CP/M operating system should reside on the hard disk (as on a floppy disk). With the system diskette supplied from Morrow Designs, simply type:

 $MOVCPMnn * *$  [CR]

where nn is the number that corresponds to the size of your hard<br>drive (i.e. "10" if you have an M10 system, "20" if your system drive (i.e. "10" if you have an M10 system, "20" if your system<br>is an M20, "26" for M26 systems. Check the label on the boot "26" for M26 systems. Check the label on the boot diskette for the appropriate MOVCPM program. The asterisks (\* \*)<br>tell MOVCPM to configure the largest system possible in your to configure the largest system possible in your particular operating environment, in this case 64K.

An image of the system with the hard disk drivers (as drives A and <sup>B</sup> for MlO, or A, Band <sup>C</sup> for M20/M26) is now resident in memory. At this point simply type:

SYSGEN [CR]

When prompted, indicate the source is from memory and the destination is the "E" drive, or use the header to find the correct drive address; place the new system on the first drive addressed by the BOCA controller. Your hard disk will now have a copy of  $\overline{CP}/M$  on the first cyclinder of the drive.

Now, copy over the files from the floppy to the hard disk using the CP/M utilty PIP. Type:

#### PIP E:=A:\*.\* [V] [CR]

4.4.3. Cold Booting the Hard Disk (BOOTHD.COM)

Morrow Designs supplies the BOOTHD.COM (as well as <sup>a</sup> listing of this program in Appendix B of this manual) to allow the user "Boot" from the Discus Hard Disk system. Simply type:

#### BOOTHD [CR]

and the hard disk will be cold booted. The disk drive addresses will now change and are described on the boot header displayed on the screen). For example:

System header after SYSGEN and BOOTHD:

Morrow Designs 64K CP/M 2.2 E.3 ABC:HDCA M26, DE:DJDMA 8", FG:DJDMA 5"

A>

<sup>A</sup> "DIR" should display the system files copied from the floppy boot diskette.

#### 4.4.4. Automatic Hard Disk Boot

BOOTHD.COM is "burned into" (resident in) the CPU's monitor PROM for users wishing to boot up automatically from the hard disk.<br>This requires resetting all paddles on Switch 16D of the MPZ80 This requires resetting all paddles on Switch 16D of the CPU board to the ON position, except Paddle 6, which remains in the OFF position. Once these changes have been made, there is Once these changes have been made, there is<br>boot diskette to start up the system. The no need to use the boot diskette to start up the system. The user needs only to power up the computer and press the RESET user needs only to power up the computer and press the button. The system will automatically boot up from the hard disk. Further details on this subject are described in Section <sup>2</sup> of the MPZ80 CPU Technical Manual and the Decision I installation guides.

#### 4.5. Back-Up Procedures

With the advent of hard disk storage for the microcomputer world, users should approach the use of hard disk with more of a traditional view of the back-up procedures. The very fact that traditional view of the back-up procedures. one device can store 26 million characters means that <sup>a</sup> potential problem will occur if the information becomes inaccessible or accidentally erased. People familiar with mini computer systems typically back-up all daily transactions (files which have been altered within <sup>a</sup> 24 hour period). In addition, total disk back-ups are usually performed on <sup>a</sup> weekly basis.

A Winchester-type sealed disk drive, such as the Discus M26, M20<br>and M10, has many advantages and also some limitations. Large and M10, has many advantages and also some limitations. capacity, low maintenance and high reliability are the most obvious advantages. The major disadvantage is the fixed nature<br>of the magnetic media. The media of a floppy disk drive can be of the magnetic media. The media of a floppy disk drive can be removed and placed in a secure environment. This is not the case<br>with the present generation of Winchester disk drives. The media with the present generation of Winchester disk drives. The media<br>is sealed inside the unit and cannot be removed. Thus, as long is sealed inside the unit and cannot be removed. as the drive is connected to <sup>a</sup> computer, the data written on the magnetic surface of the disk is never really secure.

The present solution to this data security problem is to backup the data periodically on some storage device which has removable media. A floppy disk system, such as the Discus 2D or the Discus 2+2, is the most practical device for backing-up data stored on a hard disk drive. By using the facilities provided by CP/M, it is quite easy to transfer files from the hard disk to <sup>a</sup> floppy disk.

The CP/M PIP utility can be used to provide. back-ups of the files on your hard disk drives onto floppy disks. onto 8 inch floppy disks routinely (daily for files that are crucial and updated frequently). The CP/M command to do this follows: Files may be PIPped

#### PIP A:=E:[FILENAME] [V]

which will PIP the file of given name from the hard disk (assumed to be the <sup>E</sup> drive for illustrative purposes) to <sup>a</sup> floppy (assumed to be the A drive for illustrative purposes). file back onto the hard disk, simply reverse the command:

#### PIP E:=A:[FILENAME] [V]

The [V] option will verify <sup>a</sup> good back-up' copy is made and/or restored. Refer to Section 7 of the CP/M manual, Transient Commands, command. Refer to Section 7 of the CP/M manual, Transient<br>for a more detailed description of the CP/M PIP

Morrow Designs floppy subsystems can store 620 Kbytes single sided and 1.2 Mbytes double sided, so the user is advised to keep the size of each hard disk file within the back-up size limitations of the floppy disks. These back-up diskettes should be labeled as to the contents and last date of back-up for ease in restoring the system.

Another word of caution on back-ups is to ALWAYS back-up all the files on the hard disk system BEFORE physically moving the drives. Also, note that repair depots will generally not quar-Also, note that repair depots will generally not guarantee preservation of ANY data on the drive during routine maintenance and service. Whenever the product is to be serviced, the user should back-up all of the important and/or lengthy files.

It is also advisable to keep back-up diskettes for the back-up diskettes, should they accidentally be misplaced.

NOTE: The HEADS of the drives (and the spindle on the M26) should be locked before any hard disk is moved. This will minimize possible damage to the hard disk media and loss of data. Refer to Section 3.10 for specific instructions.

#### 4.6. System Shut Down

Circuitry modifications on Revision 4a of the HCDA controller protect the drive from being written to at power down. with an HDCA controller labeled Revision <sup>4</sup> or earlier, however, are advised to press the RESET button on the computer front panel before shutting off power to their system.

#### Disk Data Organization

#### 5. DISK DATA ORGANIZATION

To understand the significance of the disk utility software, it is necessary to say a few words about how data is organized on<br>the disk. Figure 5-1 illustrates the concept of data 5-1 illustrates the concept of organization.

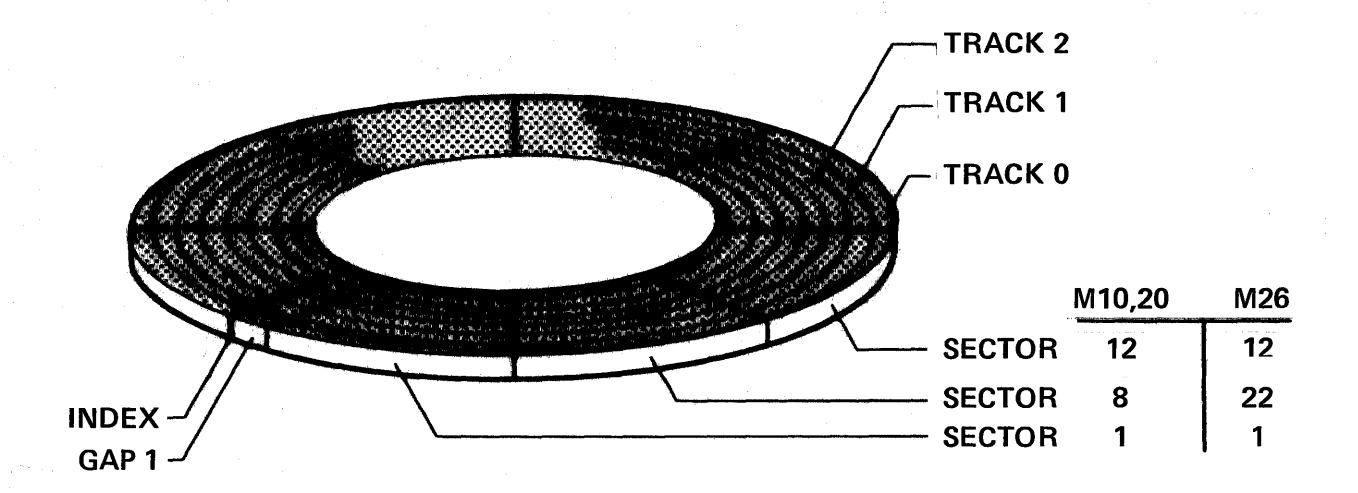

Figure 5-1: Disk Data Organization

Information on the disk is organized into concentric tracks. The number of tracks varies, depending on the hard disk drive have ordered. Table 5-1 is <sup>a</sup> comparison of the Discus hard disk systems.

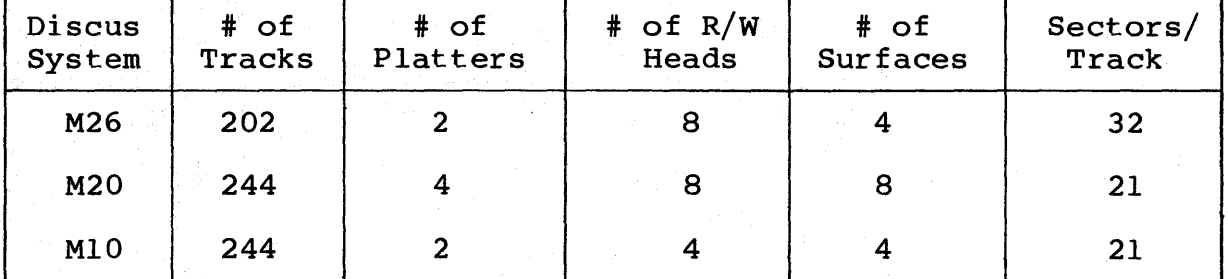

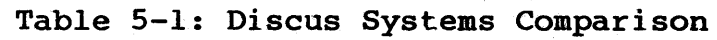

There are two rotating platters inside the *MID* and M26 drives: the M20 has 4 platters. Both the lower and upper surfaces of<br>these platters are used to store magnetic information. A read/ these platters are used to store magnetic information. write head floats over each surface.

#### Disk Data Organization

The M26 contains eight heads, two for each surface.. This decreases by half the amount of surface the stepper mode must be able to position the heads. When one head is at track 0 on the M26, its associated head for that platter is located exactly halfway in the middle of the surface.

M10 and M20 drives have only one head per surface. The M20 contains eight heads, and the MIO system contains four heads ..

The disk read/write heads can be moved to any track by a series of step in or step out commands.. A step in command moves the read/write heads one track toward the center of the disk.. A step out command moves the heads one track away from the center of the disk.. The numbering of the tracks is arranged so that track zero is farthest from the center.

Once the read/write heads have been moved to the desired track, the rotation of the disk will move a circle of magnetic material beneath (or above) each of the heads.. Within these eight circles (four circles on the MIO), data is recorded in distinct regions called sectors.. <sup>A</sup> sector is the smallest amount of information that can be separately read from or written to the disk, and each one contains 512 bytes of data.<br>Sector, description of

The HDCA controller uses 512 byte sectors. uniquely identified on the drive by a SECTOR HEADER.. The header field records the following information: Each sector is

.. track,

- .. head,
- .. key,
- .. sector number and
- .. data security information

The header field precedes the data field of a sector. During read or write commands, this header is read before data transfers take place. In addition, a 2 byte number which is a CRC (Cyclical Redundancy Check) check word is generated by the controller whenever a write to either the header or data is per-<br>formed. This number is appended to both the header and data formed. This number is appended to both the header and data<br>fields. When the header or data is read back, this value When the header or data is read back, this value is checked by the HDCA circuitry to ensure that the data has been read correctly..

The fact that the M26 is physically larger than the M10 and M20<br>drives means that it can support more sectors per track drives means that it can support more sectors per (cylinder). The M10/M20 drives can accommodate 21 sectors on a track; the M26 supports 32 sectors per track.. The sector format for Morrow Designs software is identified in Table 5-2 ..

Table 5-2: 512 Bytes/Sector Format

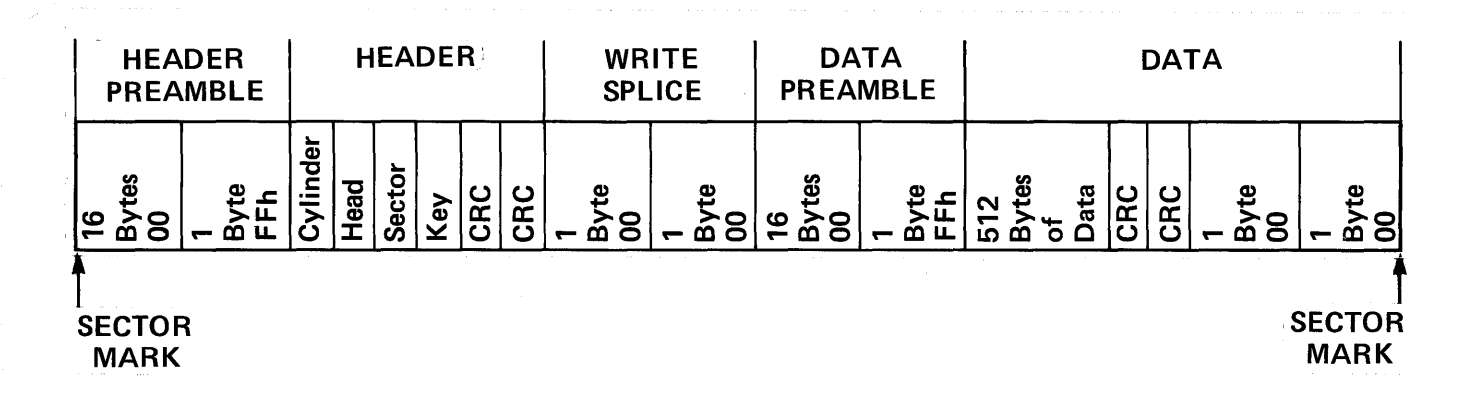

To maximize the transfer of sectors to the host computer system's memory, Morrow Designs software uses a physical sector skew when<br>formatting the drive. This skew takes into account the time This skew takes into account the time<br>sector of data into memory using  $I/O$ required to transfer a sector of data into memory using I/O instructions, and will allow the operating system to read more<br>than one sector per disk revolution. The Morrow Designs skew than one sector per disk revolution. The Morrow Designs table is illustrated in Table 5-3.

Table 5-3: Sector Skew Table (Track Format)

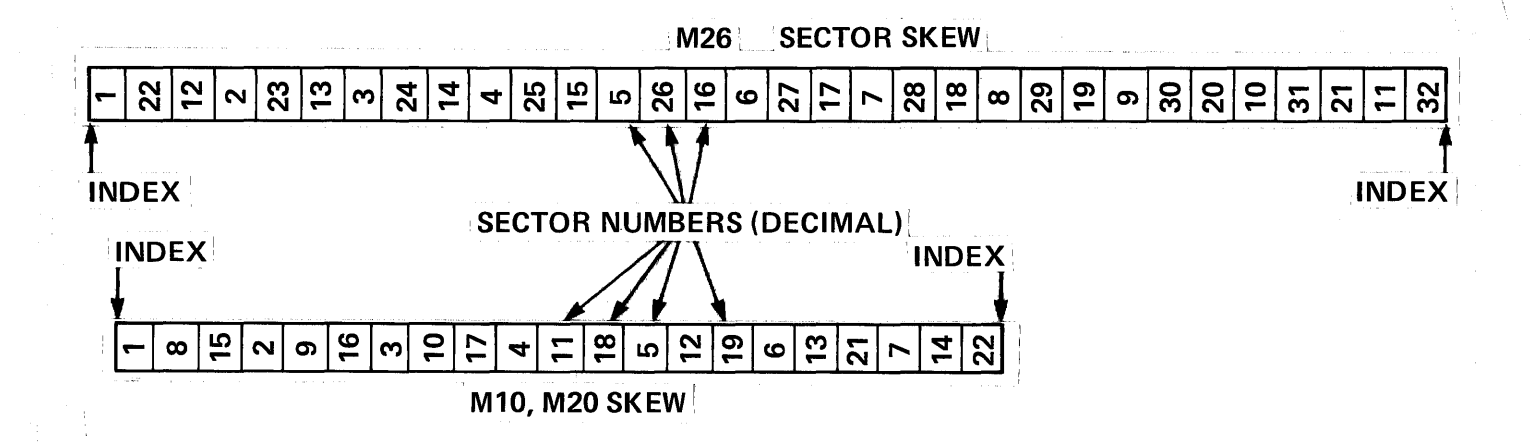

Operation in a Non-Standard Environment

#### 6. OPERATION IN A NON-STANDARD ENVIRONMENT

6.1. Installable BIOS (IBIDS)

Since Morrow Designs cannot supply <sup>a</sup> system diskette configured for your particular hardware environment, the Installable BIOS<br>(IBIOS) package can be obtained to simplify patching the HDCA  $(IBIOS)$  package can be obtained to simplify patching the drivers into your CP/M system. The package locates the HDCA drivers in RAM above your CP/M system, and changes the jump table to reflect the presence of these drivers. This is done automatically, but requires the CP/M 2.2 system to have some free RAM (normally at the top of memory). Each time you cold boot the system, however, you must run the INSTALL program. If you wish to permanently incorporate the drivers into your CBIOS, refer to the CP/M documentation for instructions on customization.

NOTE: Details on the IBIOS program are contained on the IBIOS diskette in the .DOC files. The user may TYPE the INSTALL. DOC file for a more complete description of IBIOS package.

Assuming you are running a 60K CP/M system, and you have formatted your hard disk drive, proceed as follows:

1. Put the IBIOS diskette in the floppy drive and type:

INSTALL HDCA.PRL -E FOOO [CR]

2. Type:

DIR E: [CR]

The contents of the hard disk system will be displayed. Since the drive has just been formatted, CP/M should respond "NO FILE".

3. Type:

#### DIR F: [CR]

This will cause the same response ("NO FILE") after the heads reposition themselves. The MIO drive is separated into two logical drives.

4. Both the M20 and M26 are separated into <sup>3</sup> logical drives CP/M. If you have an M20 or an M26, you may complete initial check by typing: for the

DIR G: [CR]

5. After successfully completing this simple test, you may begin using the hard disk to store files. <sup>A</sup> good idea at this time is to PIP all the files off the floppy onto each of the Discus logical drives to further test the system (see Section 4.5). This completes the initial CP/M checkout. This completes the initial CP/M checkout.
## 6.2. I/O Driver Overview

The operating system must communicate with the disk and at least one other I/O device. The additional device is assigned by CP/M as the SYSTEM CONSOLE, and generally consists of a video display screen and a keyboard. The SYSTEM CONSOLE allows the user and<br>the operating system to communicate with each other. Depending the operating system to communicate with each other. on overall requirements, other  $I/O$  devices (i.e. a printer or a modem) may be connected to the system.

I/O devices vary greatly in their electrical and mechanical characteristics. To communicate with them, allowances must be<br>made for these variances. A flexible operating system must A flexible operating system must remain aloof to the peculiarities of the devices with which it<br>communicates; therefore, each time a new type of I/O device is therefore, each time a new type of  $I/O$  device is connected to the system, <sup>a</sup> communications problem is created. With <sup>a</sup> Morrow Designs hard disk system, the problem is resolved by a software module called a "driver".

The driver must accept commands from the operating system and<br>translate them into a form that the I/O device will accept. The translate them into a form that the  $I/O$  device will accept. I/O device is usually connected to the system through an interface cable. This interface translates the computer's logical signals into proper electrical signals that are recognized by the I/O device. Generally, this interface is a circuit board that plugs into the bus of the computer, and is connected to the device by a cable.

#### 6.3. Creating an 1/0 Driver

In order to create a driver, the user must have detailed know-<br>ledge concerning: concerning:

- 1. how information is passed back and forth between the device and the interface,
- 2. how the interface and the computer communicate, and
- 3. how the operating system passes information back and forth to the driver.

Drivers vary a great deal in length and complexity; however, regardless of size or intricacy, the following rule applies:

<sup>00</sup> NOT attempt to write <sup>a</sup> software driver if you do not possess <sup>a</sup> clear and detailed understanding of how both the device and its<br>interface function, as well as assembly language programming function, as well as assembly language programming experience.

The creation of an I/O driver requires considerable skill in assembly language programming. Faulty or incomplete knowledge of the device or its interface usually results in <sup>a</sup> program that doesn't work or, worse yet, only partially works. <sup>A</sup> great deal of time can be wasted and equipment may be damaged in trying to make <sup>a</sup> bad driver function. If there is any question in the user's mind about how a driver should be written, he/she should consult with the dealer/personnel at the computer store where the system was purchased. In many cases, the driver software will be <sup>a</sup> stock item and can usually be installed before the system leaves the store.

# 6.4. The I/O Driver

This section of the manual discusses how information is passed back and forth between the operating system and the driver. Also presented are several sample drivers for the system console which interface to some of the more common S-lOO computers.

The CP/M operating system maintains a table of jump instructions in high memory. Each entry in this table points to an I/O driver that the operating system may have occasion to use. There are 17 entries in this table: six of these are of concern to the user, and the <sup>11</sup> others point to disk drivers. The table, as it appears in memory, is presented in Table 6-1. Entries marked with an asterisk (\*) are of interest to the user, and will be discussed in detail in the following subsections of this manual.

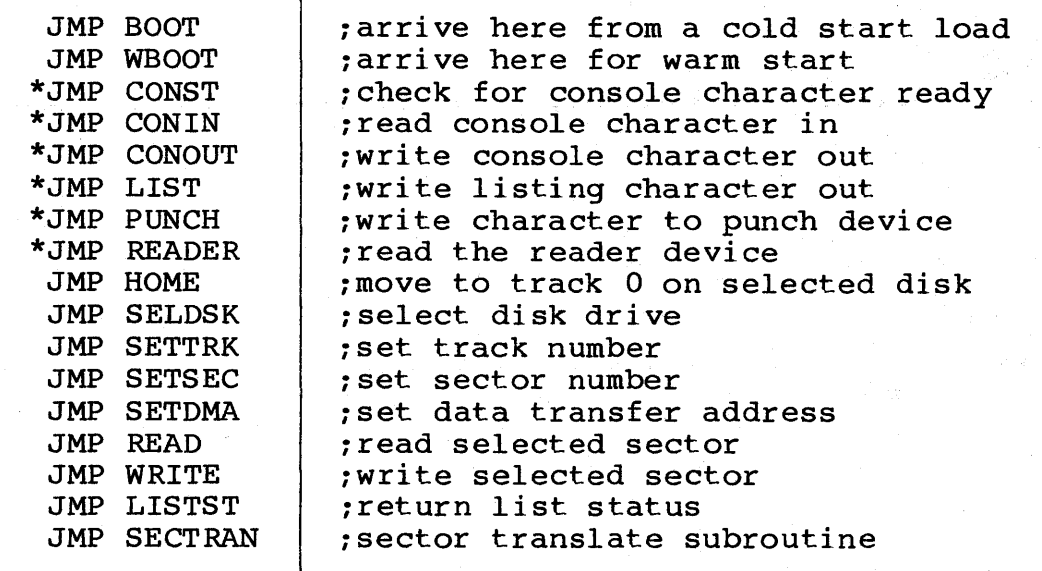

Table 6-1: CP/M Jump Instructions

At location 0 in memory, CP/M maintains a jump instruction to the second entry of this table - JMP TABLE+3 (to WARM BOOT). The second entry of this table - JMP TABLE+3 (to WARM BOOT). value in location <sup>2</sup> is the page number on which the table starts. In almost all operating systems, the Jump Table starts at the beginning of a page, which means the value of location <sup>1</sup> will be three (3).

The Discus M26, M20 and *MID* disk systems are shipped with two types of I/O configurations:

- 1. Preinstalled drivers which interface to a:
	- a. DISCUS 2D floppy disk controller
	- b. SWITCHBOARD I/O controller board
	- c. SOL computer
	- d. EXIDY computer
- 2. No installed drivers: each entry in the table marked with an asterisk is <sup>a</sup> "jump-to-self" instruction.

# 6.5. I/O Driver Specifications

All simple character I/O operations are assumed to be performed in ASCII, upper and lower case, with high order (parity bit) set<br>to zero. An end-of-file condition for an input device is given An end-of-file condition for an input device is given by an ASCII control-z (1A hex). Peripheral devices are seen by<br>CP/M as "logical" devices, and are listed in Table 6-2. The  $CP/M$  as "logical" devices, and are listed in Table  $6-2$ . assignment of peripheral devices to physical devices occurs within the CBIOS (see the CP/M documentation).

In order to operate, the system needs only the CONST, CONIN, and CONOUT drivers: LIST, PUNCH, and READER may be used by application programs, but not by the CCP (see Tables 6-2 and 6-3). The

LISTST entry is currently used only by DESPOOL, and may be <sup>a</sup> simple RET instruction.

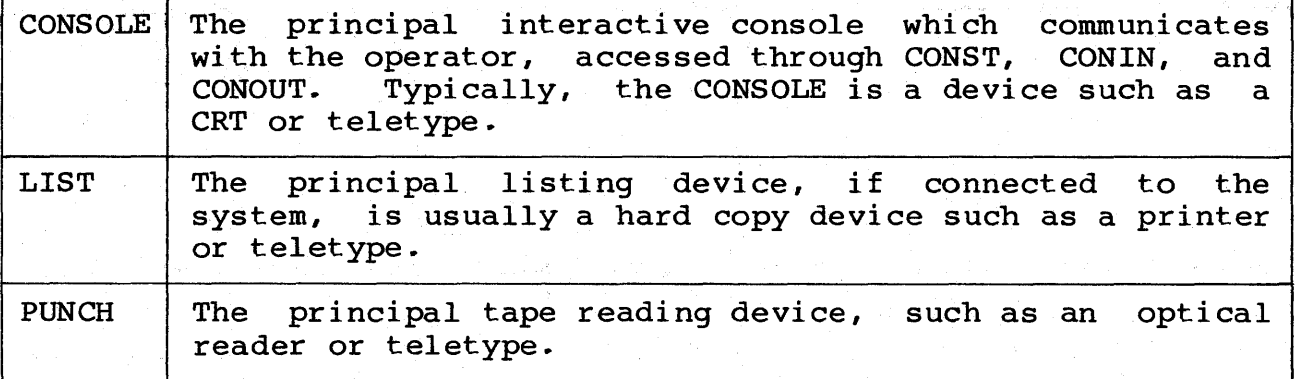

## Table 6-2: CP/M Devices

Table 6-3: CP/M Drivers

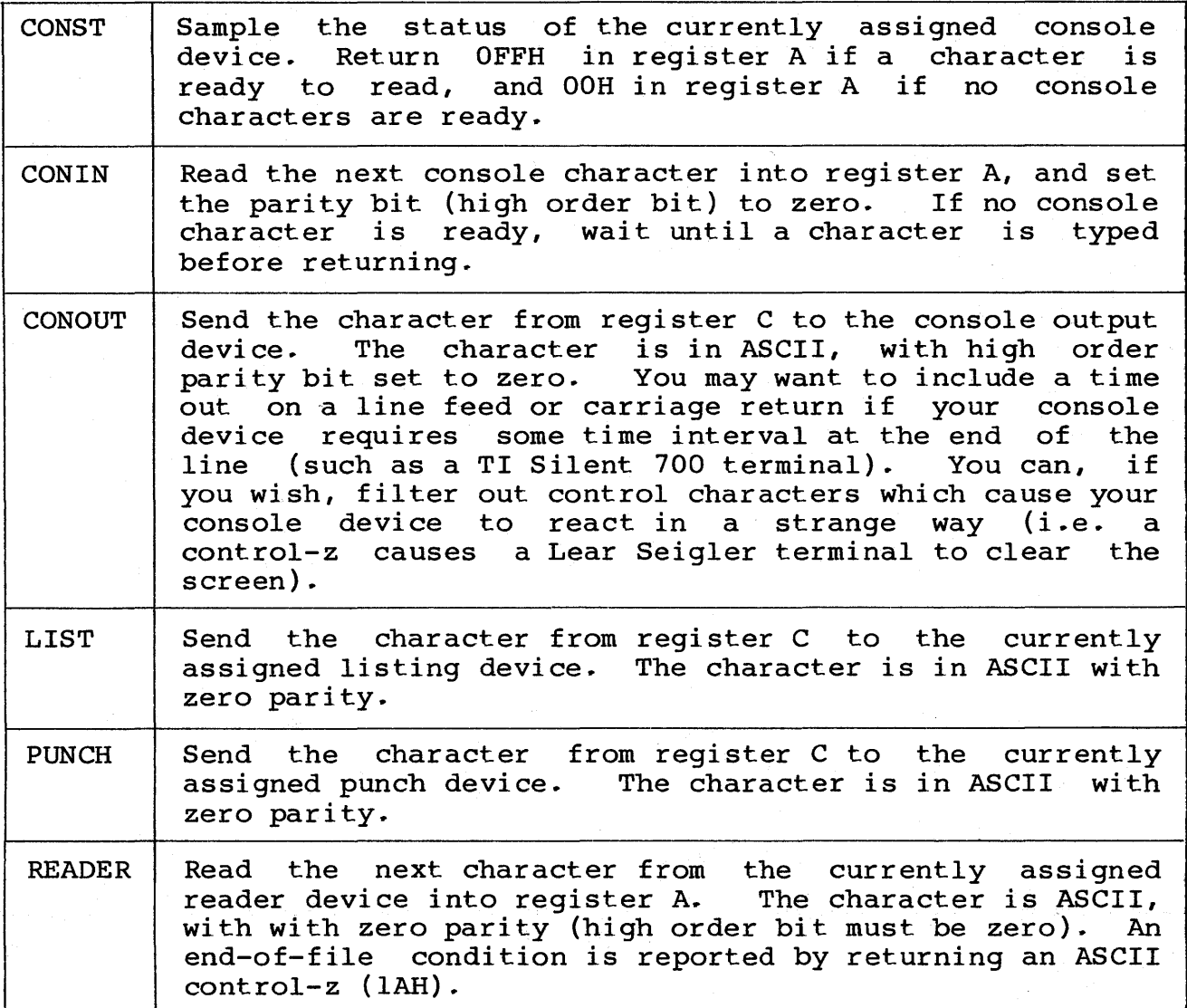

Note that a single peripheral can be assigned as the LIST, PUNCH, and READER device simultaneously. If no peripheral device is assigned as the LIST, PUNCH, or READER device, the user-supplied driver may give an appropriate error message so that the system does not "hang" if the device is accessed by PIP or some other<br>user program. Alternately, the PUNCH and LIST drivers can just Alternately, the PUNCH and LIST drivers can just  $simply$  return, and the READER driver can return with a 1A (hex) in Register A to indicate an immediate end-of-file.

# 6.6. Installing I/O Drivers

In systems without installed drivers, <sup>a</sup> 512 byte section of memory is reserved for user-supplied drivers. section immediately follows the jump table location. This memory

In some instances it may not be necessary to install all six of the drivers listed in Table 6-3. For instance, if there is no

PUNCH device in the system, the PUNCH device driver would consist of a single RET(urn) instruction. Refer to the following procedure to install the necessary drivers:

- 1. Carefully study the Alteration Guide section of the CP/M 2.2 documentation.
- 2. Code and assemble the drivers individually.
- 3. Enter the assembled code into the reserved 512 byte memory area immediately following the jump table.
- 4. Alter the "jump-to-self" instructions to point to the newly installed drivers.
- 5. Test and debug the drivers.
- 6. When a driver functions correctly, execute the SYSGEN command (discussed in the CP/M documentation). SYSGEN automatically alters the operating system so the driver is loaded back into memory when the system boots.
- 7. Save a copy of the source code for the drivers on a disk file. If the operating system is made larger (or smaller), the drivers can be re-installed with <sup>a</sup> minimum of effort.

#### 6.7. Interrupts

In the lower left hand corner of the board are two jumper holes labeled "A" and "B" (see Figure 3-3). "A" is driven by the OPDONE bit of the main status register and "B" is driven by the SOONE bit of the auxiliary status register (see Section 8). These two jumper holes can be connected to any of nine interrupt lines of the  $S-100$  bus:  $VIO - VI7$  or PINT. These signals have been brought in from the bus to jumper holes to the right of the "A" and "B" holes and just above the edge connector at the bottom<br>of the board. These jumper holes are labeled on the silk of the board. These jumper holes are labeled on the silk<br>screened legend. "A" and "B" can be connected to the same line "A" and "B" can be connected to the same line or, if OPDONE and SDONE should have different priority levels,<br>they can be connected to different interrupt lines. When one or they can be connected to different interrupt lines. When one or<br>more of these signals are connected to the interrupt lines, more of these signals are connected to the interrupt interrupts can be generated by the board when transfer operations complete and/or when head motion at the disk completes. Throughput to and from the disk can be greatly enhanced by using these two signals properly.

On Revision 3 of the HOCA, SDONE (see Section 8.5.3) interrupts were reset by issuing a new command to the controller. The current HDCA version now requires software to input from port current HDCA version now requires software to input from base+2 (52H) to reset this interrupt. The OPDONE interrupt is still reset by issuing <sup>a</sup> new command to the controller, however.

In terms of performance, especially for overlapped seeks and commands, we feel it is much more desirable to be able to reset the SDONE interrupt independently from the OPDONE interrupt.

#### 7 • SOFTWARE CUSTOMIZATION

7.1. Overview

Transferring a sector of disk data between memory and the disk involves the following steps. Each step corresponds to a subroutine call to the disk utility software, with the exception of error checking:

- 1. Specify the track number over which the read/write heads should be positioned during subsequent data transfers between the disk and memory. There are <sup>a</sup> total of 202 tracks, numbered <sup>0</sup> through 201 on the M26. There are <sup>a</sup> total of 244 tracks, numbered  $0$  through 243 on the M10/M20.
- 2. Check for error conditions.
- 3. Specify a head to be selected during SUbsequent read or write operations. There are <sup>a</sup> total of eight heads, numbered o through <sup>7</sup> on the M26/M20. The MIO has <sup>a</sup> total of four heads which are numbered D through 3.
- 4. Specify a sector number that will be involved in subsequent data transfers between the disk and memory. There are a total of <sup>32</sup> sectors, numbered <sup>1</sup> through <sup>32</sup> for the M26. The MIO/M20 has <sup>a</sup> total of <sup>21</sup> sectors, numbered <sup>1</sup> through 21.
- 5. Check for error conditions.
- 6. Specify the starting memory address of the block of data to be transferred to or from the disk.
- 7. Perform the read or write operation.
- 8. Check for error conditions.

#### 7.2. Low Level Drivers

Some applications require a more intimate degree of control over the disk than is possible through the operating system. On the other hand, it may not be desirable or necessary to communicate directly with the controller through hardware registers. of low level software drivers is included with the system to meet<br>the foregoing needs. These drivers can be loaded directly from These drivers can be loaded directly from the system tracks through an option in the bootstrap loader (see<br>Appendix B). The source code has also been provided in a file Appendix B). The source code has also been provided in a file<br>called HDFIRM.ASM. This file can be accessed through the opera-This file can be accessed through the operating system if the user needs to modify it. The code has been assembled to run starting at F800 Hex. A change in the "origin" statement of the file will allow the code to be assembled for alternate starting addresses.

# 7.3. HDCA Jump Table

There are 11 standard I/O subroutines for the HDCA. These routines are provided in Appendix B. To use these low level drivers (subroutines), the user should branch to the appropriate address in <sup>a</sup> jump table in the first few words of the driver software. Since each subroutine ends with a RET(urn) instruction, a CALL instruction should be used to branch to it.

The jump table contains jump instructions that point to the true address of <sup>a</sup> utility routine within the software. Having <sup>a</sup> jump table allows the individual routines to be updated and moved, without having to change software that calls the routines.

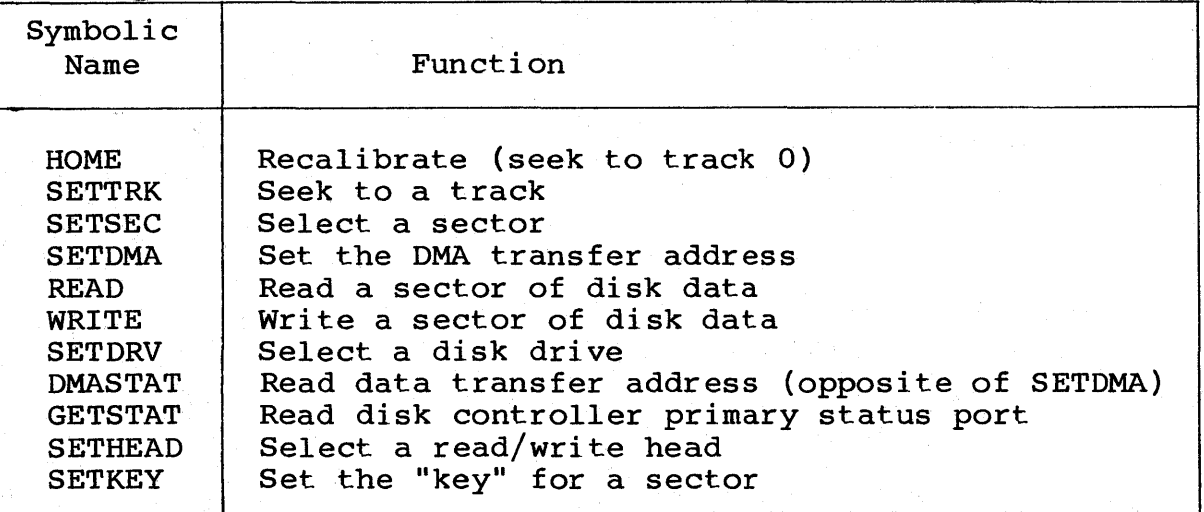

Table 7-1: Uti1ity Subroutine Addresses

Each subroutine, upon completion, executes a RET instruction. If the routine completes normally, it returns with the carry flag cleared to zero  $(0)$ . If an error is detected, the carry flag is cleared to zero (0). If an error is detected, the carry flag is<br>set to one (1). A map of the error conditions is placed in the A map of the error conditions is placed in the CPU's A register. A program should always test the carry flag<br>after a return from a disk utility subroutine, and branch to an a return from a disk utility subroutine, and branch to an appropriate error handling routine if the carry flag is set.

## 7.4. Disk Utility Subroutines

This section lists and describes the CP/M disk utility subroutines to help ease system integration. The source form of these routines is included on diskette, and also provided in Appendix B.

# 7.4.1. HOME

This subroutine positions the read/write heads to the outermost track of the disk platters: track 00.. The disk drive has a sensor that reports when the read/write heads are physically<br>positioned at track zero. A series of step out commands must be positioned at track zero. A series of step out commands must be issued by the controller until this status line becomes active. positions at track server in series of step out commands mast be<br>issued by the controller until this status line becomes active.<br>This operation will always position the head to the same physical track. The HOME command is often called a recalibrate command and is a standard utility subroutine. Whenever the heads are moved to another track, the disk drivers must account for this change in position so that when read or write commands are issued, correct track information is passed to the controller.

One responsibility of the disk utility software is to always know over what track the heads are positioned. In general, when a drive is first selected, the track position of the heads is not known. Thus, the HOME routine should be called. In fact, if there is ever any doubt about the position of the heads, this routine should be called.

#### 7.4.2. SETTRK

This routine will issue the proper commands to the drive to position the read/write heads over the track that is specified by the CPU's C register. The value in the C register should be between 0 and 201 (decimal) for the M26, and 0 to 243 for the M10/M20. A value outside of these bounds will cause the routine A value outside of these bounds will cause the routine to abort with the carry flag set, and bit 6 of the A register set.

<sup>A</sup> test is performed to make sure the controller is not busy processing a data transfer command. Also, the status of the most recently selected drive is tested. If the controller is busy, or the drive is not ready, the carry bit is set and the routine aborts.

As before, the A register will indicate the type of error that was encountered. If bit 1 is set, the controller was busy. If bit 5 is set, the drive was not ready. If there are no error<br>conditions, the routine issues a series of step pulses to the conditions, the routine issues a series of step pulses to drive to move the read/write heads to the proper track.

This series of step commands is issued much faster than the heads can move.. This does not pose a problem however, since the drive has the ability to buffer and collect pulses that arrive too rapidly. This ability enhances the performance of a multiple rapidly. This ability enhances the performance of a multiple<br>drive system; after a series of step commands is issued, it is after a series of step commands is issued, it is<br>elect the drive and select another. In this way, possible to deselect the drive and select another. one drive can be moving its heads to <sup>a</sup> new track while another is transferring data. This type of operation is called overlapped<br>seek. The logic of the SETTRK routine has been designed to allow The logic of the SETTRK routine has been designed to allow as many overlapped seeks to occur as is practical. Care has been

taken so that waits encountered for head settle times are shared

whenever possible.

#### 7.4.3. SETSEC

This routine allows the user to specify what sector will be involved in the next data transfer operation between the disk and<br>memory. The sector number is passed by the C register of the memory. The sector number is passed by the C register of the<br>CPU. It should be between 1 and 32 (decimal) for the M26, and It should be between 1 and 32 (decimal) for the M26, and<br>a 1 and 21 (decimal) for the M10/M20, If the value in between 1 and 21 (decimal) for the M10/M20. If the value in is outside these bounds, the carry flag is set and the routine aborts.

# 7.4.4. SETDMA

During disk transfer operations, blocks of data move to and from the disk. These blocks are 512 bytes long. When the SETDMA routine is called, the starting address (in memory) of <sup>a</sup> data block that will be involved in the next disk transfer operation is specified by the contents of the B-C register pair. The high order byte of the address is in the <sup>B</sup> register, and the low order byte is in the <sup>C</sup> register. This routine cannot produce an error.

### 7.4.5.. READ

This subroutine transfers information from the disk to memory.<br>If the controller is busy or if the drive is not ready, the If the controller is busy or if the drive is not ready, the routine aborts with the carry flag set. Error information is routine aborts with the carry flag set.<br>detailed in Table 7-2. The drive involve The drive involved in the operation is one specified by the most recent call to the SETDVR routine (see<br>7.4.7). The position of the read/write heads is determined by The position of the read/write heads is determined by the latest call to the SETTRK routine which involved the presently selected drive. The head number and sector number is given by the most recent calls to the SETHEAD routine (see 7.4.18) and SETSEC routine respectively. The starting memory address where the transfer will occur is specified by the most recent call to the SETDMA routine.

If the drive is ready and the controller is not busy, READ issues a series of commands to the controller. This will cause the controller to transfer information from the proper sector of the disk to its internal buffer. If any errors have occurred, the carry flag is set and the routine aborts without transferring data from the controller to memory. If the transfer is free of errors, the data is moved from the controller's buffer into<br>memorv, starting at the address specified by the last call to starting at the address specified by the last call to SETDMA.

Table 7-2: READ - Register A Error Bits

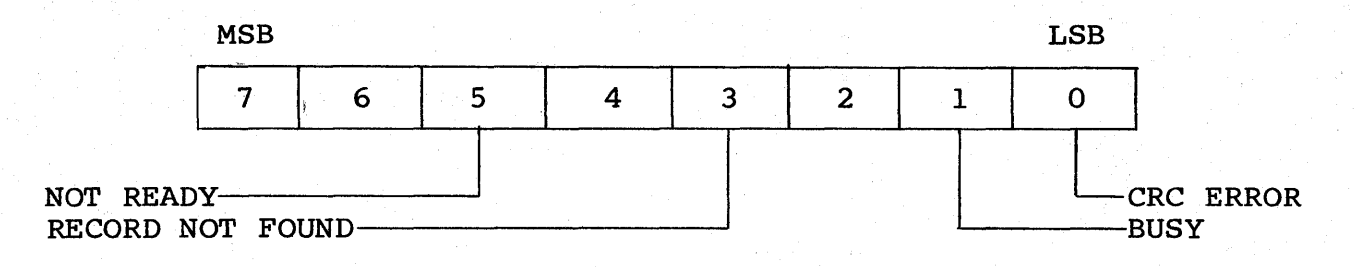

The "RECORD NOT FOUND" bit indicates that the external software has not selected the proper key to access the sector in question. If the "RECORD NOT FOUND" bit is set, the "CRC ERROR" bit should also be set. On rare occasions, error bits 0 and 3 will indicate that the header of the sector contains bad data or that a flaw exists in the magnetic media at this area of the sector.

The bad data can be corrected or the media flaw can be detected through the use of diagnostic software.

If CRC ERROR is 1 and the other bits are 0, an error was encountered in reading the data in the "data" area of the sector. When data is written to the disk, a binary polynomial is created from<br>the serial stream as it is transferred to the disk. This number the serial stream as it is transferred to the disk. is divided by <sup>a</sup> fixed prime polynomial of order 16 until <sup>a</sup> remainder of less than 16 is produced. The data bits of this<br>remainder are appended to the end of the data field. When a remainder are appended to the end of the data field. sector is read back from the disk, the same number is re-created because is road such from the dish, the same hanser is to created appended to the stream. Thus, when the original prime polynomial is divided into the new one, there will be a zero remainder only if there have been no read errors.

If there were read errors, the division will produce <sup>a</sup> remainder. If this remainder is non-zero, the CRC error bit in the A regis-<br>ter is set. The hardware in the controller which implements the ter is set. The hardware in the controller which implements the<br>CRC logic may not, at first glance, appear to function as CRC logic may not, at first glance, appear to function as<br>described above. The hardware takes advantage of the fact that The hardware takes advantage of the fact that the division can be done while the polynomial is being created. Normally, when the hardware detects a CRC error, the calling software will try to re read the data. If the data is still bad after ten tries, <sup>a</sup> hard error is reported. In this case, diagnostic software should be used to test the integrity of the<br>magnetic media in this sector, and place it in the BAD SECTOR magnetic media in this sector, and place it in the BAD file, if necessary.

## 7.4.6.. WRITE

This subroutine transfers information from memory to the disk. If the controller is busy or if the drive is not ready, the routine aborts with the carry flag set. <sup>A</sup> map of the error bits is presented in Table 7-3.

The drive involved in the operation is the one specified by the most recent call to the SETDRV routine (see 7.4.7). The position of the read/write heads is determined by the latest call to the<br>HOME routine which involved the presently selected drive. The HOME routine which involved the presently selected drive.<br>head and sector number are given by the most recent call and sector number are given by the most recent calls to SETHEAD (see 7.4.18) and SETSEC routines respectively.

The most recent call to the SETDMA routine specifies the starting<br>memory address of the transfer. If the drive is ready, and the memory address of the transfer. If the drive is ready, controller is not busy, <sup>a</sup> block of data 512 bytes long is transferred to the controller's buffer from memory. WRITE then issues a series of commands to the controller which causes the controller to write the data in its buffer to the proper sector on the disk. If any errors occur, the carry flag is set and the A If any errors occur, the carry flag is set and the A register is loaded with the proper error bits.

Table 7-3: WRITE - Register A Error Bits

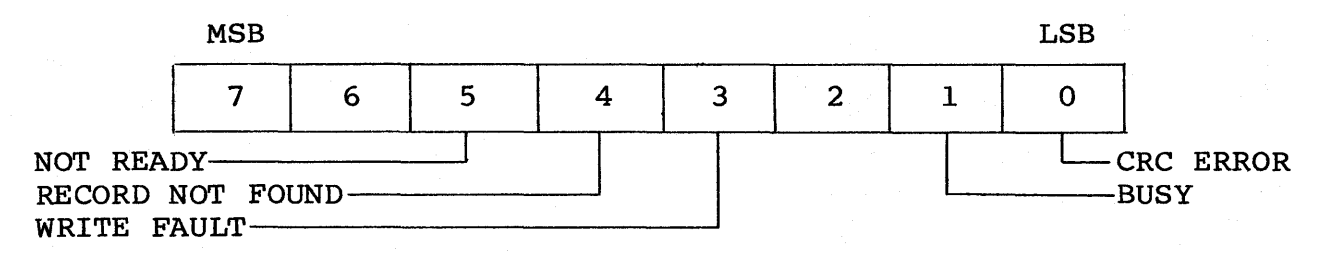

For disk write operations, the "CRC ERROR" and "RECORD NOT FOUND" bits should always be set together. This type of error condition is discussed in the READ routine (7.4.5). The "WRITE FAULT" bit is an indication of an exceptional condition at the drive during the time the WRITE GATE signal is active. For details, refer to<br>the disk drive documentation. This bit should never be set if the disk drive documentation. the hardware is functioning correctly, and there are no faults in the cables which connect the controller to the drive(s).

## 7.4.7. SETDRV

The value of the C register determines which one of four drives is to be selected. Only the two low order bits of register C are<br>used for drive selection. The routine tests the "drive ready" The routine tests the "drive ready" status and delays approximately two minutes if the drive has not been selected previously. The reason for this delay is that the drive may require this amount of time to stabilize when power is initially applied. If the drive is not ready, the routine returns with the carry flag set.

## 7.4.8. GETSTAT

The controller has two status registers. One is <sup>a</sup> full <sup>8</sup> bits wide while the other is only <sup>2</sup> bits wide. This routine reads the first status byte into the <sup>A</sup> register and the two bits of the second status register into the <sup>B</sup> register. The meaning of the various bits is detailed next.

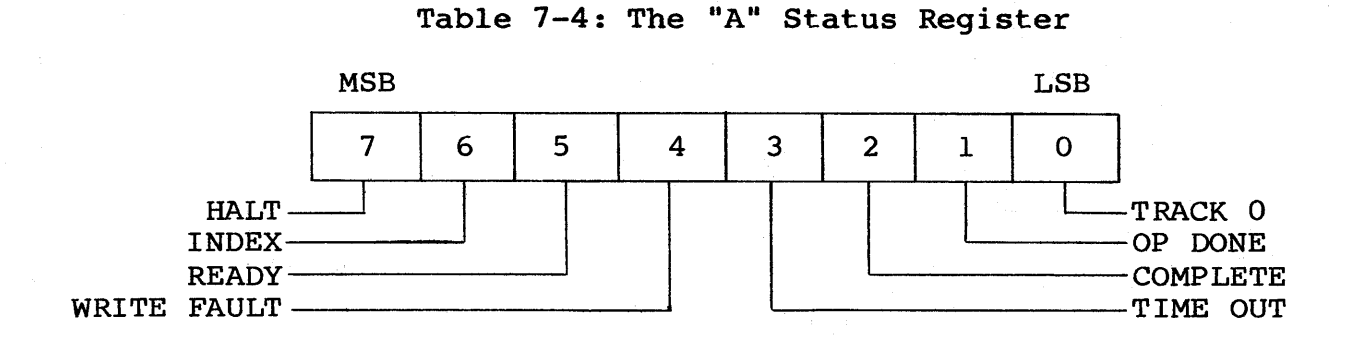

Table 7-5: The "B" Status Register

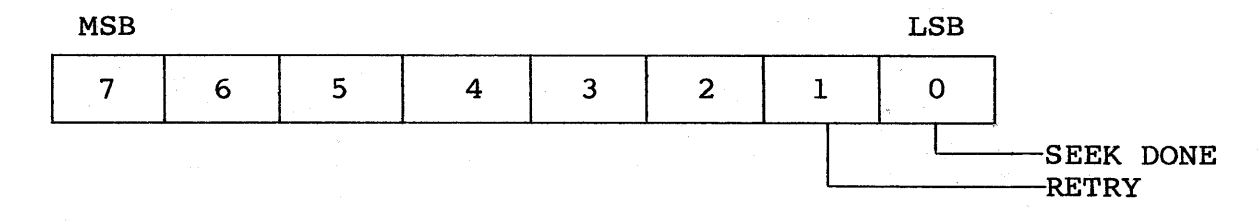

# 7.4.9. HALT

When this bit is a 1, the controller is halted and not presently executing <sup>a</sup> command. When this bit is <sup>a</sup> 0, the controller is either preparing to, or in the process of, executing a command.

## 7.4.10. INDEX

The level of this bit changes whenever an index pulse is transmitted from the presently selected drive.

# 7.4.11. READY

When this bit is <sup>a</sup> 1, the presently selected drive is "ready" and can respond to commands from the controller. When this bit is <sup>a</sup> 0, the drive is not ready and will not respond to controller commands.

# 7 .4. 12. WRITE FAULT

When this bit is <sup>a</sup> 1, it indicates there was an exceptional condition present the last time the WRITE GATE signal to the drive was active. An example of an exceptional condition is that<br>both READ GATE and WRITE GATE were active at the same time. It both READ GATE and WRITE GATE were active at the same time. is possible that WRITE FAULT will be active when power is first applied to the drive. However, DRVSEL will always reset WRITE applied to the drive. However, bavell will diwdys reset while<br>FAULT when the drive is initially selected. This bit indicates there is <sup>a</sup> hardware fault of some kind; either in the drive, the controller, or the connecting cables. Normally, this bit will be a O.

# 7.4.13. TIME OUT (TIMOUT)

Whenever the controller executes <sup>a</sup> command that is still in progress after eight disk revolutions, the TIMOUT bit is set to 1. When the controller starts to execute a command, a counter is enabled which is clocked by index pulses from the drive. If the enabled which is clocked by index pulses from the drive. command is still in progress after eight revolutions, the TIME<br>OUT bit is set and the command in progress is terminated. If OUT bit is set and the command in progress is terminated. this bit is set after <sup>a</sup> transfer operation, it is an indication that the "key" field in the sector header on the disk does not match the key that the disk drivers have been given. When this bit is set, the RETRY bit in the B register (see 7.4.16) should<br>also be set. Normally, the "key" field of the sector header has Normally, the "key" field of the sector header has a zero value.

For the disk utility software discussed in this section of the manual, the default value for the key is o. Unless <sup>a</sup> call was made to the SET KEY special routine to change the key, the TIME OUT bit should always be zero. The one exception to this rule is if there is <sup>a</sup> hard data error in the header field of the sector. Usually this will mean there is <sup>a</sup> flaw in the magnetic media, and this sector should be added to the BAD SECTOR file.

# 7.4.14. COMPLETE (COMPLT)

When this bit is a 0, it is an indication that a drive in the system has received one or more step commands, and is in the system has received one or more step commands, and is in the process of moving its heads from one track to another. A drive does not have to be selected to affect this bit. When this bit is <sup>a</sup> 1, all the drives in the system have completed their seeks.

#### 7.4.15. OP DONE (OPDONE)

When this bit is a 1, it indicates that the controller has completed some kind of transfer command. Unlike HALT, this bit will be reset whenever a command is issued to the controller (even a NOP command). Once reset, it will remain 0 until another Once reset, it will remain 0 until another transfer operation is completed.

# 7.4.16. RETRY

When the RETRY bit is set, <sup>a</sup> CRC error of some kind was made during the most recent transfer operation between the disk and<br>the controller. If the CRC error was in the header area of the If the CRC error was in the header area of the<br>OUT bit will also be set. If the error was in sector, the TIME OUT bit will also be set. the data area of the sector, the TIME OUT bit will be 0. Once set, this bit will remain set until a transfer operation occurs in which there is not <sup>a</sup> CRC error.

#### 7.4.17. SEEK DONE (SDONE)

This bit is set whenever the COMPLETE bit makes <sup>a</sup> transition from zero to one. It is reset when software reads port base+2 (52H).

#### 7.4.18. SETHEAD

This routine selects one of eight read/write heads on the<br>M26/M20, or one of four read/write heads on the M10. The least  $M26/M20$ , or one of four read/write heads on the M10. significant three bits of the C register determine which head will be selected. The heads are numbered 0 to 7 on the M26/M20: The heads are numbered 0 to 7 on the M26/M20; o to 3 on the MIO disk systems.

Once a head is selected it will remain selected, even if a different drive is selected. No errors are reported by this routine.

#### 7.4.19. SETKEY

This routine is used to pass <sup>a</sup> new sector access key to the disk utility software. There are six bytes in the header field of <sup>a</sup> These are detailed in Table 7-6.

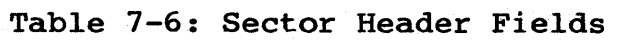

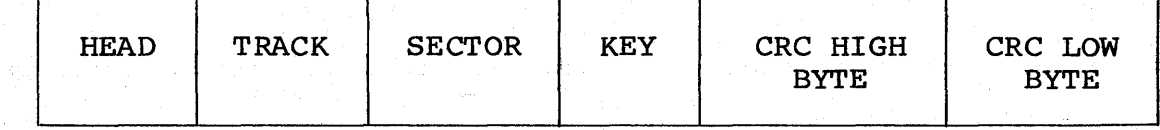

When a read or write command is issued to the controller, it scans sector headers until it finds the correct one. However, it demands more than just the correct sector number:

- 1. The number of the selected head must agree with the value of the first byte of the header field.
- 2. The track number that the heads are positioned over must agree with the value of the second byte of the header field.
- 3. The value of the fourth byte of the header field must be <sup>a</sup> 0, or must agree with what was passed in the C register during the most recent call to the SETKEY routine.
- 4. The value of the two CRC error detection bytes must produce a o remainder for the controller hardware.

If all these requirements are satisfied, the controller will proceed to transfer a sector of data to or from the disk. Thus, the "key" field of the sector header allows for 256 levels of security for each sector of data. Except on track 0, this "key" field is normally a 0. By using the software described in the next section, this field can be altered and even read. The next section, this field can be altered and even read. purpose of the SETKEY routine is to allow <sup>a</sup> user access to sectors which have a key different from zero.

## 8. HARDWARE LEVEL REGISTERS

#### 8.1. Overview

The set of low level software drivers described in Section <sup>7</sup> is included with the HDCA to provide greater control over the disk<br>than is possible through the CP/M operating system alone. For than is possible through the CP/M operating system alone. For<br>greater control over the disk, however, and the ability to comgreater control over the disk, however, municate with the HDCA directly, users should refer directly to the I/O device registers on the HDCA controller. There are seven <sup>8</sup> bit registers. Three are read only, three are write only and one is read/write. These registers occupy four locations in the I/O address space of the system. They may appear anywhere in The only restriction is that the lowest of the four addresses must be divisible by four (4).

## 8.2. I/O Addressing

At location 8C on the circuit board, there is an <sup>8</sup> position DIP switch used to determine the starting address of the controller. One of the switches is not used, and another serves as a board<br>enable. The other six are connected to a comparator which com-The other six are connected to a comparator which compares switch settings with I/O addresses on the bus. If there is <sup>a</sup> match and the board is enabled, I/O commands are allowed to access the controller. Figure 3-1 illustrates the layout of this DIP switch.

Use the settings illustrated in Figure 3-2 as an example of SOH addressing the HDCA controller to respond to I/O addresses through S3H.

Refer to Appendix C for a list of all possible  $I/O$  addresses available through this switch.

#### 8.3. I/O Register Map

Let A represent the address of register 0 of the controller. In boards with standard addresses,  $A = 50H$ . The addresses of the boards with standard addresses,  $A = 50H$ . controller registers are detailed in Table 8-1.

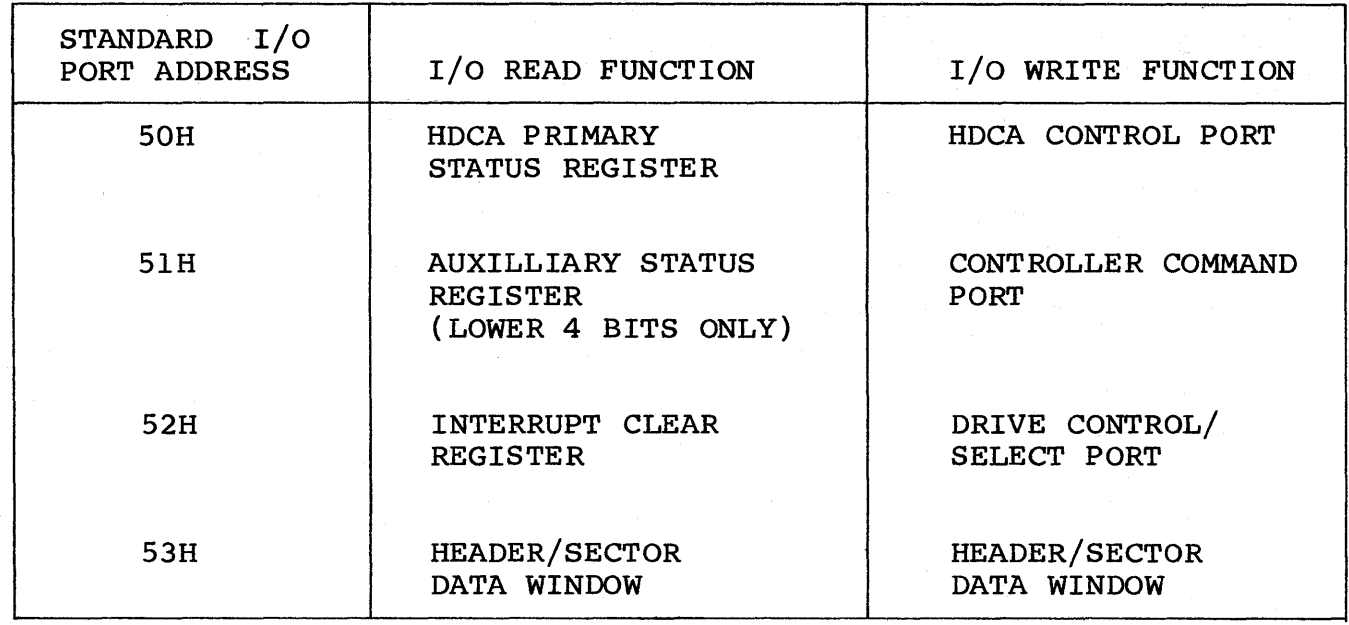

Table 8-1: HDCA I/O MAP

# 8.4. Read-Only Registers - Register 0

## Function: (READ) - Primary Status Register Location SOH standard HDCA

This is the main status port for the controller and drive, cated at SOH in the standard system. It contains bits identify the current status of the HDCA controller and the rently selected drive. The details of this register presented in Figure 8-2.  $10$ that curare

## Table 8~2: Controller Status Register

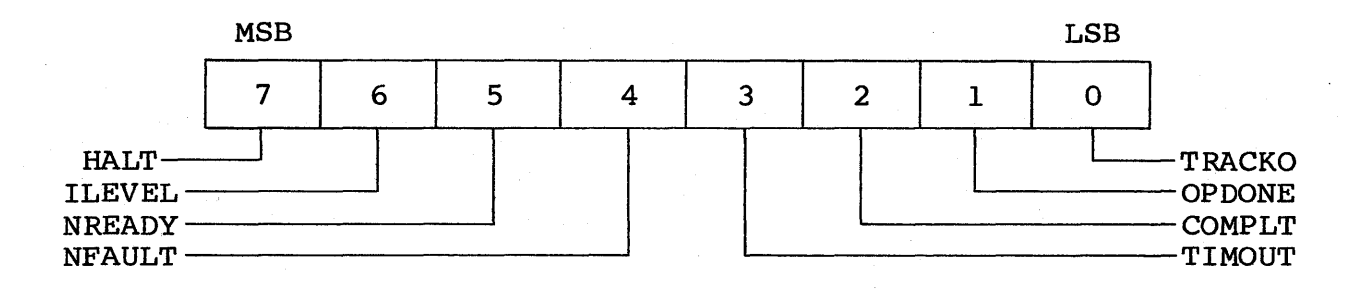

# 8.4.1. HALT

This is the "not busy" flag of the controller. When the Disk Ints is the not basy fing of the controller. When the biswide Jockey is not executing a command, this bit is a 1. When a data bockey is not executing a command, this sit is a if when a data transfer command is scrootd fired the command register, the final bit is reset to o. At this point, the controller is busy the will not respond to new commands until the HALT bit is again 1.

Moreover, while HALT is 0, the CPU does not have access to the internal data bus and therefore cannot read from or write to the controller's data buffer.

A program that interfaces directly to the controller should<br>monitor this bit to determine when a command is completed. The monitor this bit to determine when a command is completed. Main Status Register interfaces directly to the S-lOO DI (Data Input) bus to allow the system to have access to the status port, regardless of the state of the controller.

# 8.4.2. ILEVEL

This bit changes state with each index pulse from the currently selected drive. Drives that are not selected or not ready cannot transmit index pulses. Thus, ILEVEL only toggles when the selected drive is ready.

# 8.4.3. NREADY

This bit is a 0 only when the currently selected drive is powered up and ready to receive commands or transfer data.

## 8.4.4. NFAULT

Each drive in the system (when selected), sends a negative logic<br>signal to the controller called WRITE FAULT. NFAULT monitors signal to the controller called WRITE FAULT.<br>this line. WRITE FAULT is active (at a 0 let WRITE FAULT is active (at a 0 level) if an illegal<br>on existed during a data transfer to the drive. An logic condition existed during a data transfer to the drive. example of an illegal logic condition is READ GATE and WRITE GATE were active at the same time. This could happen, for example, if the 50 conductor cable between the controller and the drive were installed upside down at one end.

Other conditions may also occur internal to the drive which can cause WRITE FAULT to be active (see the drive manual for de-Occasionally, WRITE FAULT is active when a drive is first powered up. The utility software, as <sup>a</sup> matter of course, resets WRITE FAULT on drives that it selects for the first time. Under normal conditions, NFAULT is 1.

## 8.4.5. TIME OUT (TIMOUT)

This bit is the latched output of a counter which is clocked by index pulses from the currently selected drive. The counter is enabled when the controller is busy. If <sup>a</sup> command is in progress after 16 revolutions of the disk, TIMOUT is set to 1 and the<br>command is terminated. This insures that the controller will This insures that the controller will<br>mplete a command. Typically, this bit never "hang" trying to complete a command. is set when the controller is asked to search for a sector header<br>image that does not exist on the current track. TIMOUT is reset image that does not exist on the current track. whenever <sup>a</sup> new command is sent to the controller.

# 8.4.6. SEEK COMPLETE

Each drive in the system (which is ready) sends <sup>a</sup> negative logic signal to the controller called SEEK COMPLETE. This signal is present even if the drive is not selected. When <sup>a</sup> drive receives a head step command (or a burst of head step commands), logic inside the drive sets the SEEK COMPLETE line false. While the<br>heads are moving to a new track this signal remains false. SEEK heads are moving to a new track this signal remains false. COMPLETE goes active again just as the heads have stopped (but When all the SEEK COMPLETE lines from the drives are active, COMPLT is 1. If any drive's heads are in motion, COMPLT is o.

## 8.4.7. OPOONE

This bit is set to <sup>a</sup> <sup>1</sup> whenever the controller finishes <sup>a</sup> data transfer command. It is reset whenever any command is issued to the controller.

#### 8.4.8. NTRCKO

This bit is <sup>0</sup> when the heads of the currently selected drive are positioned over track zero. If the heads are over any other track, NTRCKO is 1.

## 8.5. Read-Only Registers - Register 1

Function: (READ) - Auxiliary Status Register Location 51H standard HDCA

This register is an Auxiliary Status Port for the controller and drive. It is found in location SIB in the standard system. It is four bits wide and contains the auxiliary status information<br>regarding the drive and controller. The details of these bits regarding the drive and controller. are presented in Table 8-3.

## Table 8-3: Auxiliary Status Register

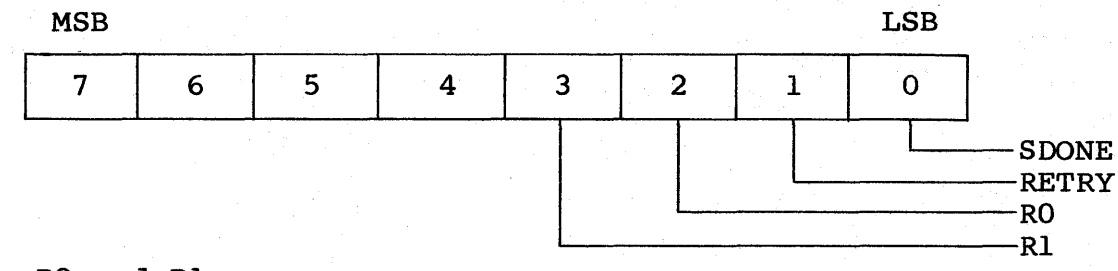

#### 8.5.1. RO and Rl

These two bits are used by the controller to inform external software of the revision level of the board. The encoding scheme for RO and Rl is given below:

Table 8-4: Encoding Scheme for RO and Rl

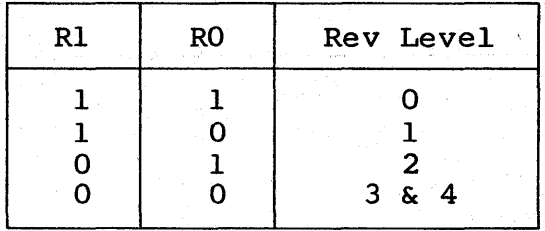

# 8.5.2. RETRY

This bit is set to 0 whenever a command is issued to the controller. During transfers from the disk, the serial data stream is routed to two places: the shift register, where data is assembled into <sup>8</sup> bit bytes for storage in the data buffer, and to the CRC logic, where polynomial division is performed.

The last 16 bits of any transfer is the CRC error check word. These bits are not stored in the buffer. The last task of any command that transfers data from the disk to the controller is to compare the contents of the eRe register with the CRC error check word. If an error occurs, RETRY is set to 1. Thus, RETRY is the " read data" error flag. If RETRY is high after <sup>a</sup> read command and the TIMOUT bit of the main status register is 0, the calling program should read the data again. If RETRY remains high through 10 tries, a hard error is present on the sector.

When the controller is asked to search for a sector header image<br>that does not exist on the current track, both TIMOUT and RETRY that does not exist on the current track, both TIMOUT and will be high. If both TIMOUT and RETRY are high, then

1. the track is not formatted,

- 2. there is <sup>a</sup> hard error in <sup>a</sup> sector header field, or
- 3. the controller has an improper sector header image in the header area of its data buffer (this is the most likely of the three possibilities).

## 8.5.3. SDONE

Whenever the COMPLETE bit of the main status register makes <sup>a</sup> transition from <sup>0</sup> to 1, SDONE is set to 1. SDONE is cleared by reading port base+2 (52H).

## 8.6. Read Only Registers - Register 2

Function: Clear Interrupt Location 52H standard HDCA

On HDCA controllers of revision level 4 or greater, the interrupt generated by SEEK COMPLETE or OPDONE remains latched until the CLEAR INTERRUPT port is accessed (I/O read from Port 52). Earlier revision boards may be configured this way, as described in ECN #1 for the HDCA-3, dated 4-8-82. Contact Morrow Designs<br>Customer Service for details on this modification. Details on Customer Service for details on this modification. the use of interrupts are included in Section <sup>6</sup> of this manual.

## 8.7. Read/Write Registers - Register 3

Function: (READ/WRITE) - Header/Sector Data Port Location 53H standard HDCA

This is the controller data port at location 53H in the standard system. When the controller writes data to the disk, it is taken from an on board 1024 byte buffer. Conversely, when data is read from the disk, it is stored in this same buffer. Register <sup>3</sup> is

the window between this buffer and the cpu. This register is used to fill the buffer before write commands are issued, and to empty it after read commands have completed.

Associated with the data port is a pointer which serves to ad-<br>dress different locations of the on board data buffer. It is dress different locations of the on board data buffer. It is<br>incremented after references to the data port. The pointer can incremented after references to the data port. be reset to either half of the buffer by commands to the controller (refer to the command port). Each half of the buffer is <sup>512</sup> bytes long. One half is for data, the other is for sector header information. The controller uses only the first six bytes of the header half of the buffer, the remainder is available to the system.

Data is transferred to the buffer by first resetting the pointer and then initiating successive I/O references to this register. The address pointer will automatically increment after each ref-<br>erence. After data is written in the buffer, it will remain After data is written in the buffer, it will remain stable unless <sup>a</sup> disk write command is issued or new data is written to the buffer by the CPU. Likewise, once a disk read operation has loaded the buffer, the cpu may retrieve data from it as often as desired.

## 8.8. Write-Only Registers - Register 4

## Function: (WRITE) - HDCA Control Port Location SOH standard HDCA

Register <sup>4</sup> is the control port. Its location is SOH in the standard system. It is a four bit wide register which functions as the master control port for the board. The four high order data bits are ignored. The function of each low order bit is The function of each low order bit is outlined in Table 8-5.

#### Table 8-5: Master Control Register

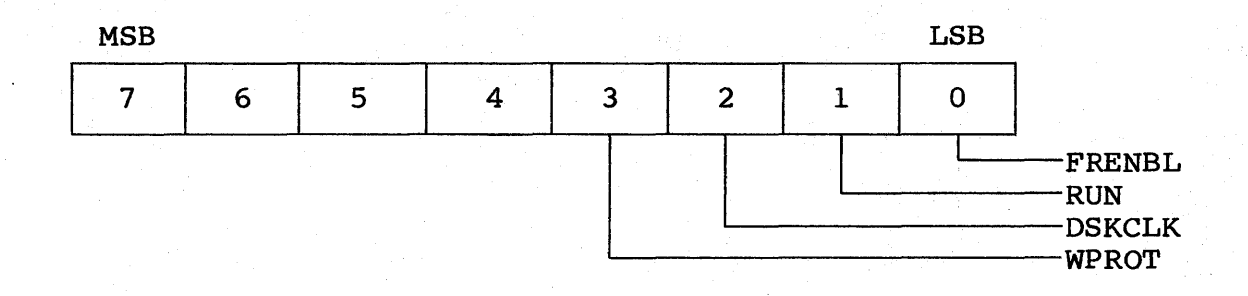

#### 8.8.1. WPROT

This bit serves two purposes, depending on the state of the NFAULT bit of the main status register. When WPROT is 0, the currently selected drive will be write protected as long as there are no write fault conditions present. If NFAULT=0, WPROT will reset <sup>a</sup> write fault condition when it is brought low and then high. The drive is write enabled when WPROT is <sup>1</sup> and NFAULT is O. That is, the disk will accept write commands if there are no write faults present and the write protect bit, WPROT, is high.

#### 8.8.2. DSKCLK

This bit determines how the master clock of the controller will be driven. If DSKCLK is 0, the master clock signal on the board will come from PHASE2 (pin-24) on the S-100 bus. If DSKCLK is 1, the currently selected drive will furnish the master clock to the controller. During data transfers, DSKCLK must be 1. However, During data transfers, DSKCLK must be 1. However, if the selected drive is not ready or has encountered <sup>a</sup> write fault condition, it does not transmit any clock signals. In such <sup>a</sup> situation, the DSKCLK bit should be brought low so the controller will respond to commands.

# 8.8.3. RUN

When this bit is 0, the controller is reset and halted. It will not respond to commands - not even the buffer pointer reset commands. This bit is the master enable signal for the controller and should be set to <sup>1</sup> just after the first drive in the system is ready and does not have <sup>a</sup> write fault condition pending.

# 8.8.4. FRENBL

This bit enables the output of the drive select and drive func-<br>tion register. The function register outputs are TRI-STATE The function register outputs are TRI-STATE drivers that can be enabled or disabled. When FRENBL is 0, these drivers are disabled. When this bit is 1, the drivers are enabled.

Each bit in the control port is cleared to a zero whenever the  $S-$ 100 bus signals POC (pin-99) or PRESET (pin-75) are active. Thus, the drive function register's outputs are disabled, the controller is in <sup>a</sup> reset state (with RUN false), the master clock is driven by PHASE2, and the disk is write enabled.

# 8.9. Write-Only Registers - Register 5

## Function: (WRITE) - Command Register Location 51H standard HDCA

This is the controller command port at location 51H in the stan-<br>dard system. This register is four bits wide and commands are This register is four bits wide and commands are<br>I the low order nibble of the data. The controltransferred using the low order nibble of the data. ler will execute six commands: reset the data buffer pointer to the first location of the data area, read <sup>a</sup> sector header, read <sup>a</sup> sector of data, write a sector of data, write a sector header, and reset the data buffer pointer to the first location of the header area. There are several more commands which the controller can accept, but these are for test purposes and should never<br>be used in a normal environment. A loss of data on the disk A loss of data on the disk<br>any unlisted command. A could occur if the user should issue any unlisted command. detailed explanation of the standard commands is presented below.

NOTE: The command numbers below are also the numeric values to output to Port 5lH when issuing commands to the controller through this port.

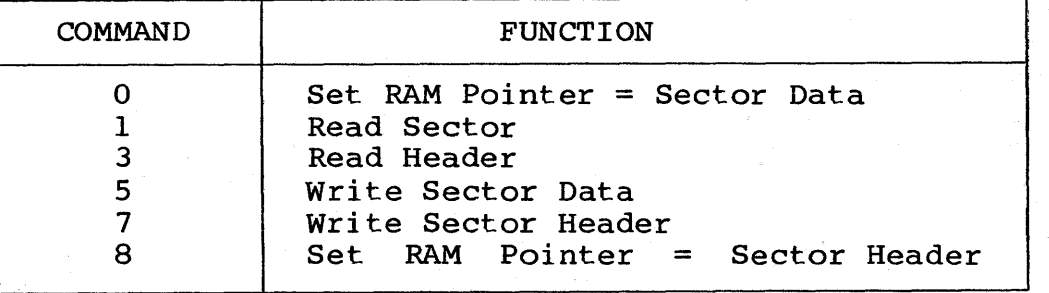

Table 8-6: HDCA Command Summary

#### 8.9.1. COMMAND 0

As explained previously, the controller has a 1024 byte data<br>buffer which is divided into two sections: sector data and buffer which is divided into two sections: sector data and sector header information. These two sections share a pointer sector header information. These two sections share a pointer<br>which is used to address the buffer. Command 0 resets this<br>pointer to the beginning of the data area of the buffer. All pointer to the beginning of the data area of the buffer. All commands affect bits in the status registers. OPDONE and TIMOUT. No other status bits are changed.

# 8.9.2. COMMAND 1

This is the read sector command. As before, the first thing that occurs is OPDONE, TIMOUT and RESET are reset. The HALT bit is reset and access to the internal data bus is inhibited. As sector pulses arrive from the drive, the controller scans the sector puises arrive from the drive, the controller scans the<br>sector header and compares it with the <u>first</u> four bytes of the header area of the internal buffer. If the sector header data matches the buffer and the CRC bytes match the contents of the

CRC register, the data in the sector is read into the data area of the internal buffer.

The first byte of data is written into the third location of this area in the buffer. Successive bytes are written into successive locations. The next to last byte is written into the first location of the data area and the last byte from the disk is placed in the second location.

After the last byte is read, the controller compares the CRC<br>checksum, bytes with the contents of the CRC register. If there checksum bytes with the contents of the CRC register. is a compare error, the RETRY bit of the auxiliary status regis-<br>ter, is set and the command terminates with OPDONE set. If the ter is set and the command terminates with OPDONE set. header does not match the pattern in the header area of the buffer, the controller continues to scan successi ve headers until a match is found (including CRC data) or until 16 index pulses<br>have occurred. If no match is found by the 16th index, the If no match is found by the 16th index, TIMOUT bit of the main status register and the RETRY bit of the auxiliary status register are set and the command terminates with OPDONE and HALT being set.

## 8.9.3. COMMAND 3

This is the read <sup>a</sup> sector header command. After receipt of this command, the HALT bit of the main status register is brought false and no further access to the internal data bus is allowed<br>until the command terminates. OPDONE, TIMOUT and RETRY are until the command terminates. OPDONE, TIMOUT and RETRY are When the next sector pulse from the drive arrives, controller reads the four bytes of the header into the 3rd, 4th, 5th, and 6th locations of the sector header area of the buffer.<br>The CRC checksum bytes are compared with the contents of the CRC The CRC checksum bytes are compared with the contents of the reqister. If there was an error in the data transfer, the RE If there was an error in the data transfer, the RETRY bit in the auxiliary status port is set. After the CRC bytes have been checked, the HALT bit is brought back to its true state and the command terminates with OPDONE set.

#### 8.9.4. COMMAND 5

This is the write sector command. The sequence of events is exactly the same as with the read sector command, up to the point of the actual data transfer. If <sup>a</sup> match has occurred between the header area of the buffer and a sector header, the data area of<br>the internal buffer is written to the sector where the header the internal buffer is written to the sector where the header<br>match took place. The data is transferred starting at the first The data is transferred starting at the first<br>ata area of the buffer. Successive bytes are location of the data area of the buffer. Successive bytes<br>taken from successive locations. The last byte written to taken from successive locations. The last byte written to the disk is fetched from the last location in the data area of buffer.

If the header image in the buffer has no counterpart on the current track and head of the disk, the RETRY and TIMOUT bits are set in the status registers after 16 revolutions from the time

the command was issued. As before, OPDONE and HALT are also set at the end of the command.

## 8.9.5. COMMAND 7

This command writes the first four bytes in the header area of<br>the buffer on a sector header. The header in question is the the buffer on a sector header. very first that is encountered after receipt of the command. TIMOUT or RETRY cannot be set by this command. As usual, however, OPDONE and HALT are set at the command's conclusion.

#### 8.9.6. COMMAND 8

This command resets the internal pointer to the first location of<br>the header area of the controller's data buffer. The other the header area of the controller's data buffer. effects of this command are identical to COMMAND O.

NOTE: Within the four bits allowed by commands, <sup>a</sup> total of sixteen are possible. However, the user is strongly cau-<br>tioned not to use any except those listed above. If any tioned not to use any except those listed above. other commands are issued to the controller, data on the disk could be lost if the WPROT bit in the control register is low. <sup>A</sup> good practice is to keep WPROT high at all times except during periods when write commands (5 & 7) are in progress.

# 8.10. Write-Only Registers - Register 5

Function: (WRITE) - Drive Control/Select Register Location 52H standard HDCA

Register 5 is the Drive Select and Drive Function port at location 52H in the standard system. It selects one of four drives, one of up to sixteen heads, and controls the two lines which step<br>the heads. There are eight data bits in the register and their There are eight data bits in the register and their specific functions are presented in Table 8-7.

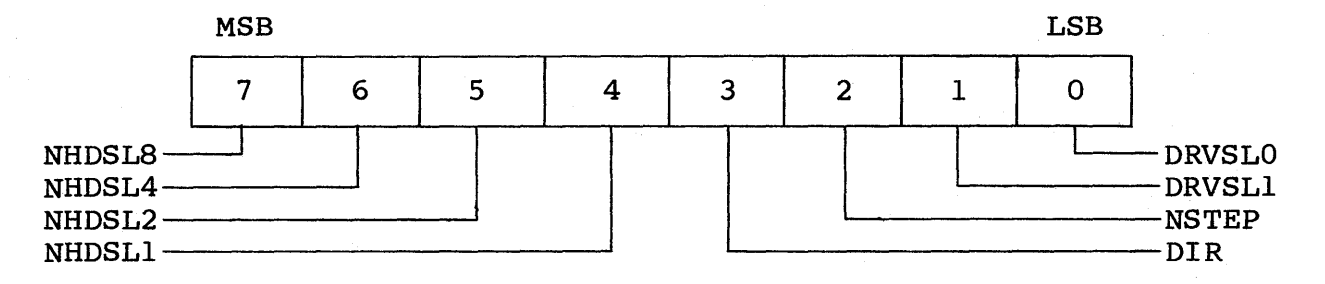

#### Table 8-7: Drive Function Register

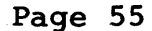

# 8.10.1. NHDSL

These are the head select bits. By using four, up to sixteen heads can be selected. On standard drives there are only eight heads. However, there is <sup>a</sup> model available which has eight extra This allows a user to have l3lK of fast access<br>disk which is independent of the position of the memory on the disk which is independent of the position of the eight moving heads. This model must be specially ordered and eight moving heads. This model must be specially ordered customers may have a longer wait for such systems.

The relationship between the NHDSL bits and the head selected at the drive is detailed below. Heads numbered <sup>0</sup> through <sup>7</sup> move from track to track, and are present on all models of M26. The fixed heads are numbered <sup>8</sup> through 15, and are usually not present. Heads 8 through 15 should never be selected on a standard drive.

| NHDSL8 | NHDSL4 | NHDSL2 | <b>NHDSL1</b> | HEAD NO.        |
|--------|--------|--------|---------------|-----------------|
| O      | Ω      | 0      | n             | 15              |
| 0      | Ω      | n      |               | 14              |
| 0      | ი      |        |               | 13              |
| 0      | n      |        |               | $\overline{1}2$ |
| 0      |        |        |               | 11              |
| O      |        | 0      |               | 10              |
| O      |        |        |               | 9               |
| n      |        |        |               | 8               |
|        |        |        |               |                 |
|        | 0      |        |               | 6               |
|        | ი      |        |               | 5               |
|        |        |        |               |                 |
|        |        |        |               | 3               |
|        |        |        |               | 2               |
|        |        |        |               |                 |
|        |        |        |               |                 |

Table 8-8: NHDSL Bits and Head Select Relationship

# 8.10.2. DIR

This bit controls the direction the read/write heads move when the NSTEP bit is pulsed. DIR must never change when NSTEP makes<br>a transition from 0 to 1. If DIR is 0, the heads will move If DIR is  $0$ , the heads will move<br>when step pulses are issued. Contoward the center of the disk when step pulses are issued. versely, when DIR is 1, the heads will move away from the center of the disk. Track 0 is the outermost track on the disk. Track of the disk. Track <sup>0</sup> is the outermost track on the disk. Track increase as the heads move closer to the center of disk.

# 8.10.3. NSTEP

This bit is used to issue step commands to the disk. Its idle state is 1. To issue a step command, NSTEP is brought low and then high. DIR must not change when NSTEP makes the transition then high. DIR must not change when NSTEP makes the transition<br>from low to high. There are two modes of operation for stepping There are two modes of operation for stepping the heads: buffered and normal. In normal mode, the heads will move at the rate of the incoming NSTEP pulses and the minimum<br>time between successive steps is 1 millisecond. In buffered time between successive steps is 1 millisecond. mode, the step pulses are buffered into a counter at the drive. After the last pulse, the heads will begin stepping toward the appropriate track. The COMPLT bit (of the status register) will go true after the heads arrive at the proper track.

An example of this activity is provided in the HOME routine in the Driver Software, Appendix B.2.

8.10.4. DRVSL

These two bits select one of four drives. between these bits and the physical drive that is given by the following table: The relationship selected is

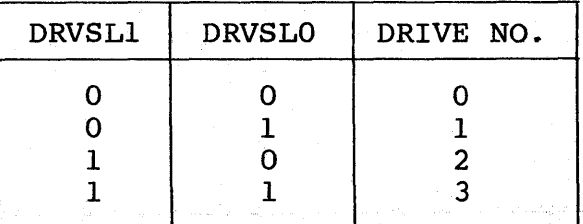

Table 8-9: DRVSL Bits and Drive Select Relationship

When power is first applied to the system, the function register is in an unknown state. It is the user's responsibility to write <sup>a</sup> proper pattern to this port before its output drivers are enabled. In particular, NSTEP should be 1 when the outputs are first enabled.

# Troubleshooting Guide

A. TROUBLESHOOTING GUIDE

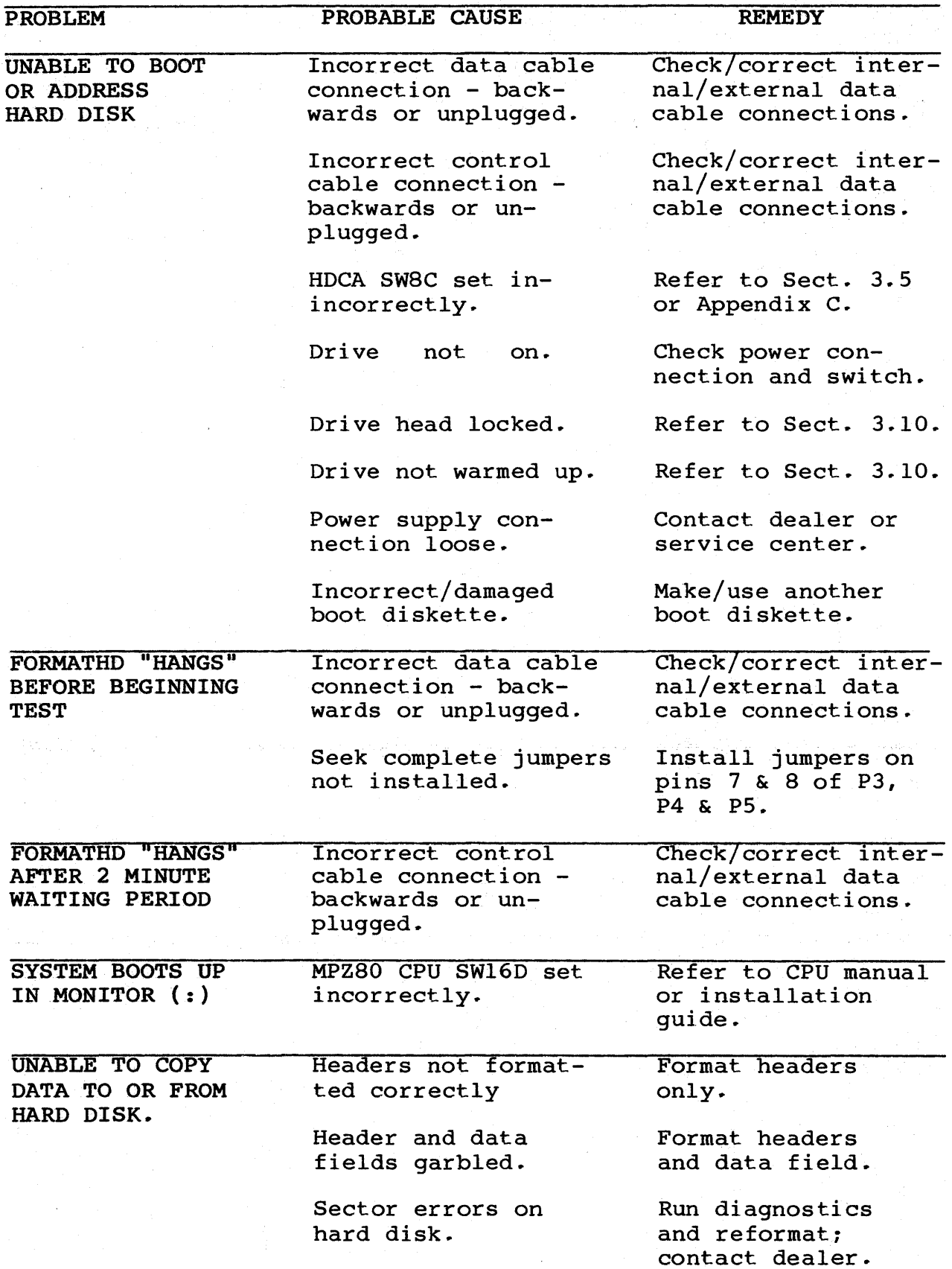

# B. SOFTWARE LISTINGS

#### B.l. The Bootstrap Software

The following sample program will load the disk system software into memory. There is an option which will either load CP/M or only the utility low lever disk drivers. The program starts at location lOOH (Hex) but can be easily changed to start at the beginning of any page by altering the third byte of the jump (and conditional jump) instructions to the value of the desired page.

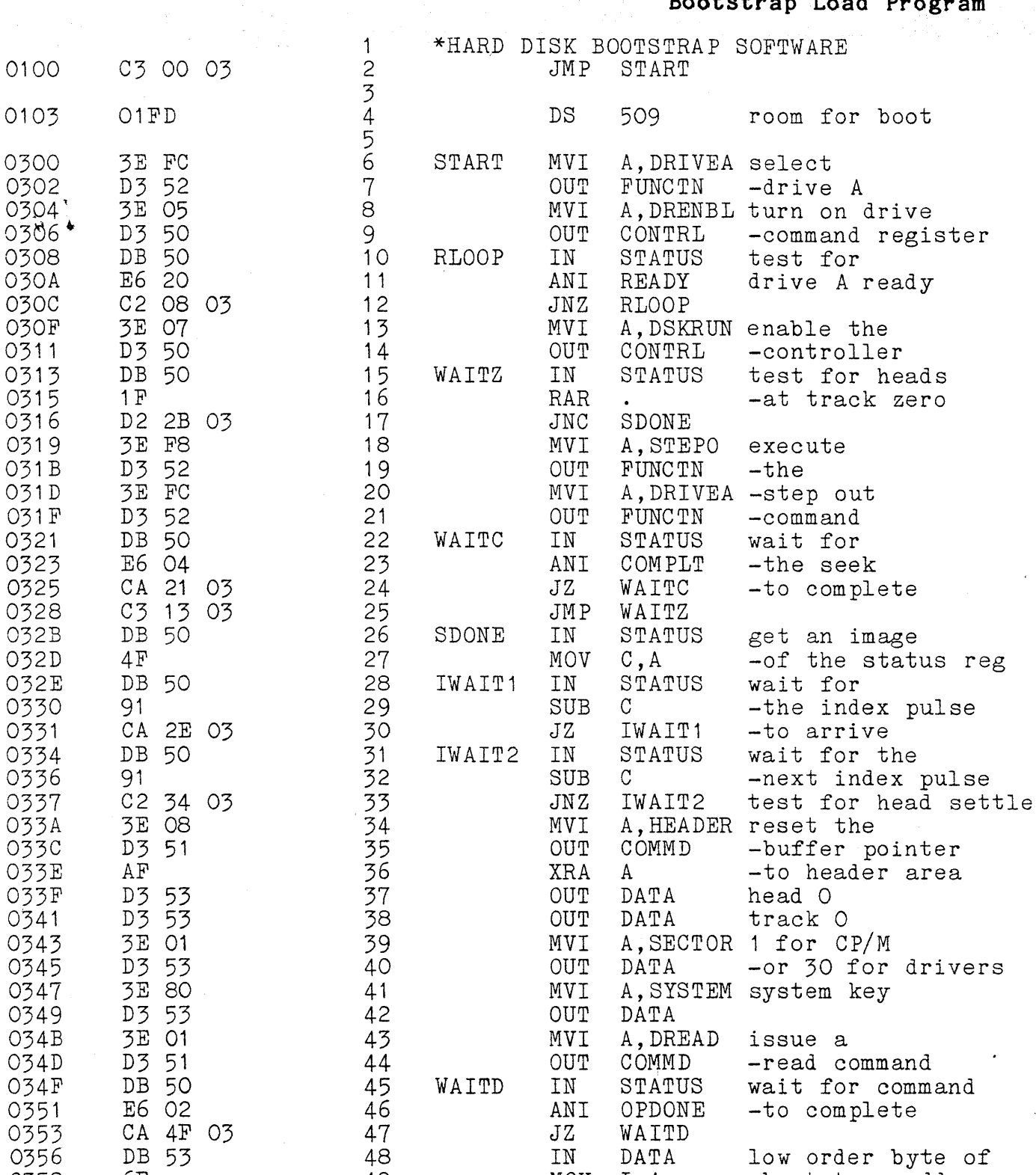

0351 E6 02 46 ANI OPDONE -to complete

IN DÁTA load<br>STAXD -the<br>INR E -boo

E -bootstrap<br>LLOOP

CA 4F 03 47 JZ WAITI<br>DB 53 48 IN DATA

035E DB 53 54 LLOOP IN DATA load

 $0359$  5F 50 MOV E, A

035D 57 53 MOV D, A

0360 12 55 STAX

0365 E9 58 PCHL

0360 12<br>
0361 10<br>
0362 02 5E 03 56 INR E<br>
0362 02 5E 03 57 JNZ L<br>
0365 E9 58 PCHL

0361 1C 56 INR

0356 DB 53 48 IN DATA low order byte of 0358 6F 6F 49 MOV L,A -bootstrap address<br>0359 5F 50 MOV E,A -bootstrap address<br>035A DB 53 51 51 IN DATA high order byte of

035A DB 53 51 IN DATA high order byte of  $035C$  67  $52$  MOV H, A -bootstrap address

 $\mathcal{O}(\frac{\delta}{\delta \omega}(\xi_{2\pi})^2)$ 

Bootstrap Load **Program**

. branch there

 $\mathcal{A}$ 

# **Bootstrap Load Program**

 $\bar{1}$ 

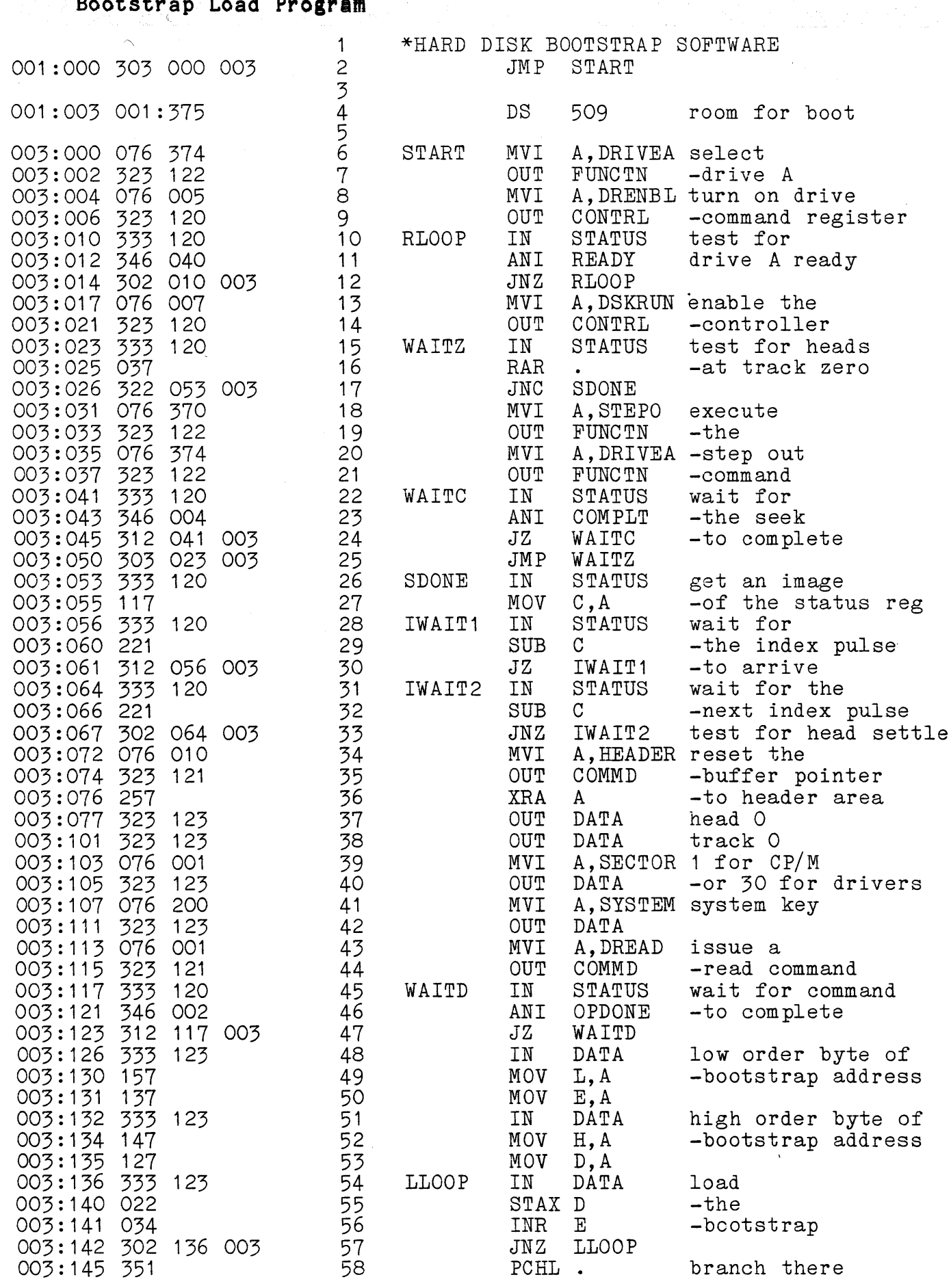

 $\frac{1}{2} \frac{1}{2}$ 

 $\frac{1}{\sqrt{2\pi}}\frac{1}{\sqrt{2\pi}}\left(\frac{1}{2}\right)^{\frac{1}{2}}$ 

# Low Level Drivers

# B.2. Low Level Drivers

## hdfirm.prn Page 1 Thu Jun 10 14:01:27 1982

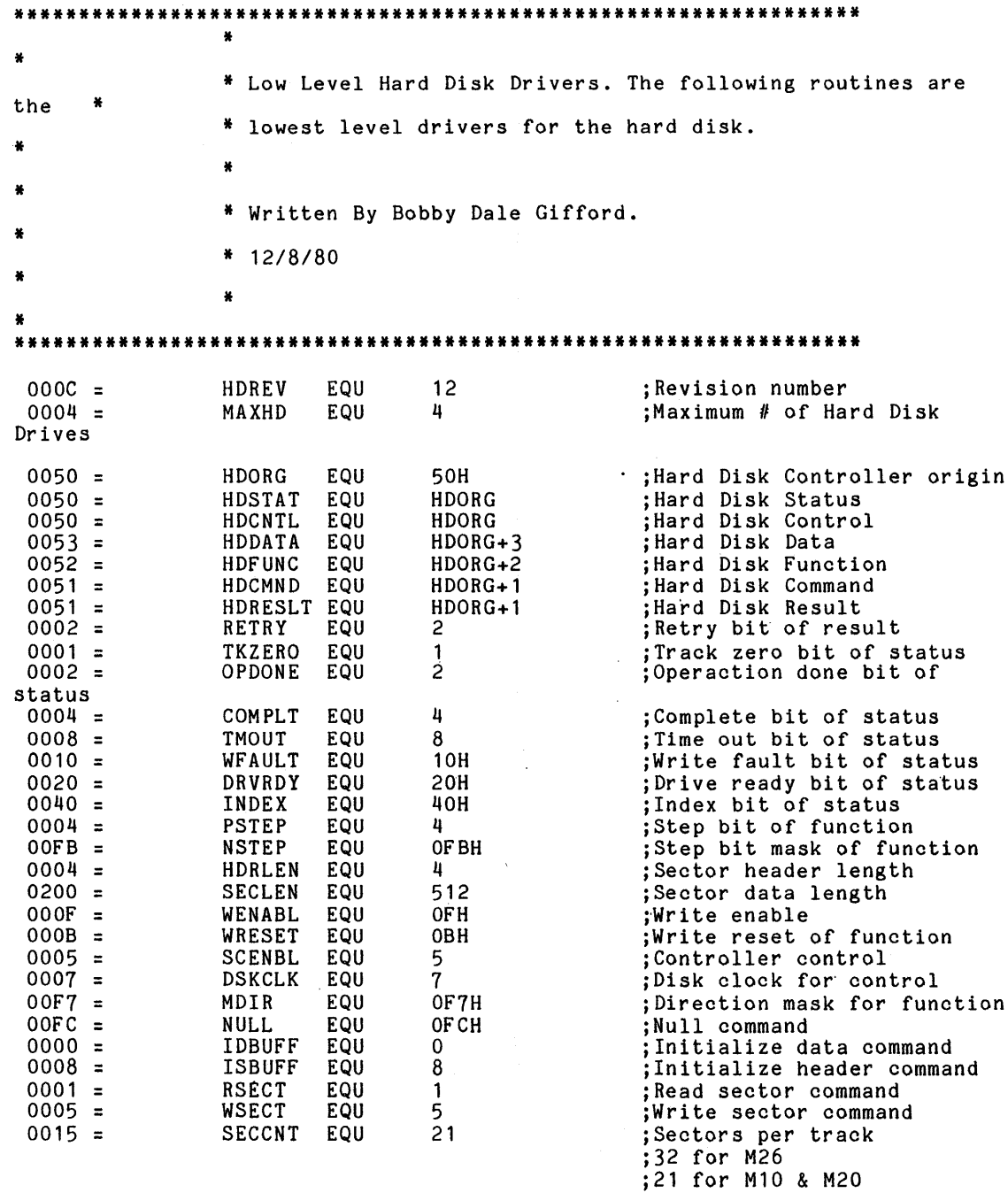

 $\sim$ 

 $\phi$ 

0100

 $\sim 100$ 

 $\sim$   $\sim$ 

 $\zeta$ 

 $\infty$ 

 $\sim 5\%$ 

100H

 $\mathcal{L}^{\text{max}}_{\text{max}}$  and  $\mathcal{L}^{\text{max}}_{\text{max}}$ 

ORG

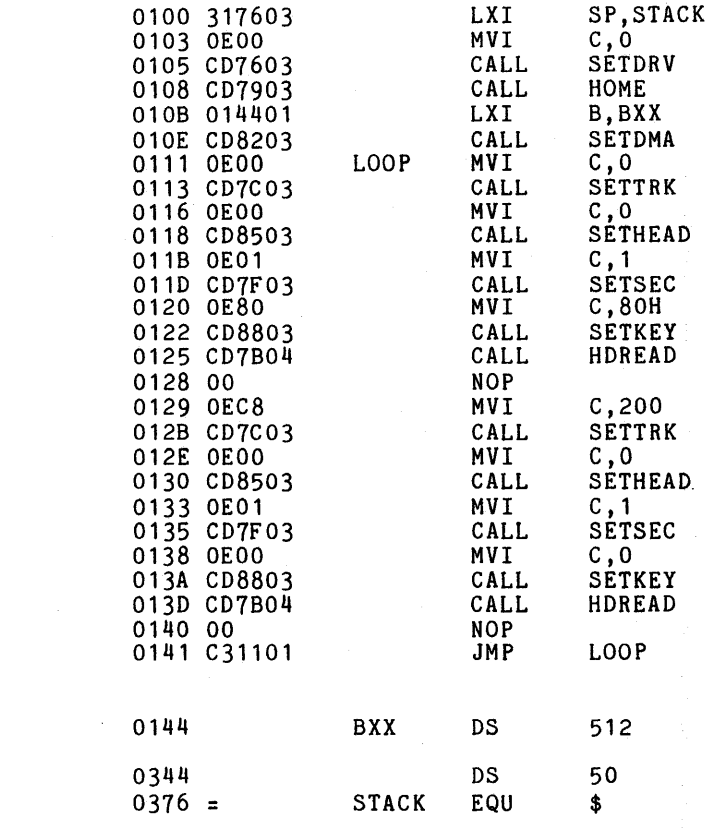

 $\left(1-\frac{1}{2}\right)$ 

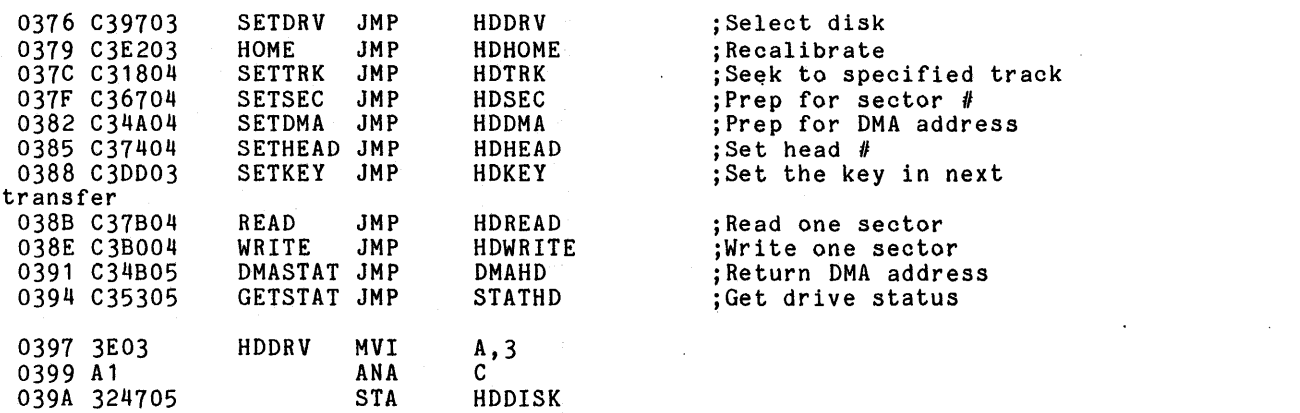

 $\mathcal{L}(\mathcal{L}(\mathcal{$ 

 $\mathcal{L}(\mathcal{L}^{\mathcal{L}})$  and  $\mathcal{L}(\mathcal{L}^{\mathcal{L}})$  and  $\mathcal{L}(\mathcal{L}^{\mathcal{L}})$ 

 $\mathcal{L}^{\text{max}}_{\text{max}}$  and  $\mathcal{L}^{\text{max}}_{\text{max}}$ 

 $\label{eq:2.1} \frac{1}{\sqrt{2\pi}}\sum_{i=1}^n\frac{1}{\sqrt{2\pi}}\sum_{i=1}^n\frac{1}{\sqrt{2\pi}}\sum_{i=1}^n\frac{1}{\sqrt{2\pi}}\sum_{i=1}^n\frac{1}{\sqrt{2\pi}}\sum_{i=1}^n\frac{1}{\sqrt{2\pi}}\sum_{i=1}^n\frac{1}{\sqrt{2\pi}}\sum_{i=1}^n\frac{1}{\sqrt{2\pi}}\sum_{i=1}^n\frac{1}{\sqrt{2\pi}}\sum_{i=1}^n\frac{1}{\sqrt{2\pi}}\sum_{i=1}^n\$ 

 $\mathcal{L}^{\mathcal{L}}(\mathcal{L}^{\mathcal{L}})$  and  $\mathcal{L}^{\mathcal{L}}(\mathcal{L}^{\mathcal{L}})$  and  $\mathcal{L}^{\mathcal{L}}(\mathcal{L}^{\mathcal{L}})$
# hdfirm.prn Page 3 Thu Jun 10 14:01:27 1982

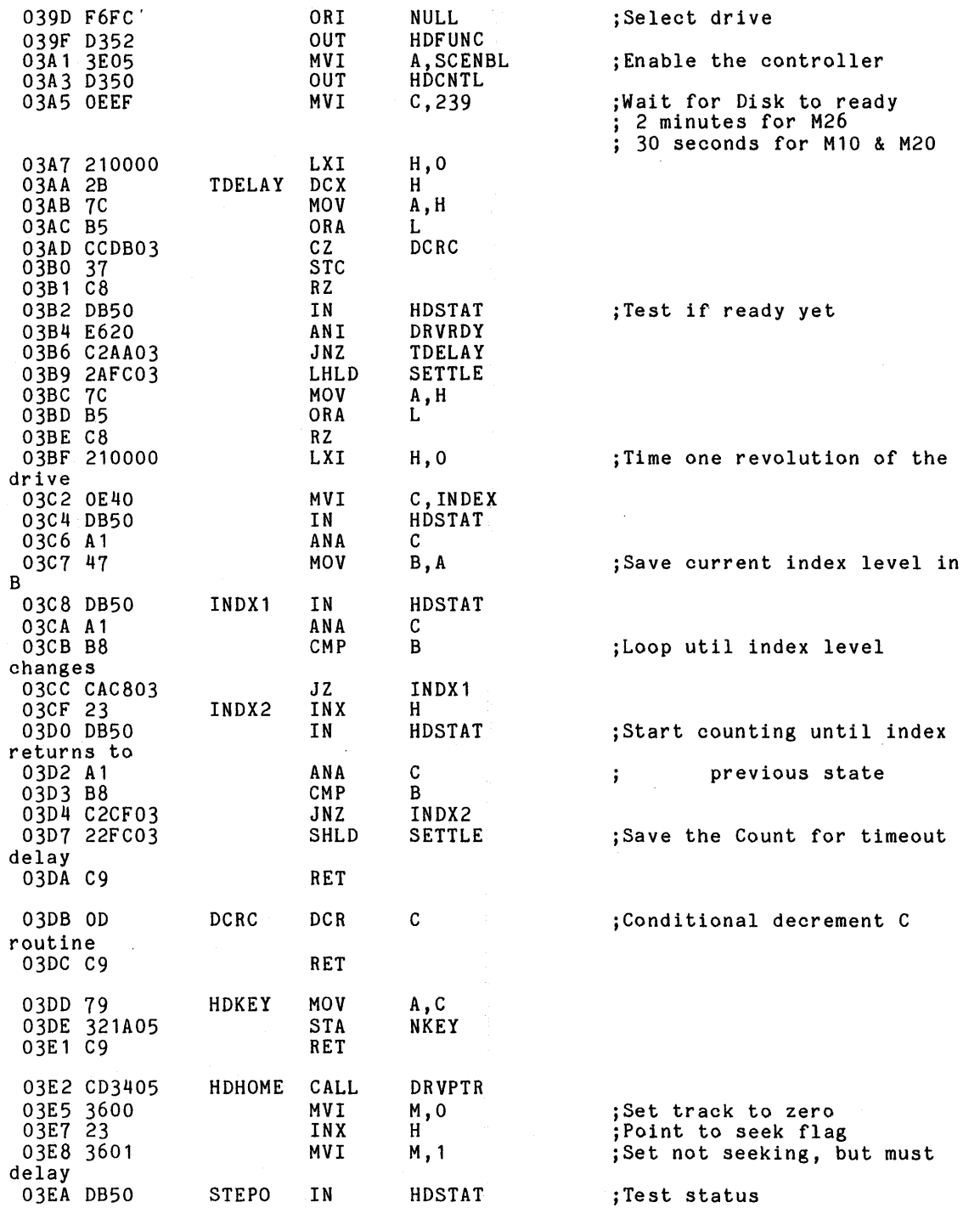

 $\sim 10^{-1}$ 

 $\mathcal{L}(\mathbf{x},\mathbf{y})$  .

 $\sim 10^{11}$  km s  $^{-1}$ 

 $\sim 10^{11}$  km s  $^{-1}$ 

# hdfirm.prn Page 4 Thu Jun 10 14:01:27 1982

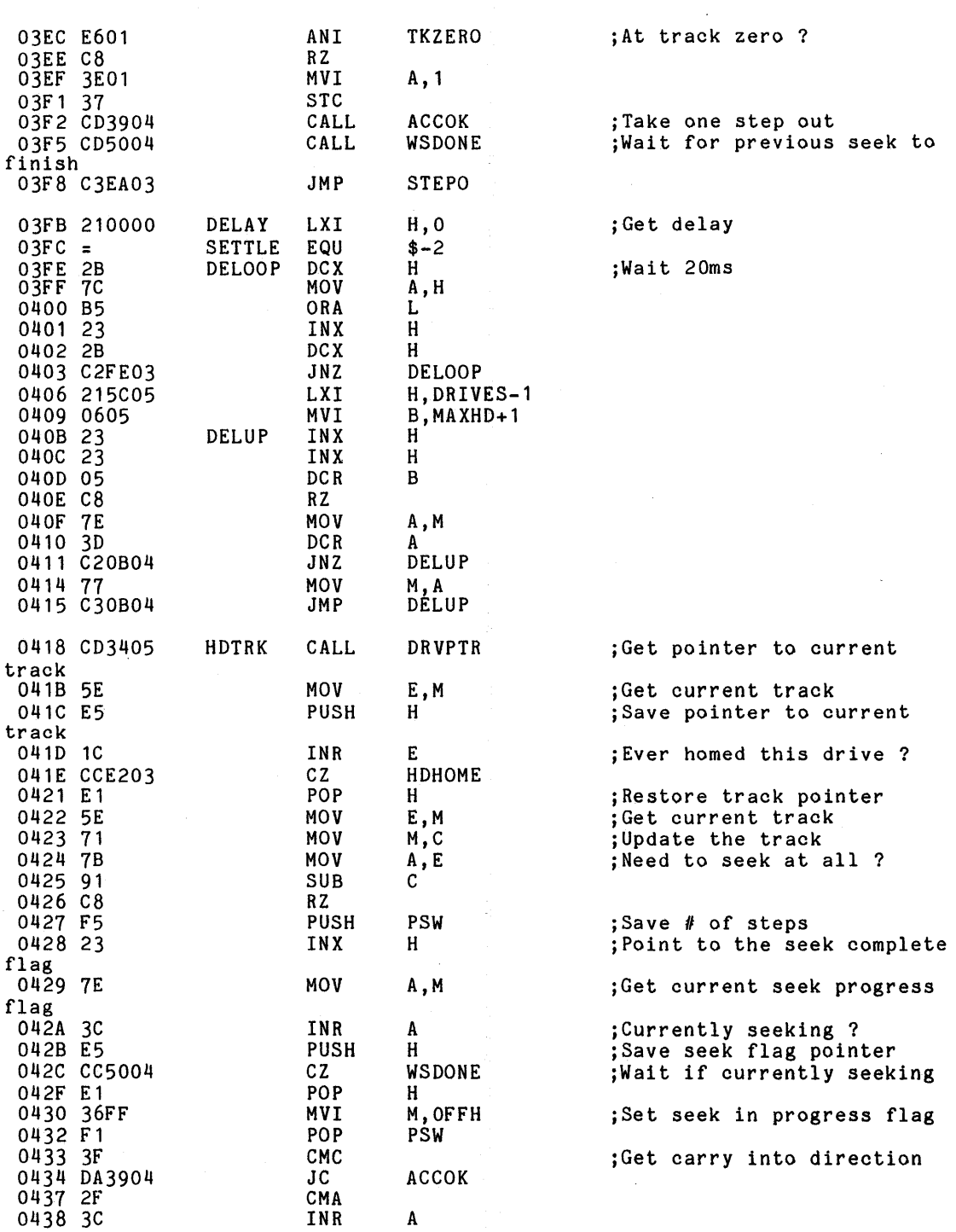

# hdfirm.prn Page 5 Thu Jun 10 14:01:27 1982

 $\sim 100$ 

 $\sim$  $\bar{\mathbf{v}}$ 

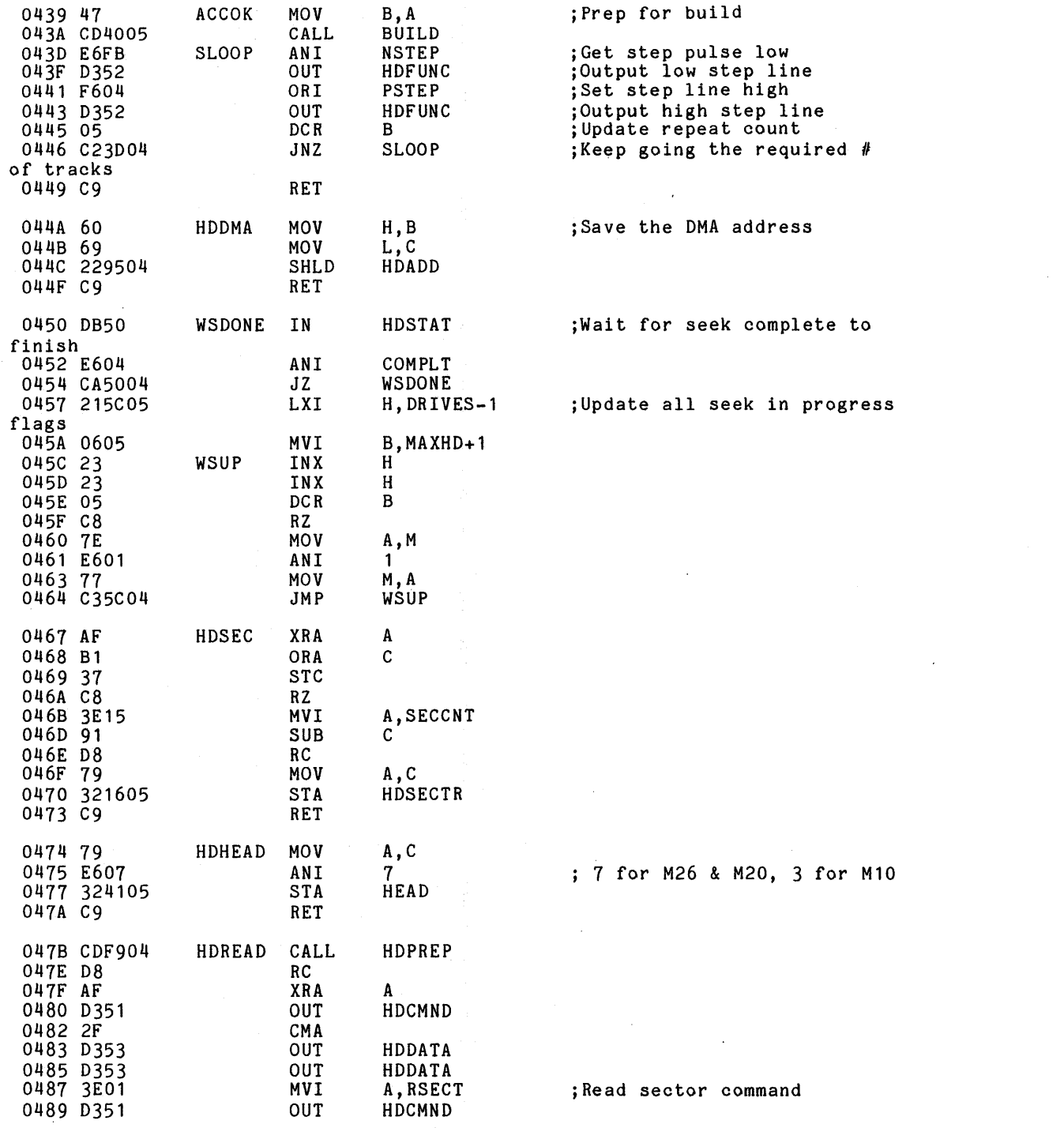

 $\sim 10^6$ 

 $\sim 10^{11}$ 

 $\sim$ 

 $\label{eq:2.1} \frac{1}{\sqrt{2\pi}}\int_{\mathbb{R}^3}\frac{1}{\sqrt{2\pi}}\left(\frac{1}{\sqrt{2\pi}}\right)^2\frac{1}{\sqrt{2\pi}}\int_{\mathbb{R}^3}\frac{1}{\sqrt{2\pi}}\frac{1}{\sqrt{2\pi}}\frac{1}{\sqrt{2\pi}}\frac{1}{\sqrt{2\pi}}\frac{1}{\sqrt{2\pi}}\frac{1}{\sqrt{2\pi}}\frac{1}{\sqrt{2\pi}}\frac{1}{\sqrt{2\pi}}\frac{1}{\sqrt{2\pi}}\frac{1}{\sqrt{2\pi}}\frac{1}{\sqrt{2\pi}}\frac{$ 

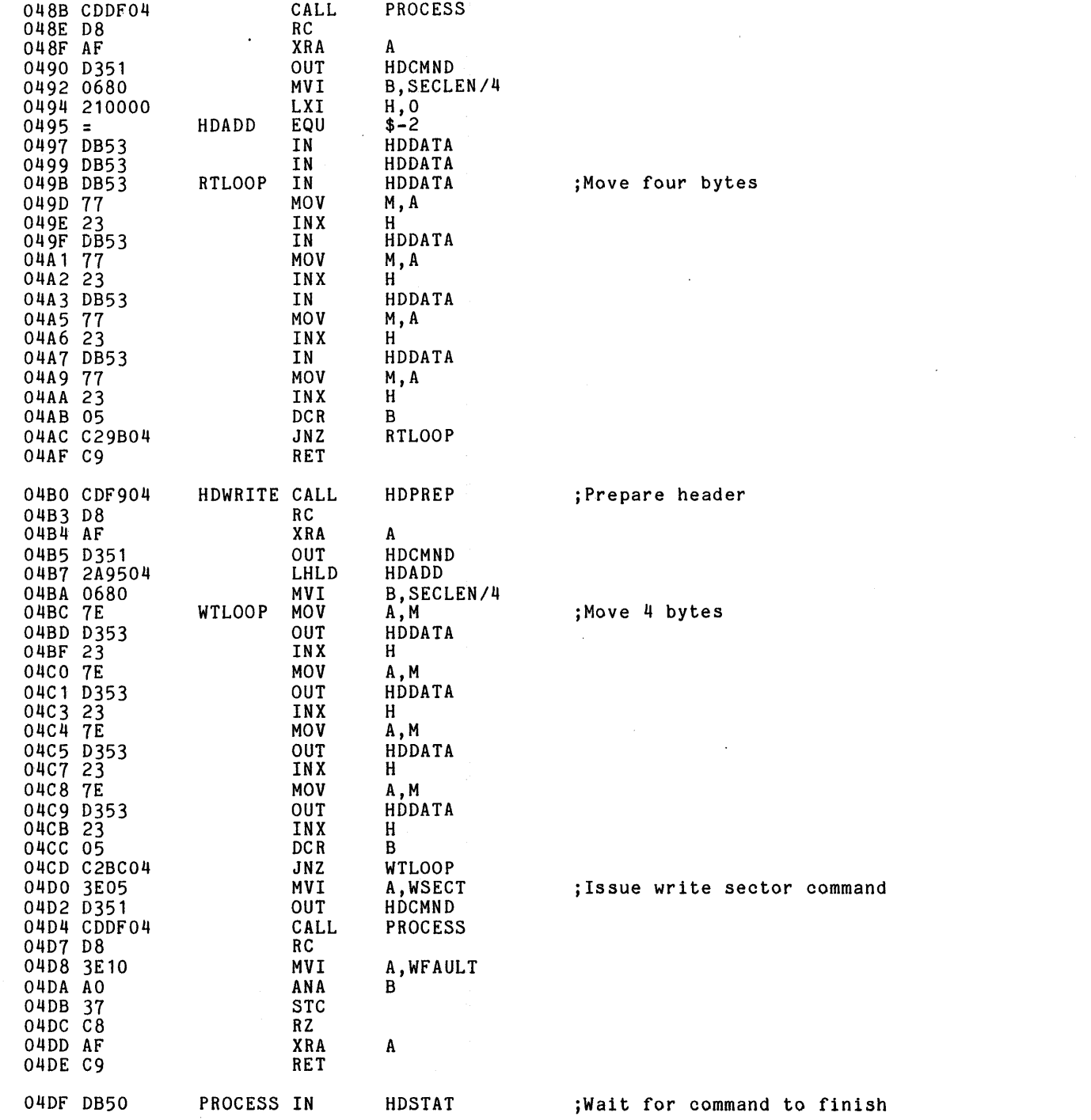

 $\bullet$ 

 $\mathcal{L}^{\text{max}}_{\text{max}}$ 

 $\frac{1}{2}$ 

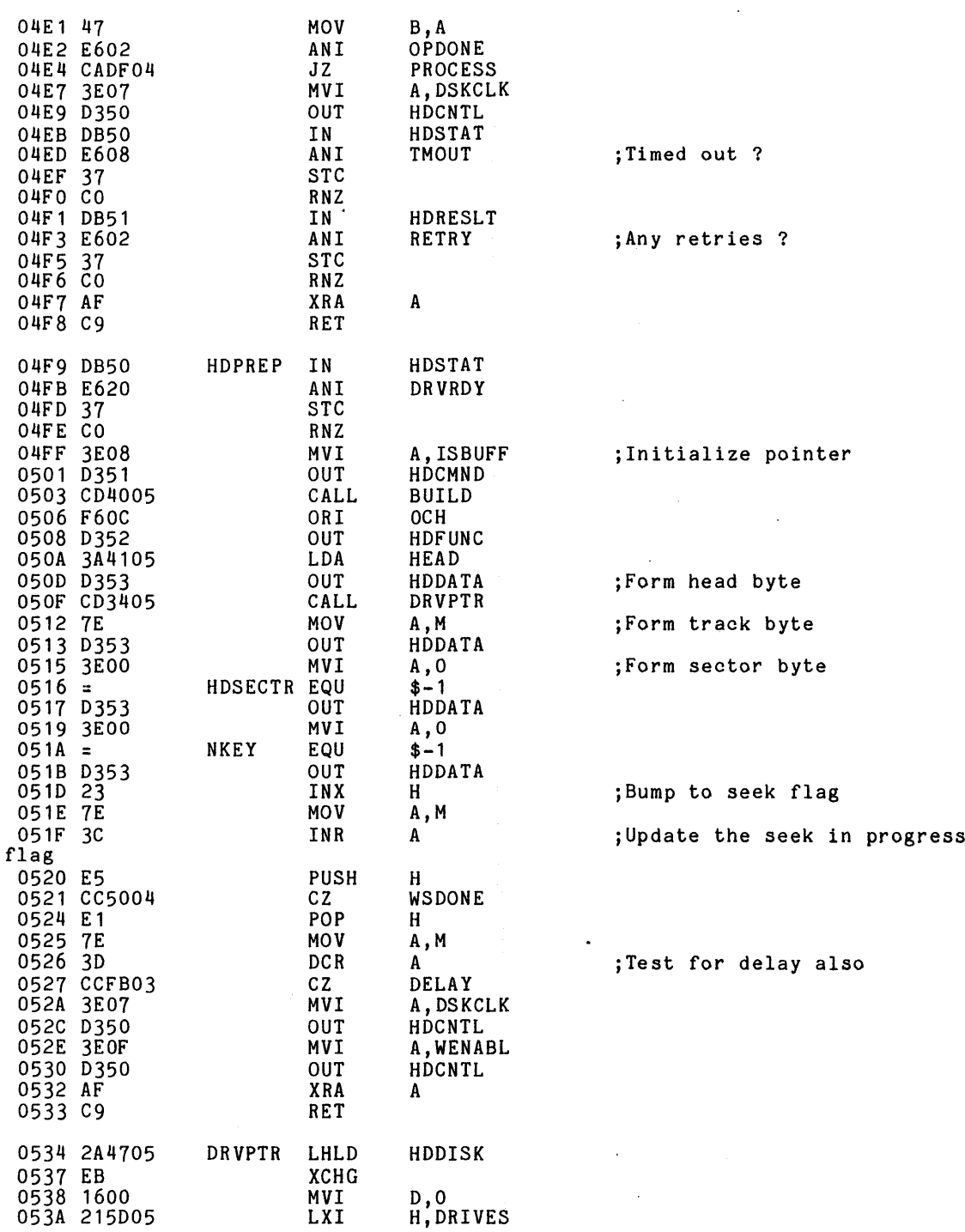

 $\mathcal{L}^{\mathcal{L}}(\mathcal{L}^{\mathcal{L}}(\mathcal{L}^{\mathcal{L$ 

 $\mathcal{L}^{\mathcal{L}}$  and  $\mathcal{L}^{\mathcal{L}}$  and  $\mathcal{L}^{\mathcal{L}}$  and  $\mathcal{L}^{\mathcal{L}}$ 

#### hdfirm.prn Page 8 Thu Jun 10 14:01:27 1982

 $\ddot{\phantom{a}}$ 

 $\mathcal{L}$ 

 $\sim 10$ 

 $\alpha$ 

 $\blacksquare$ 

 $\sim$ 

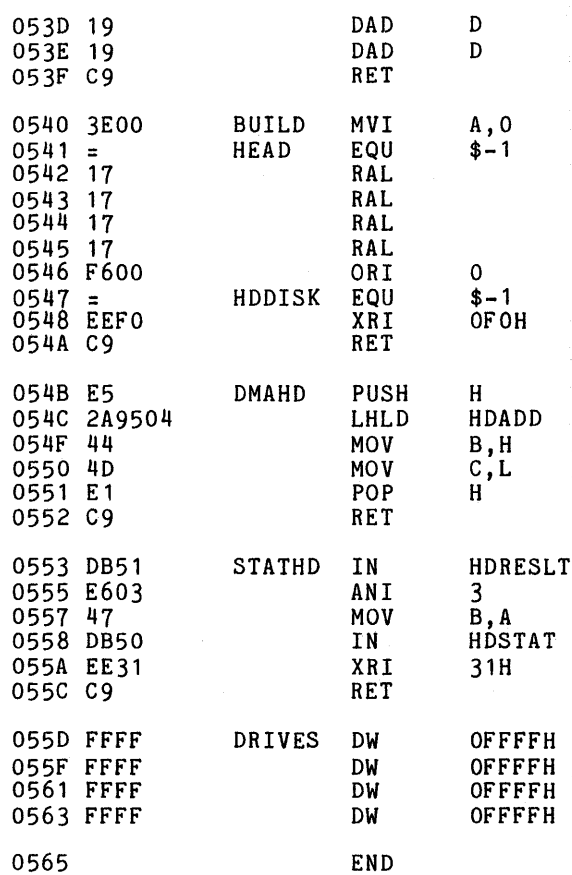

 $\ddot{\phantom{a}}$ 

 $\cdot$ 

 $\sim$ 

 $\ddot{\phantom{1}}$ 

# C. OPTIONAL PORT ADDRESSES

# HDCA controller switch settings:

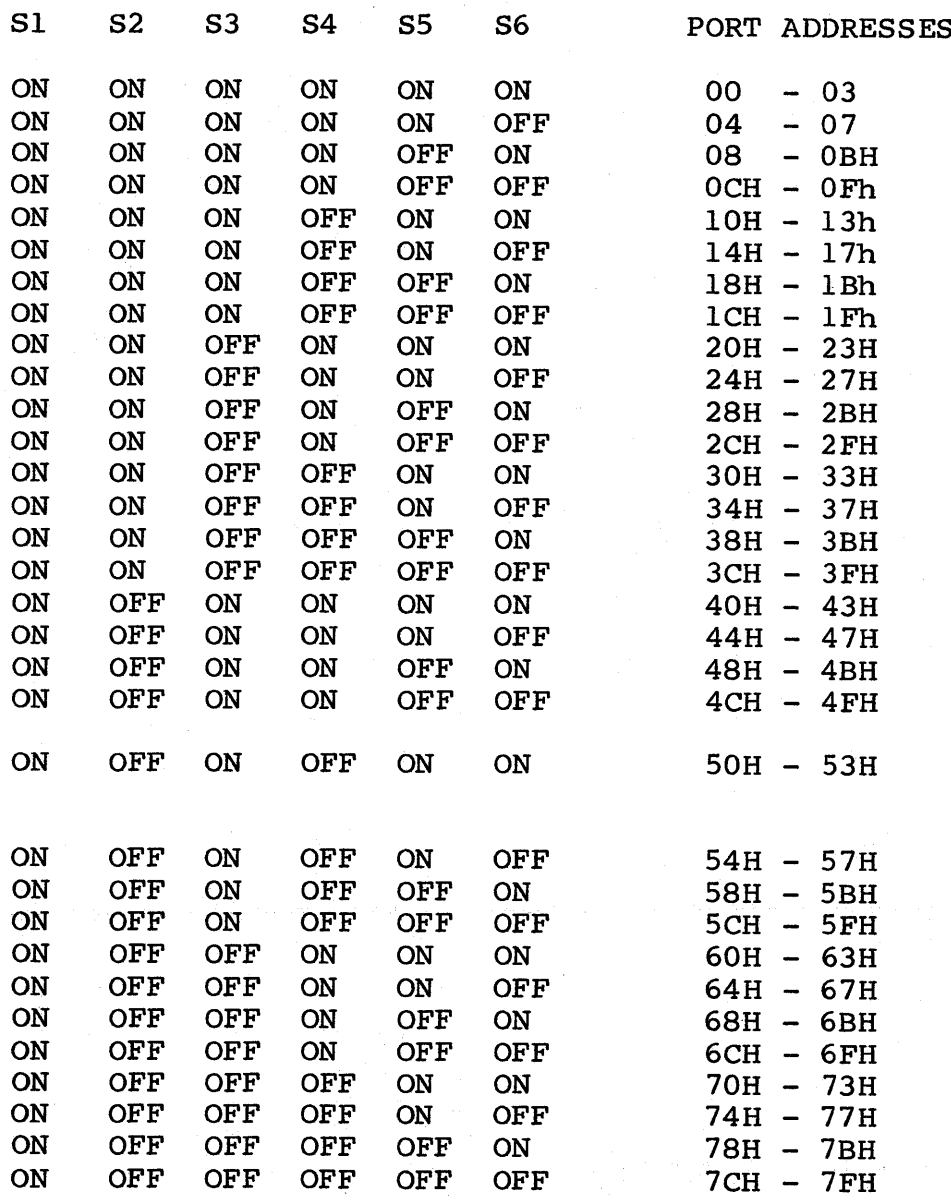

# Optional Port Addresses

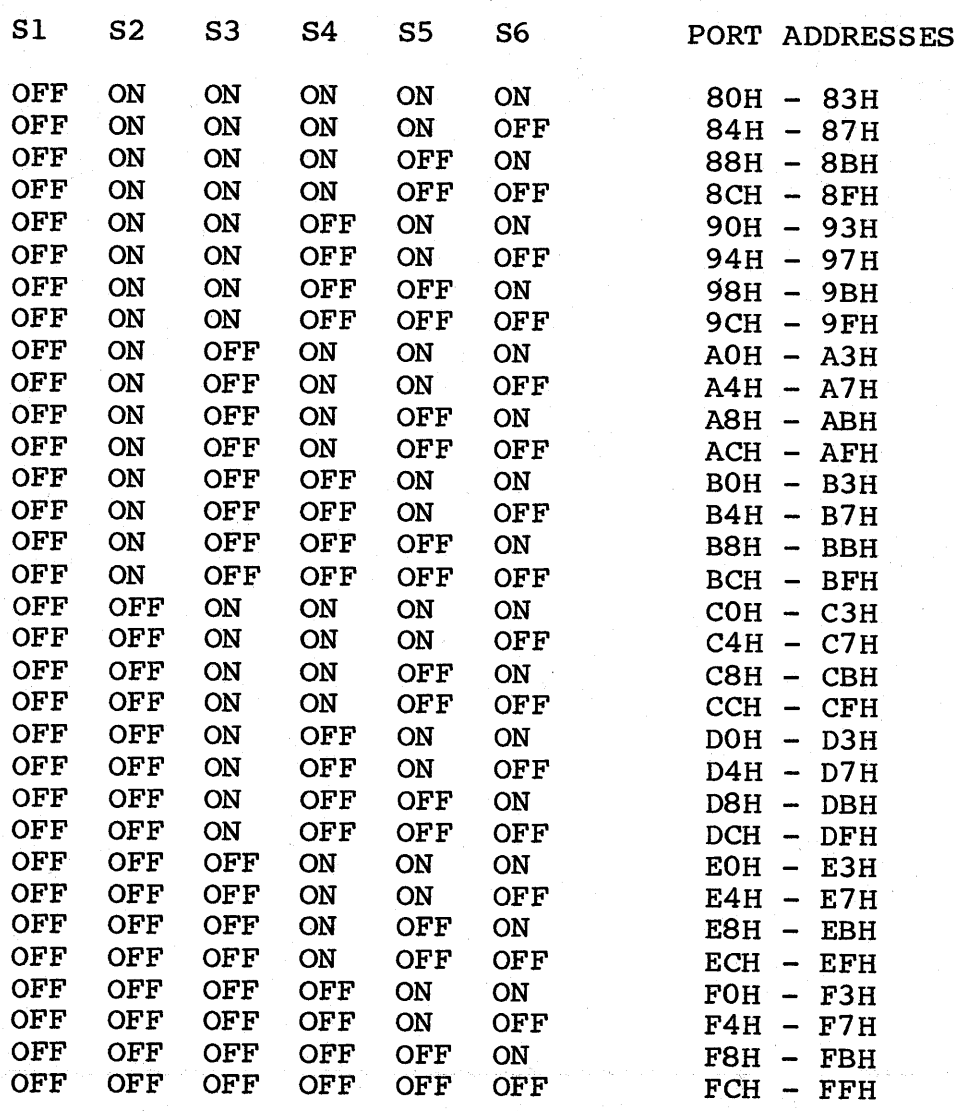

#### Performance Specifications

D. PERFORMANCE SPECIFICATIONS

CLOCK SPEED:  $2Mhz - 5Mhz$ 

SYSTEM BUS: IEEE-696 (S-lOO)

DEVICE TYPE: SLAVE

PHYSICAL CHARACTERISTICS: 10.0" X 5.425" X .062" 0.6 Ibs. (S-IOO standard size)

LAYOUT:

2 layer, plated, silkscreened

DC POWER REQUIREMENTS

Nominal Voltage +8 Volts Tolerance Unregulated: filtered must be  $> +7.0$  volts  $\leftarrow +25.0$  volts Peak 2.5 Amps Average 1.75 Amps

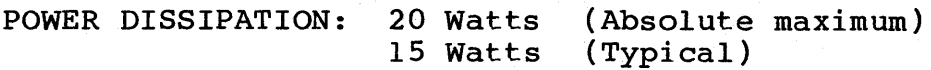

ENVIRONMENTAL CONSIDERATIONS:

Operating: Temperature Relative Humidity Elevation Air Non-Operating: Temperature Humidity Elevation Air 10 Cto 40 <sup>C</sup> 10% to 90% Sea Level to 12,000 Ft. Filtered, positive  $-40$  C to + 60 C 10% to 90% Sea Level to 12,000 Ft. Unfiltered

Page 64

#### Performance Specifications

## ELECTRICAL INTERFACE:

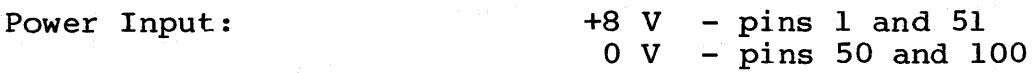

#### SIGNAL REQUIREMENTS

Signal interface to and from the HDCA module is accomplished through the 100 pin edge connector. These signals are defined in accordance with the IEEE-696 standards for interfacing to the S-100 bus.

#### DRIVERS

All drivers on the board have the following specification:

High Level output:

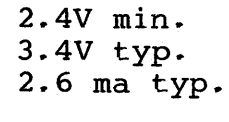

Low level output:

O.SV max. 0.4V typ. 24 ma typ

High Impedance state:

20 ua typical leakage

RECEIVERS

All receivers on the module have the following characteristics:

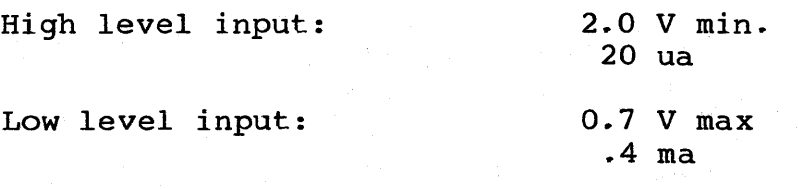

S-lOO Signal lines AO and Al present 2 LS TTL loads (.8 ma) to the system bus.

# COMPONENT LAYOUT/SCHEMATICS

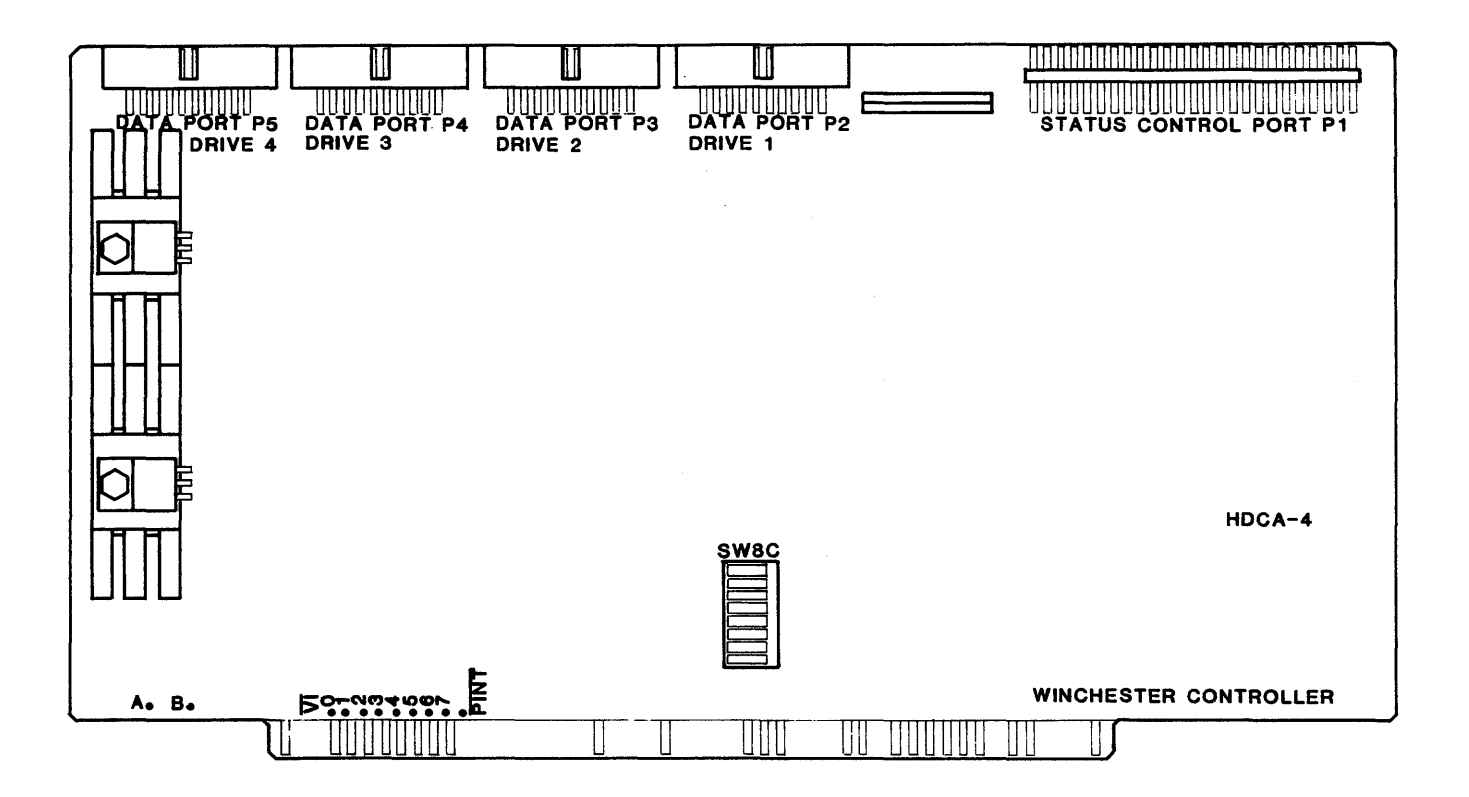

H\_DCA-4 **Hard Disk Controller Component Layout**

 $\sim$ 

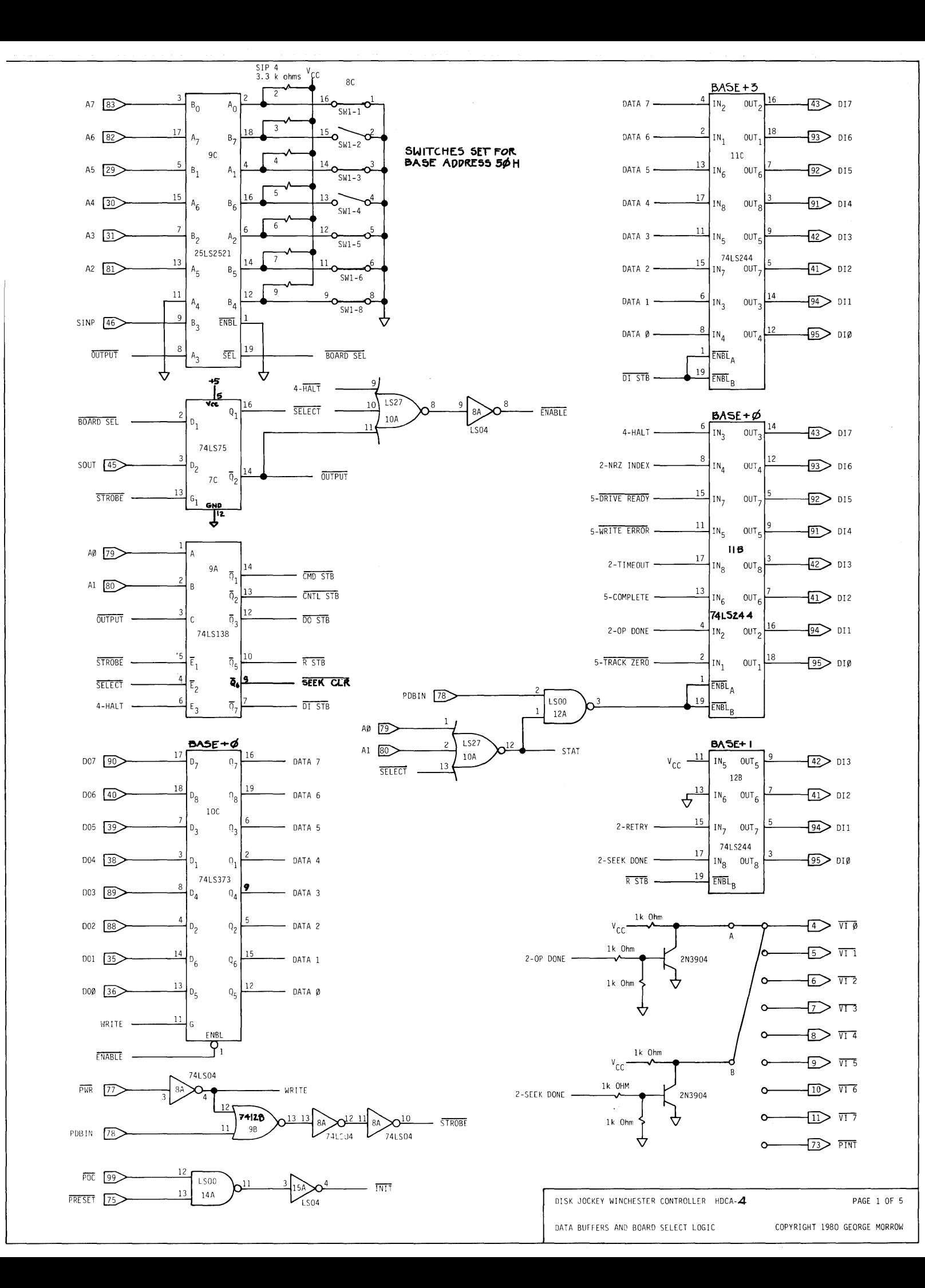

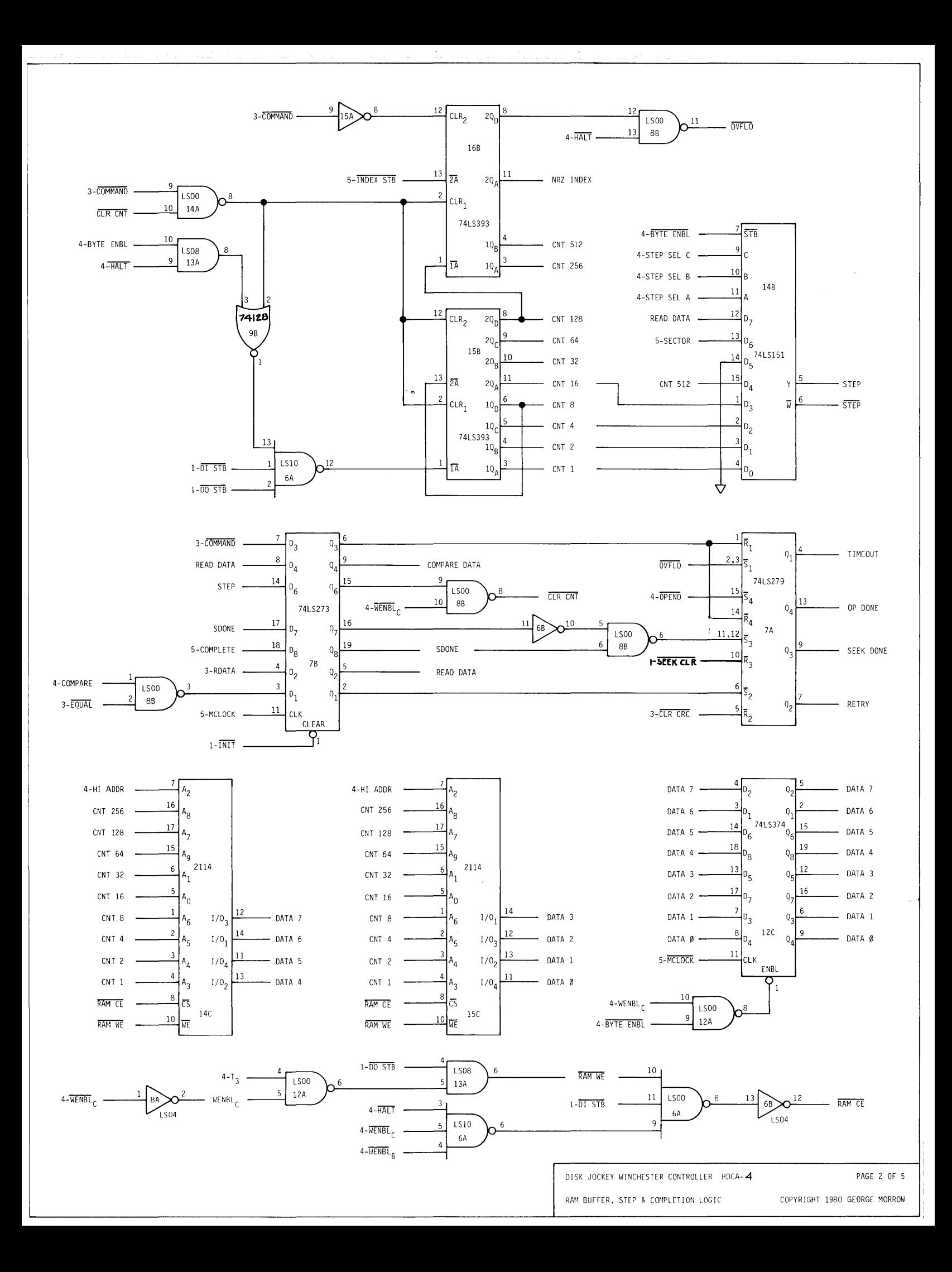

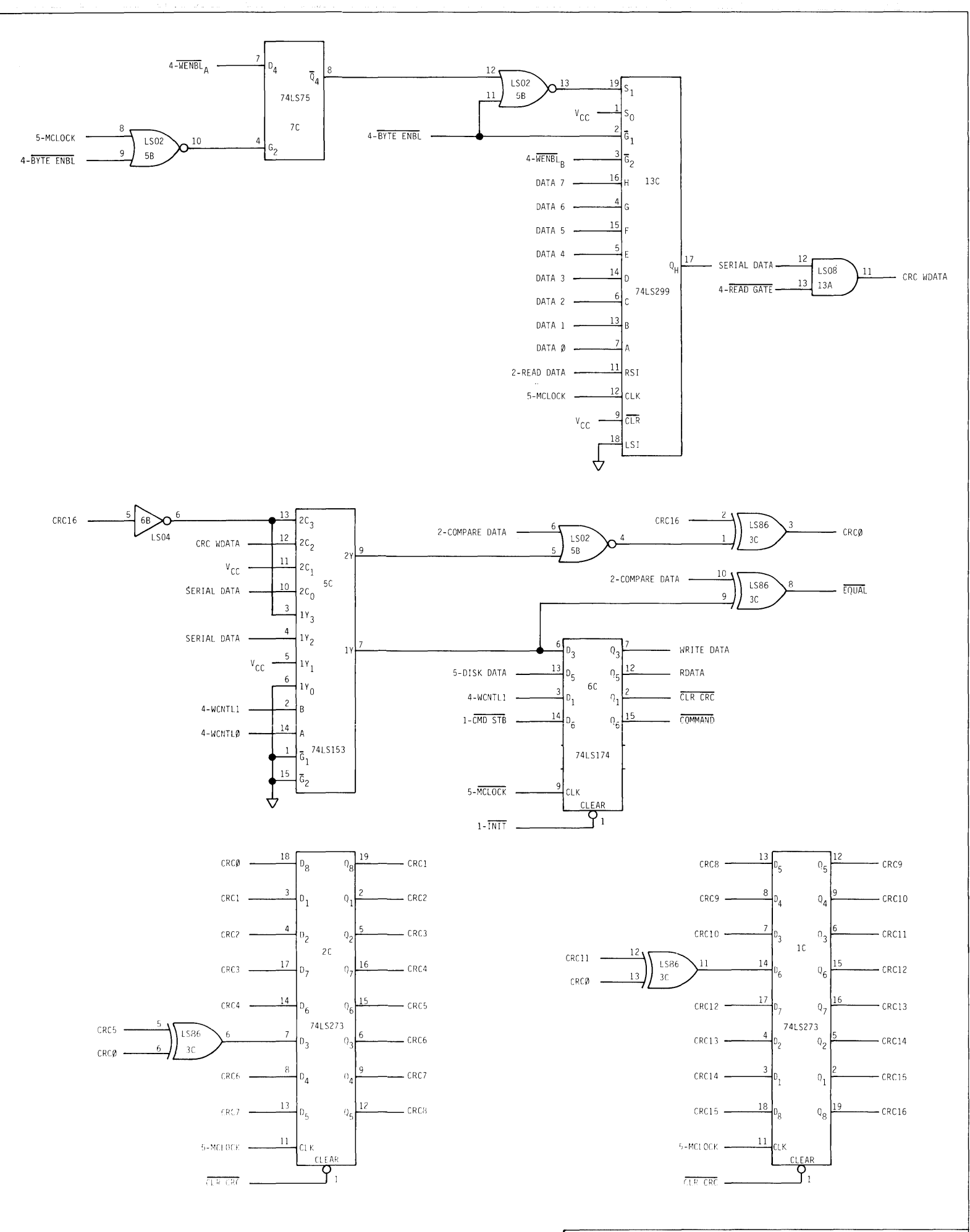

DISE JOCKEY NINGHASTER CONTROLLER HDCA- 4

PAGE 3 OF 5

FEADLWRITE LOND: S CPC FRROR REGISTER

COPYRIGHT 1980 GEORGE MORROW

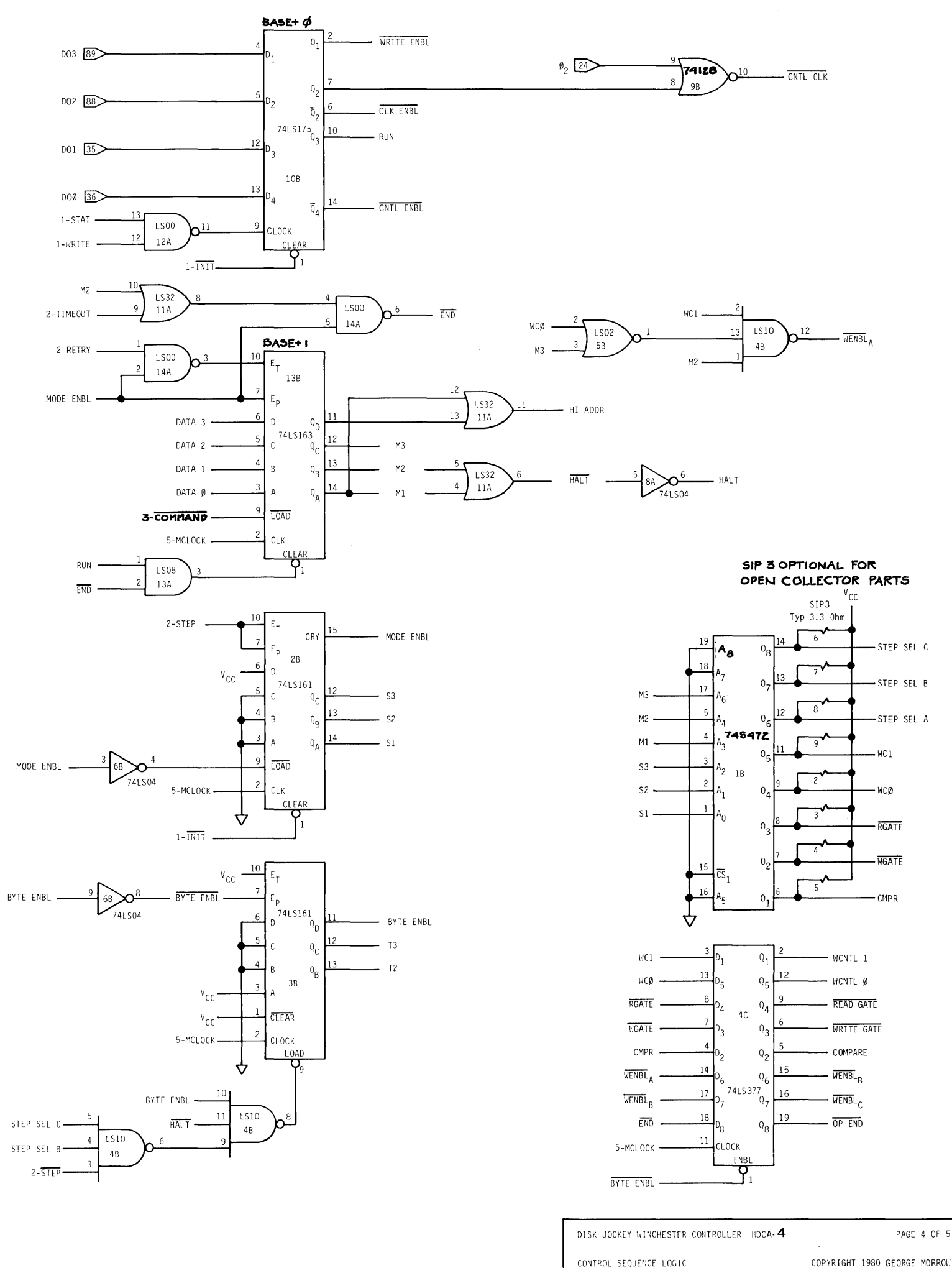

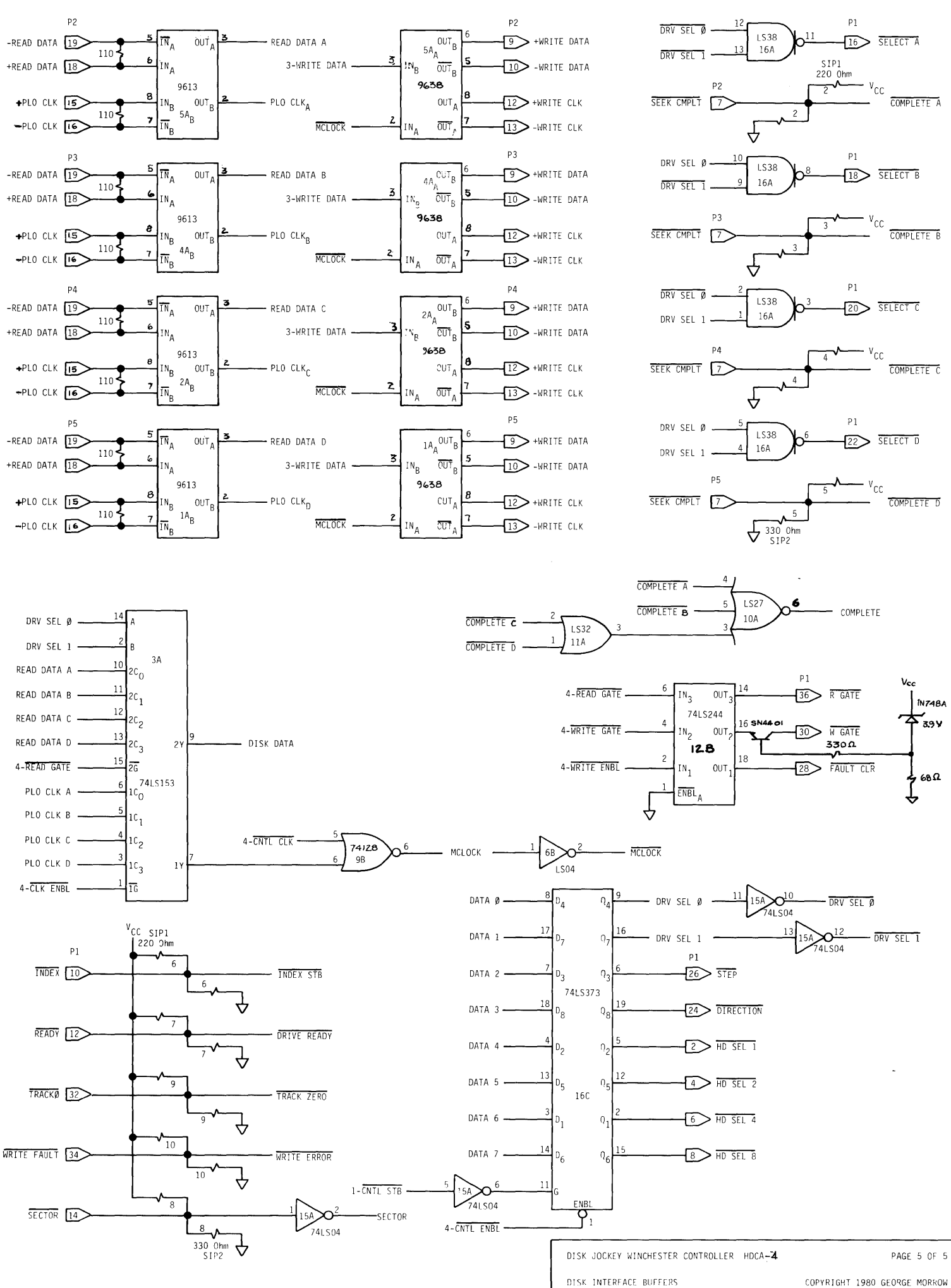

# PARTS LIST

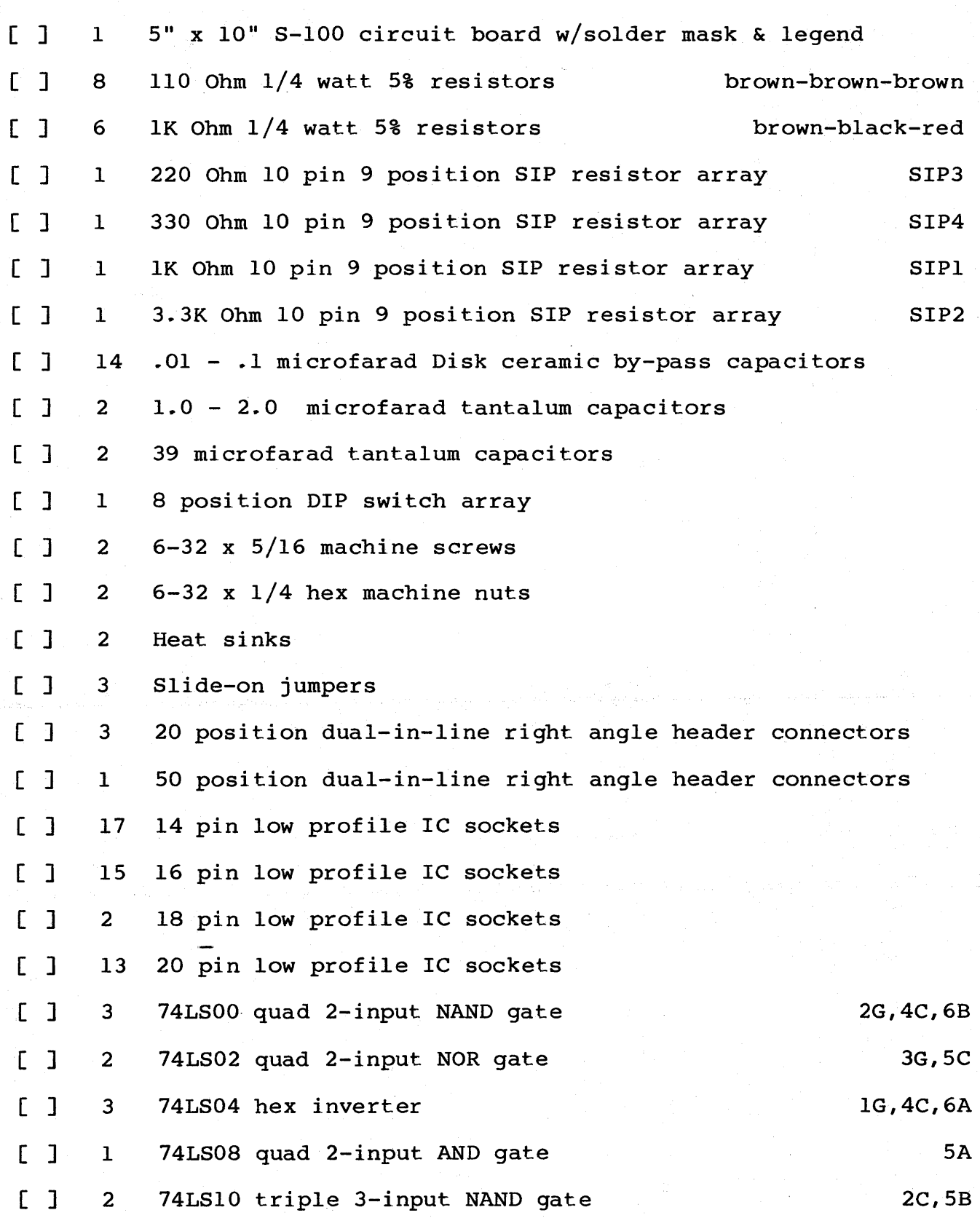

# Parts List

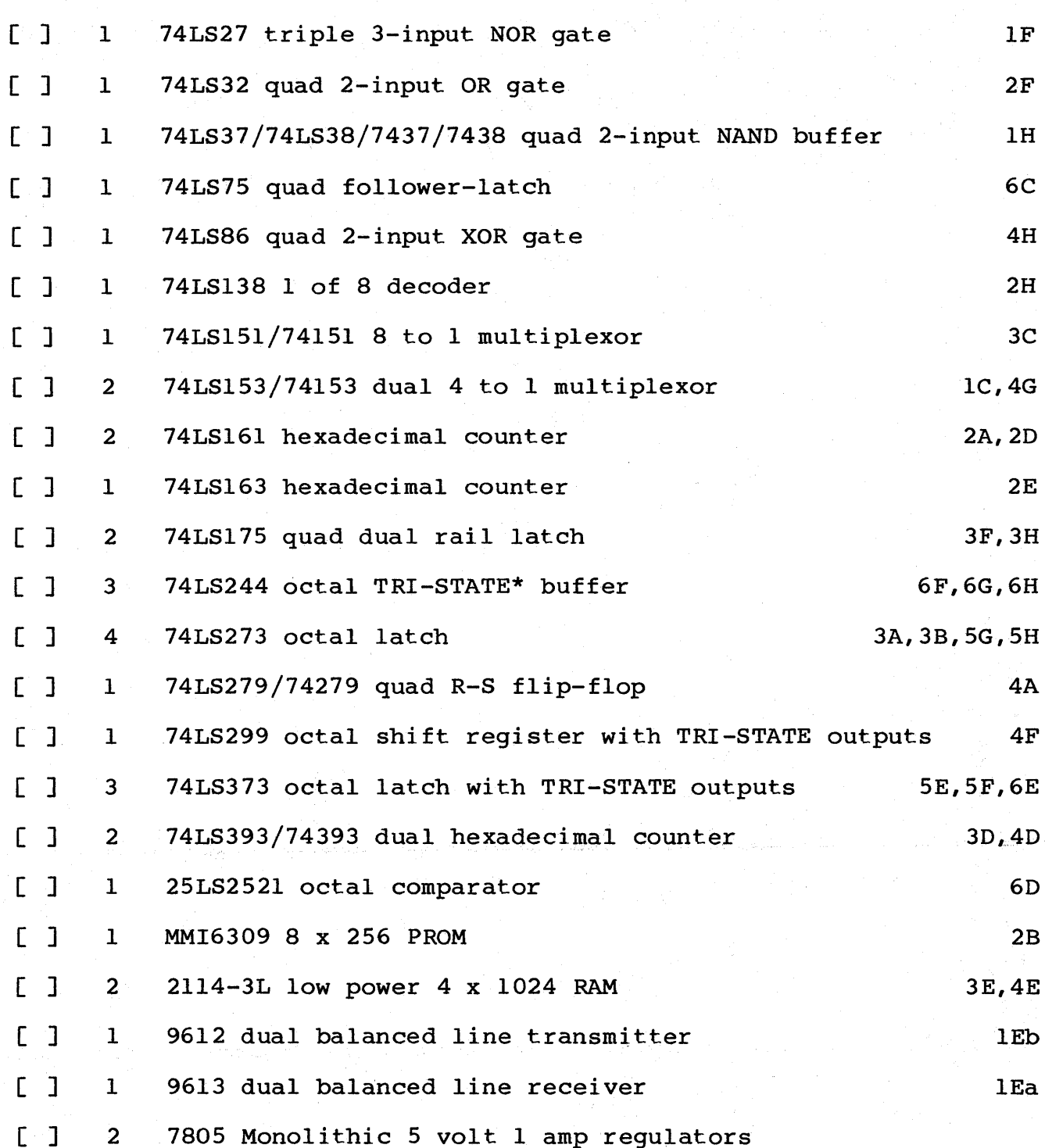

\*TRI-STATE is <sup>a</sup> registered trade mark of National Semiconductor

# A

ASCII characters, 31 Access keys, 43 Application programs, 31 Automatic Hard Disk Boot, 22

## B

CONIN,

CONOUT, 31 CONST, 31

CP/M utilities COMPLT,

> HALT, 41<br>HOME, 37 HOME,

GETSTAT, 41

INDEX, 41<br>OP DONE, 42 OP DONE, 42 READ, 38 READY, 41 RETRY, 43<br>SDONE, 43 SDONE,

SELDRV, 40 SETDMA, 38 SETHEAD, 43 SETKEY, 43 SETSEC, 38 SETTRK, 37 TIMOUT, 42

Bad sector file, 42<br>Bad sectors, 39 Bad sectors, 39<br>Blocks, 38, 40 Blocks, Bootstrap EPROMs, 18<br>Bootstrap Software, 19 Bootstrap Software, Bootstrap code, 18 Bootstrap load software, 59 Bootstrap operation, 18 Bootstrap starting address, 18 C CALL instruction, 36<br>COMMAND 0, 53 COMMAND 0, 53<br>COMMAND 1, 53 COMMAND 1, COMMAND 3, 54 COMMAND 5, 54 COMMAND 7, 55<br>COMMAND 8, 55 COMMAND 8, COMPLETE (COMPLT), 42<br>CONIN, 31

CP/M jump instructions, 30<br>CP/M memory locations, 31 CP/M memory locations,

C, CONT. WRITE, 39 WRITE FAULT, 42 CRC Errors, 39 Cable connections, 1, 42 Carry flag, 36, 37, 38, 40<br>Character I/O operations, 31 Character I/O operations,<br>Clock signals, 52 Clock signals, Cold Booting the Hard Disk (BOOTHD.COM), 22 Command Console Processor (CCP), 31 Communication with I/O devices, 29 Control characters, <sup>31</sup> Control-Z, 32 DIR, 56 DRVSL, 57

# D

DESPOOL, 31 DIP switch, 5, 6 DSKCLK, 52 Data Input (DI) bus, 47 Data buffer, 53<br>Data field, 37 Data field, Data transfer, 37, 44, 51 Data transfer command, 47 Disk drive addresses, 18 Disk drive sensors, 37 Drive I/O configurations, 31 Drive select, 57 Driver installation instructions, <sup>33</sup>

E End-of-file condition, 32<br>Error bit map, 40 Error bit map, Error bits, 40 0, 39<br>3, 39 3, 39 Error conditions, 35, 36, 37, 38, 40 Error flag RETRY, 50 Error handling routine, 36 Error message, 32 Errors compare, 54 CRC, 39, 40, 43, 44, 50, 54 data transfer, 54 hard, 39, 42, 50 read, 39 RECORD NOT FOUND, 40 RECORD Nor FOUND, 39 Exceptional signal, 42

# F

FRENBL, 52

# G

GETSTAT, 41

# H

HALT, 41, 46 HDCA Modifications and Connections, HDCA controller logic, HDFIRM.ASM code, 35<br>HOME, 37 HOME, Head selection, 43, Header field, 37 18 56 16

## I

 $\overline{1}/0$  devices, 29<br>I/O drivers, 29  $I/O$  drivers, ILEVEL, 47 INDEX, 41 Implementing the Bootstrap, 18 Index pulse, 47 Installing a System on the Hard Disk, 21 Internal pointer reset command, 55 Interrupt lines, 33

## J

 $\frac{3}{J}$ ump instructions, 36 Jump table, 36 Jump-to-self instruction, 31, 33 Jumpers, 33 options, 5

**K**<br>Key field, 42, 44

#### L LIST, 31 Logical devices, 31

# M

MIO and M20, 14 MIO/M20 Daisy Chaining, 16 M26 Daisy Chaining, 16 M26 Drive Connection, 13 Master clock signal, 52 Memory sections, 33 Micronix operating system, I, 3

**H,** CONT. Modems, 29 Modes buffered, 57 normal, 57 Morrow Designs System, 20<br>Multiple drive systems, 38 Multiple drive systems,

# N

NFAULT, 47 NHDSL, 56 NOP command, 42 NREADY, 47<br>NSTEP, 57 NSTEP, NTRCKO, 48

## o

OP DONE (OPDONE), 42<br>OPDONE, 48 OPDONE, 48 Origin statement, 35 Overlapped seeks and commands, 34

# P

'PHASE2, 52 PUNCH, 31 Peripheral Interchange Program (PIP), 32 Platters, 25 Port addressing, 7 Port drive function/select, 55 Ports SOH, 7 auxiliary status, 49, 54 base+2, 33, 43, 50 base+2,  $33$ ,  $43$ ,  $50$ <br>clear interrupt,  $50$ <br>command,  $51$ command, control, 46, 51, 52 controller command, 53 controller data, 50<br>controller data, 46 controller data, data, 51 drive function, 46 function register, 52 main status, 46<br>status, 47 status, Power down requirements, 24 Power up requirements, 18 Priority levels OPDONE, 33 SDONE, 33

R RO and R1, 49<br>READ, 38 READ, READ GATE, 42, 47 READER, 31 READY, 41 RET instructions, 31, 33, 36 RETRY, 43, 49<br>RUN, 52 RUN, Read sector command, 54 Read sector header command, 54 Read/Write commands, 37 Read/Write heads, 25, 37, 43 Recording of data, 37 Register locations, 45 Registers<br> $0, 45$ 45  $\frac{1}{3}$ , 49<br>3, 50 3, 50, 51 51 5, 53, 55<br>A, 32, 36, A, 32, 36, 37, 39, 40, 41 B, 38, 41, 42  $B-C$ , 38 C, 32, 37, 38, 40, 43, 44 CRC, 49, 54 Clear Interrupt, 50  $I/O$  device, 45 Read Only, 50 auxiliary status, 33, 49, 54 command, 46<br>control, 55 control, controller, 45 controller status, 46 drive function, 52, 55 hardware, 35 main status, 33, 47, 50, 52, 54 master control, 51 shift, 49 status, 41, 53, 55, 57 Requirements for  $I/O$  drivers, 29 Reset pointer, 51 Reset pointer command, 53

S  $\overline{S}$ DONE, 50 SEEK COMPLETE, 48 SEEK DONE (SDONE), 43 SET KEY special routine, 42<br>SETDMA. 38 SETDMA, SETDRV, 40 SETHEAD, 43 SETKEY, 43 SETSEC, 38

S, CONT. SETTRK, 37 Sector description of, 26 Sectors, 37 Seek completes, 42 Shipping damage, 5 Stabilizing drive, 40 Step commands, 38, 42, 57 Step in commands, 25 Step out commands, 25 Steps for transferring data, 35 System console, 29

# T

TIME OUT (TIMOUT), 42, 47 Track 0, 25, 44 Track numbering, 25 Tracks per disk, 25

# W

WPROT, 52 WRITE, 39 WRITE FAULT, 42, 47 WRITE FAULT bit, 40 WRITE GATE, 47 WRITE GATE signal, 40, 42<br>Winchester disk drives. 23 Winchester disk drives, Write fault, 52 Write sector header command, 54